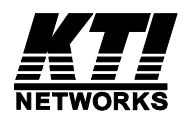

# **KGS-2422-B**

**Industrial Command Line Interface** 

# **(ICLI)**

**for console & Telnet** 

**Operation Manual** 

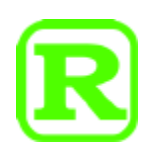

DOC.150420

(C) 2015 KTI Networks Inc. All rights reserved. No part of this documentation may be reproduced in any form or by any means or used to make any directive work (such as translation or transformation) without permission from KTI Networks Inc.

KTI Networks Inc. reserves the right to revise this documentation and to make changes in content from time to time without obligation on the part of KTI Networks Inc. to provide notification of such revision or change.

For more information, contact:

- **United States** KTI Networks Inc. P.O. BOX 631008 Houston, Texas 77263-1008 Phone: 713-2663891 Fax: 713-2663893 E-mail: kti@ktinet.com URL: http://www.ktinet.com/ **International** Fax: 886-2-26983873
	- E-mail: kti@ktinet.com.tw URL: http://www.ktinet.com.tw/

The information contained in this document is subject to change without prior notice. Copyright (C) All Rights Reserved.

## **TRADEMARKS**

Ethernet is a registered trademark of Xerox Corp.

## **Table of Contents**

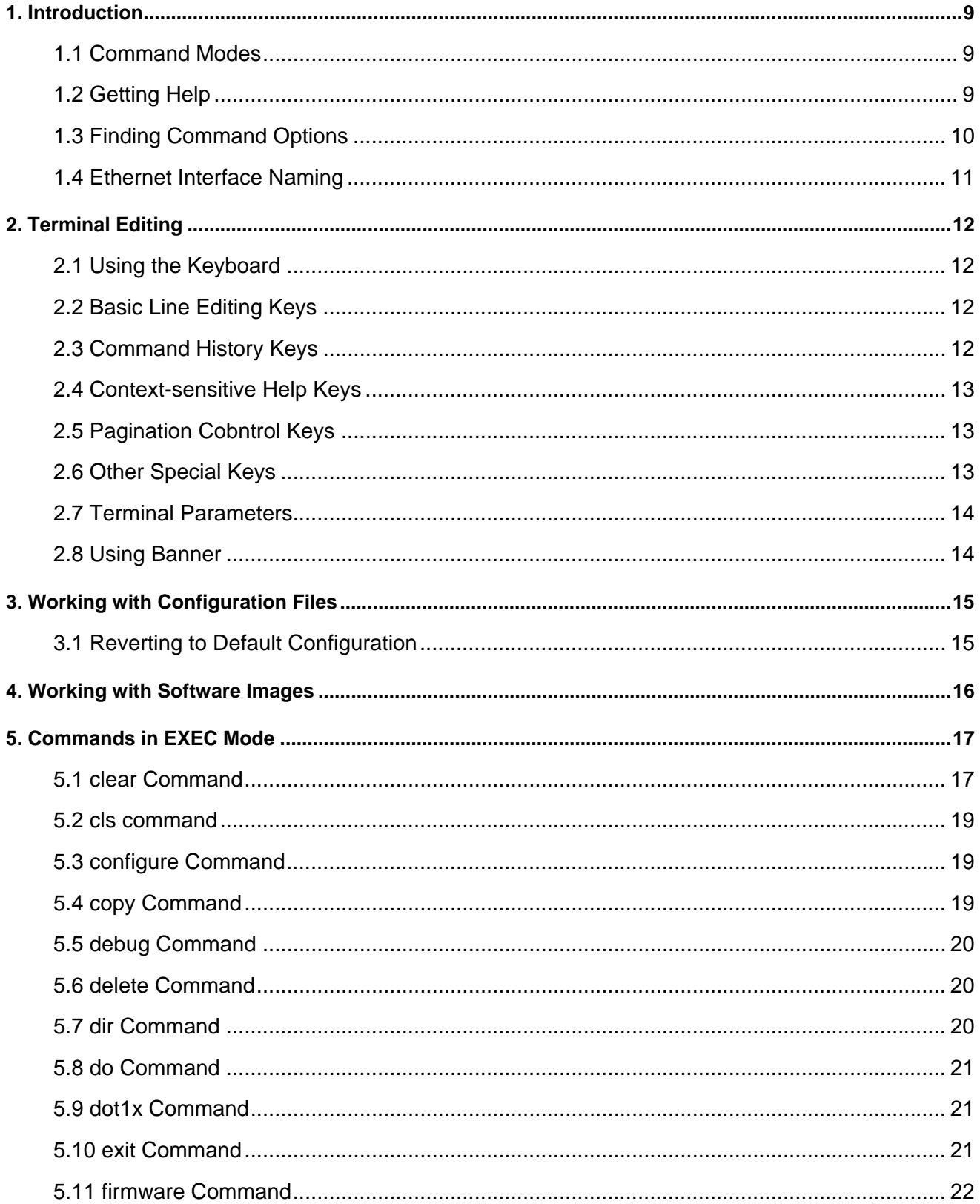

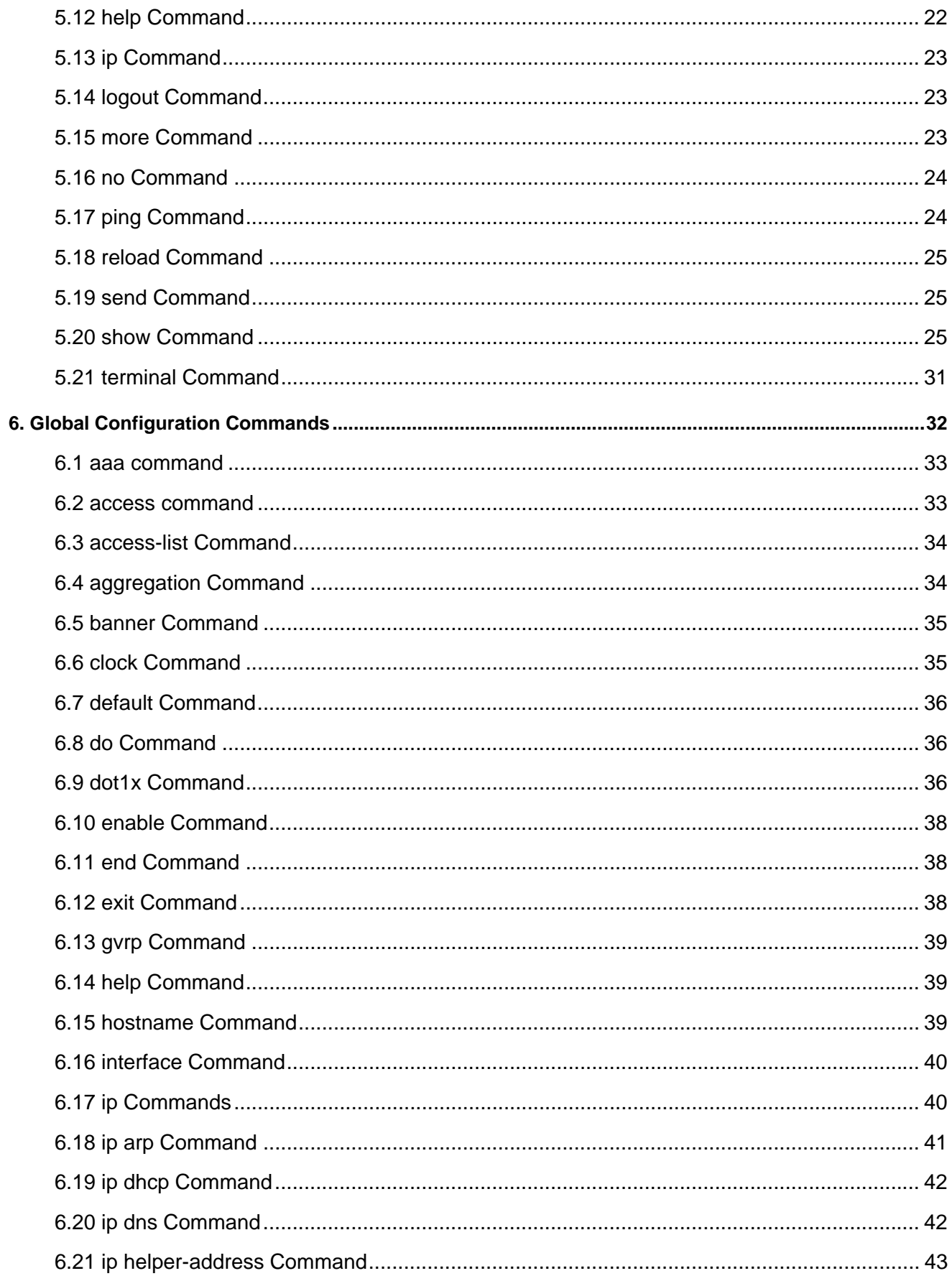

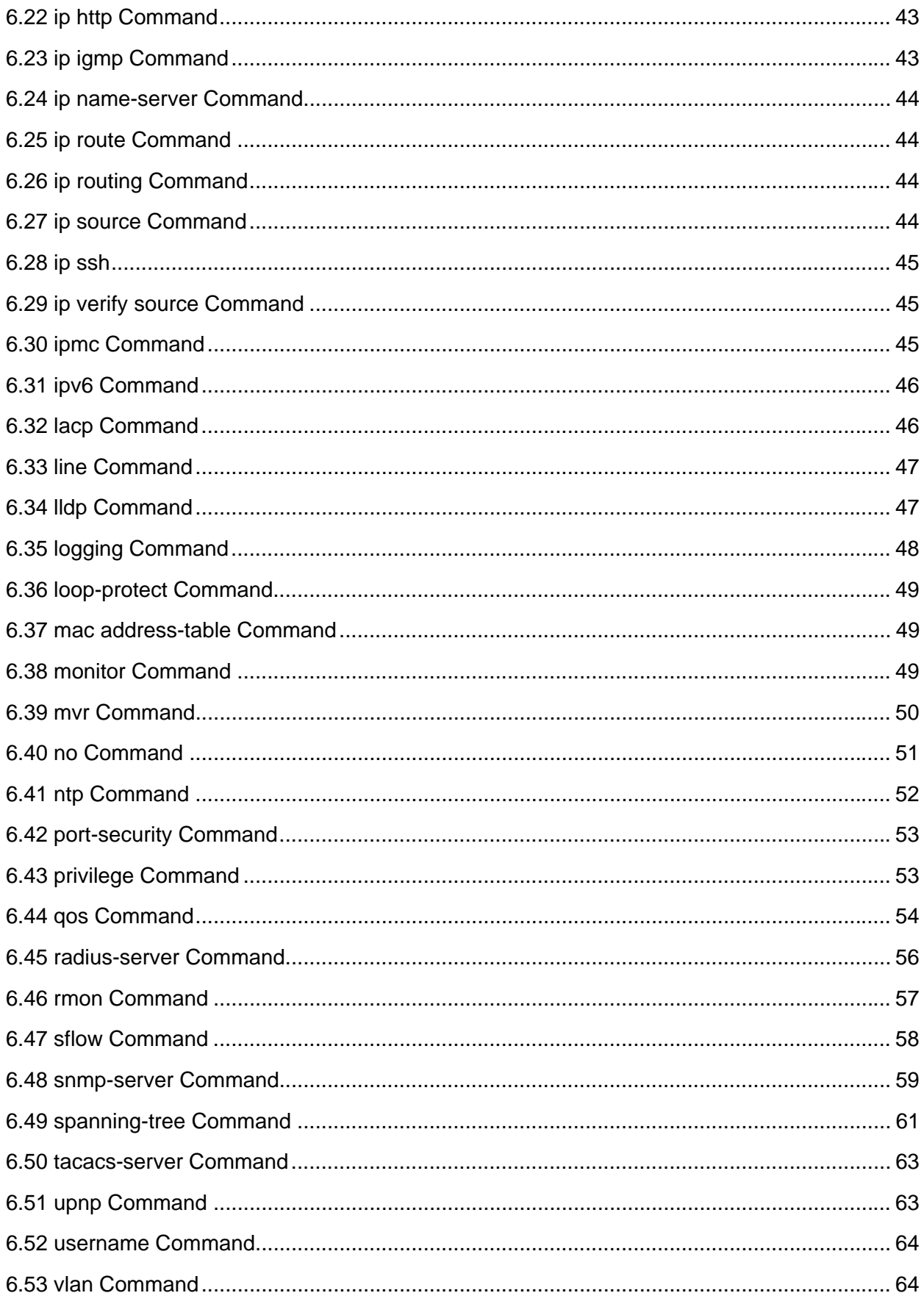

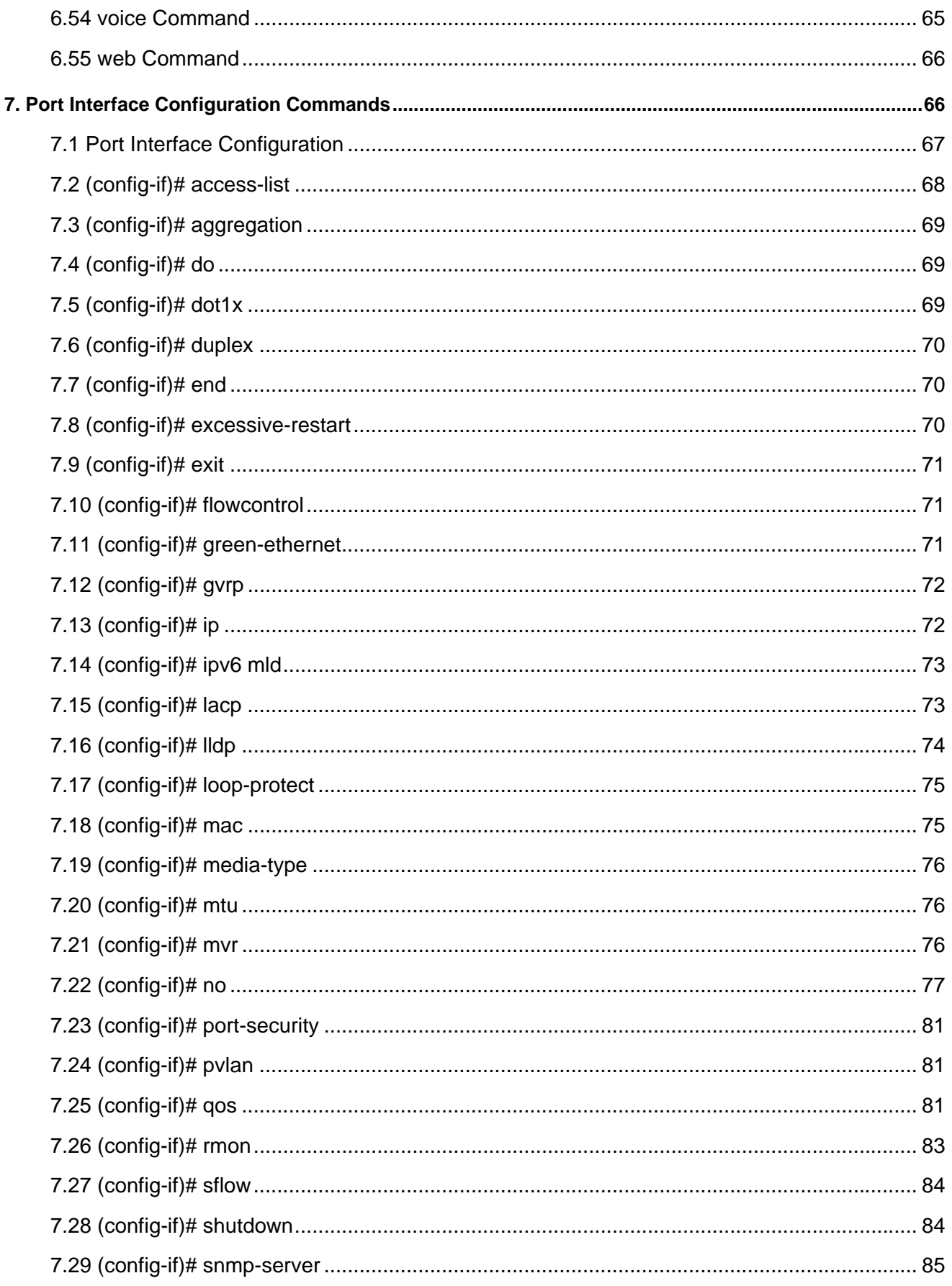

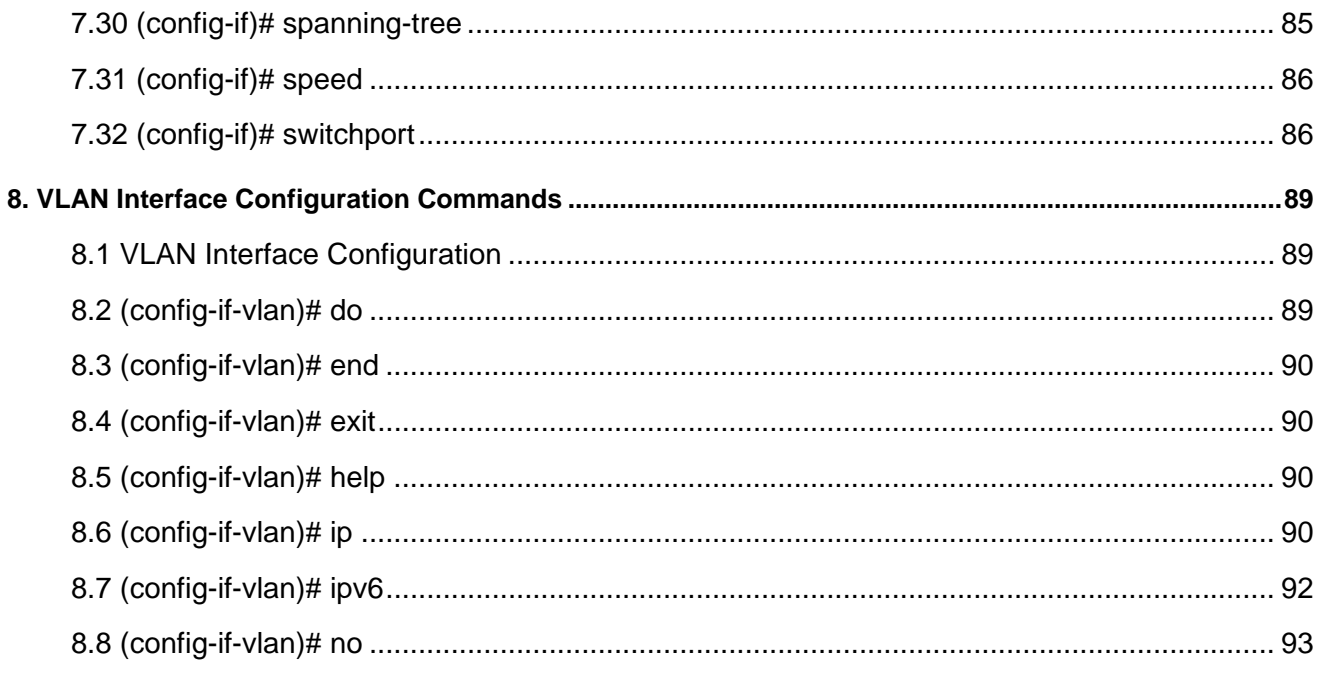

## <span id="page-8-0"></span>**1. Introduction**

## <span id="page-8-1"></span>**1.1 Command Modes**

You use ICLI (Industrial Command Line Interface) to access the software embedded in your Gigabit Ethernet switches. Because the ICLI is divided into many different modes, the commands available to you at any given time depend on the mode you are currently in. Entering a question mark (?) at the ICLI prompt allows you to obtain a list of commands available for each command mode.

The table below illustrates how to access and exit various command modes of the software.

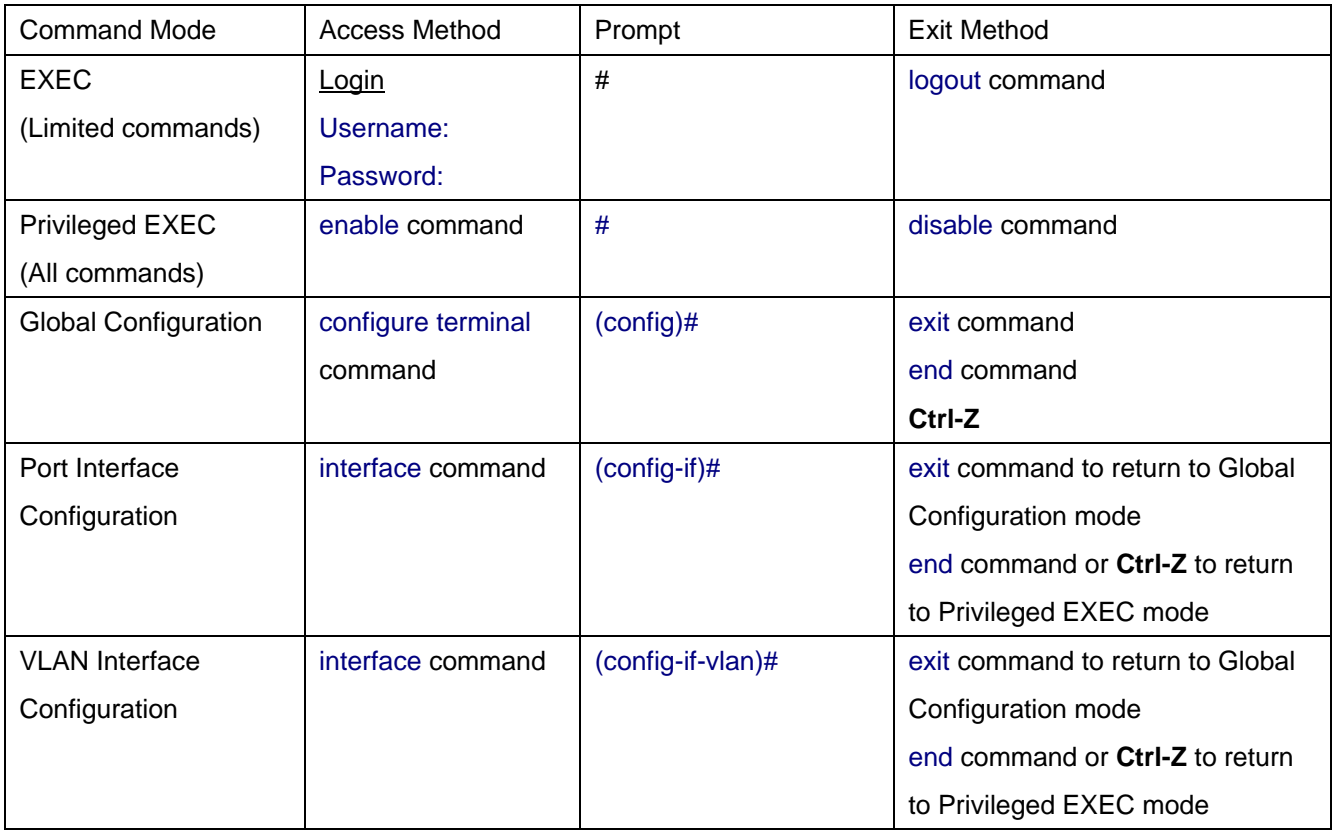

## <span id="page-8-2"></span>**1.2 Getting Help**

To get help specific to a command mode, a command, a keyword, or an argument, use one of the following commands:

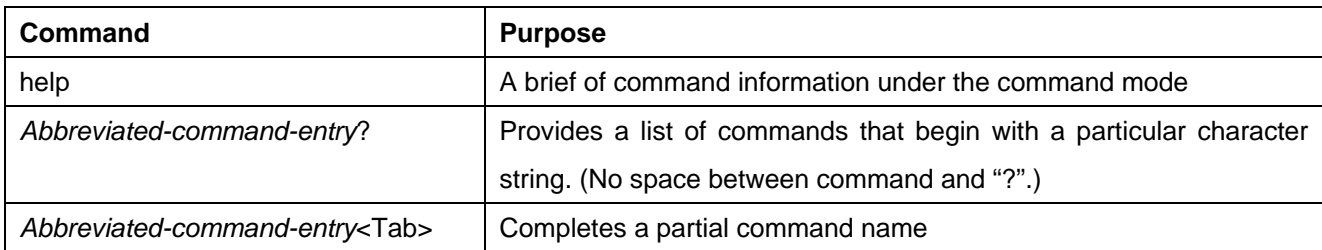

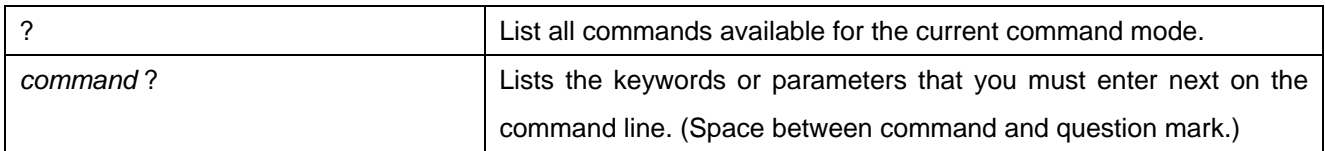

## <span id="page-9-0"></span>**1.3 Finding Command Options**

The following table shows examples how to find command options:

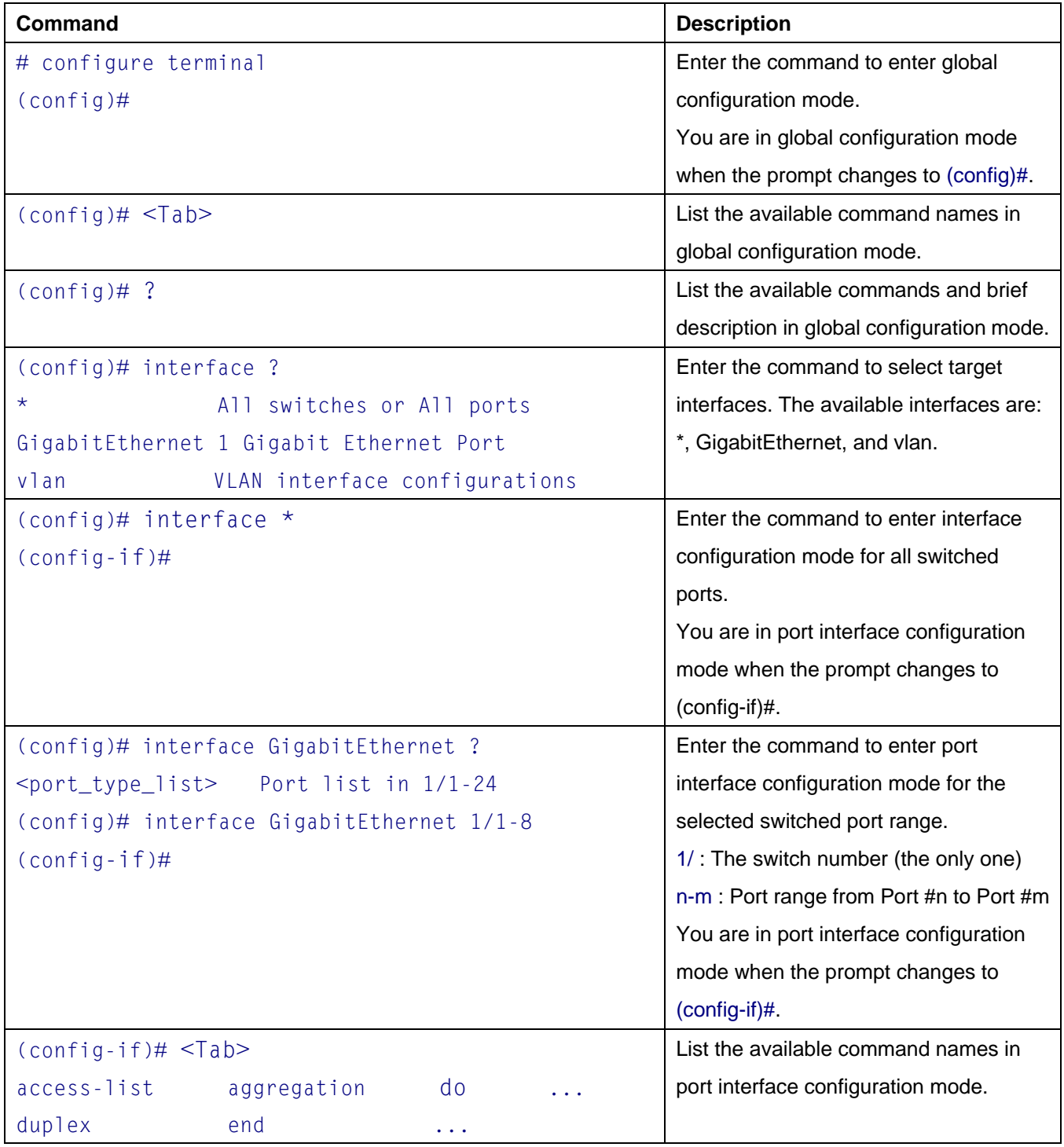

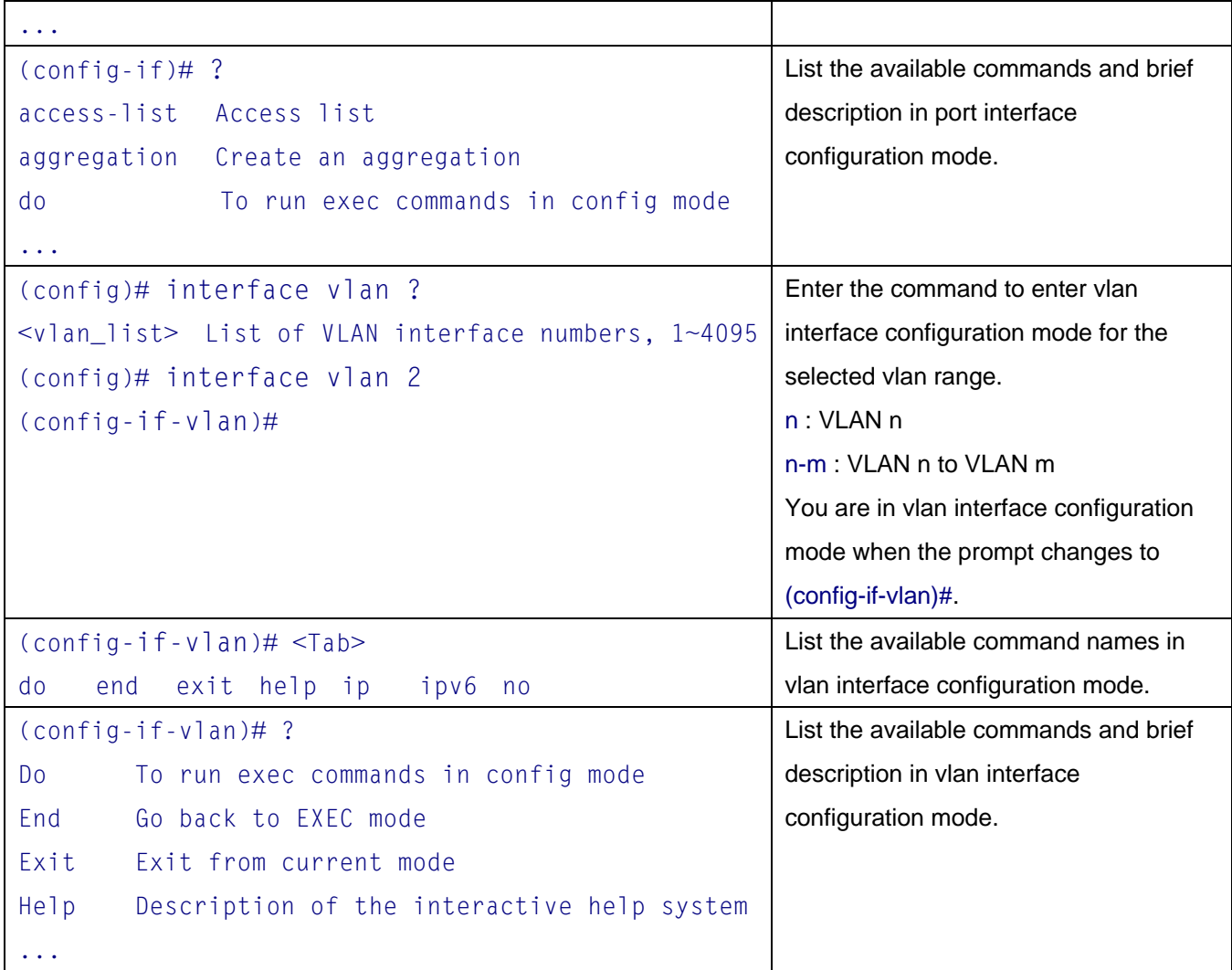

## <span id="page-10-0"></span>**1.4 Ethernet Interface Naming**

An Ethernet interface ("port") is identified by three pieces of information:

- Its type: FastEthernet, GigabitEthernet, 2.5GigabitEthernet, 5GigabitEthernet, 10GigabitEthernet
- The switch it belongs to. For non-stacking systems this value is always 1. The switch referred in this guide is non-stacking system.
- The port number within the type and switch; the numbering starts with 1 for each type, so a switch may have e.g. both GigabitEthernet 1/1 and 2.5GigabitEthernet 1/1

Many ICLI commands accept a list of interfaces. In its simplest form such a list is a sequence of (type, switch ID, port) information separated by whitespace, e.g.: 'GigabitEthernet 1/3 10GigabitEthernet 1/5'.

The switch ID and the port numbers can be listed either as single numbers, as lists or as sequences. A list is a comma-separated set of single port numbers or sequences, whereas a sequence is of the form: *from-to*.

Examples:

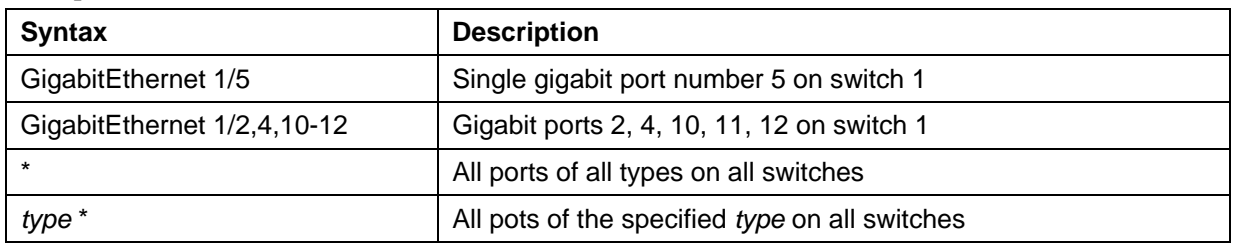

## <span id="page-11-0"></span>**2. Terminal Editing**

## <span id="page-11-1"></span>**2.1 Using the Keyboard**

The ICLI provides a rich set of eys to assist the user while working with the command line. The functionality is divided into:

- Basic line editing
- Command history
- Context-sensitive help
- Pagination

## <span id="page-11-2"></span>**2.2 Basic Line Editing Keys**

Basic line editing allows the input of characters to form a command line, while also allowing cursor movement and insertion/deletion of characters and words. The available editing functions and keys are:

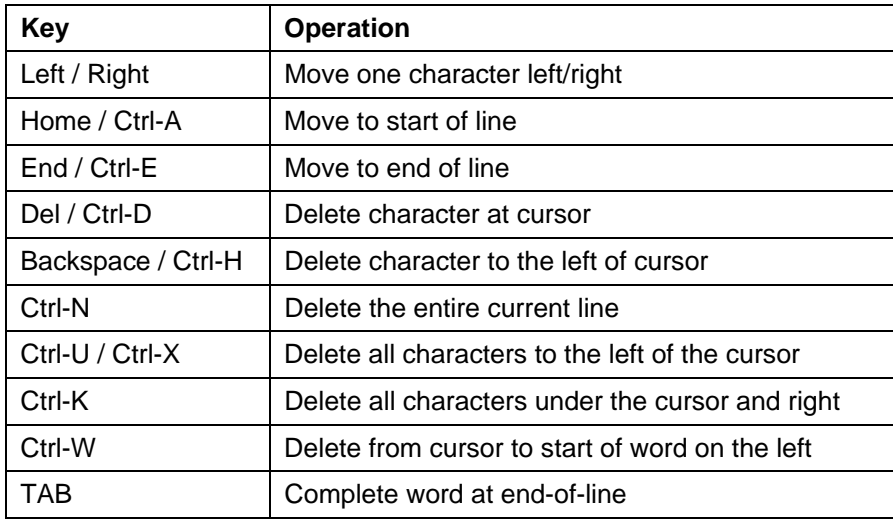

## <span id="page-11-3"></span>**2.3 Command History Keys**

A session maintains a non-persistent command history of previously entered command lines. The history can be up to 32 lines long; once full, a new line will push the oldest entry out.

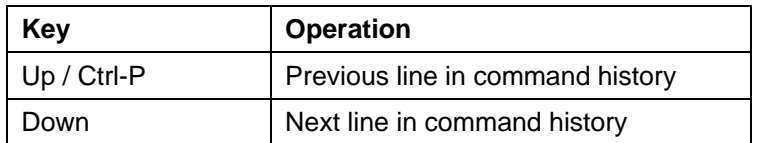

## <span id="page-12-0"></span>**2.4 Context-sensitive Help Keys**

The ICLI implements several hundred commands ranging from the very simple to the very complex. It is therefore imperative that the user can be assisted in entering syntactically correct commands as well as discovering relevant commands. These objectives are supported by the context sensitive help features.

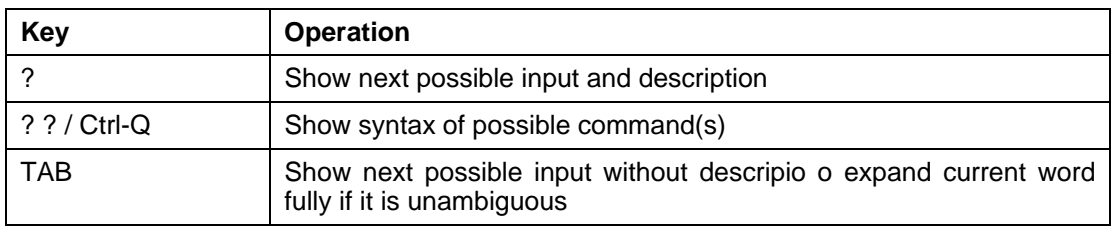

The context-sensitive help only displays commands that are accessible at the current session privilege level.

## <span id="page-12-1"></span>**2.5 Pagination Cobntrol Keys**

Pagination appears each time execution of a command causes output of more lines than what has been configured as terminal length. A typical example is the output from 'show running-config'. After the first several lines have been output, the pagination prompt is presented:

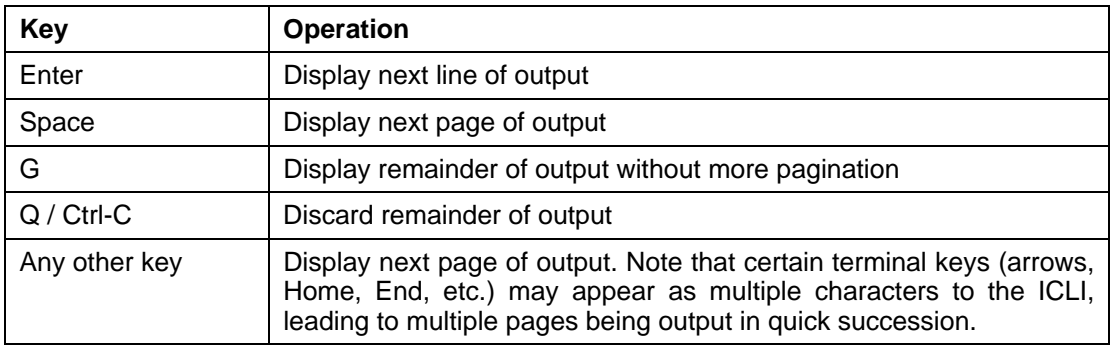

## <span id="page-12-2"></span>**2.6 Other Special Keys**

One additional key is defined as a convenience. It allows the immediate return from any sub-mode to exec mode.

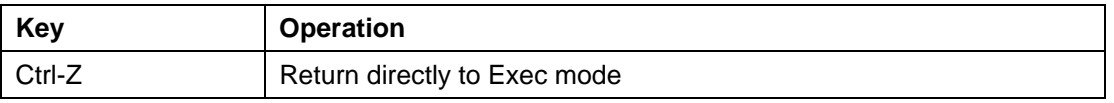

## <span id="page-13-0"></span>**2.7 Terminal Parameters**

Each login to the system via the serial console or via telnet or ssh, creates a session. The session is initialized with settings that are configurable from the 'line' configuration sub-mode, but most of them can also be changed from exec mode while the session is active. Such changes are not persistent, however, and are lost when the session is terminated. The table below lists the available settings and the modes where each can be configured.

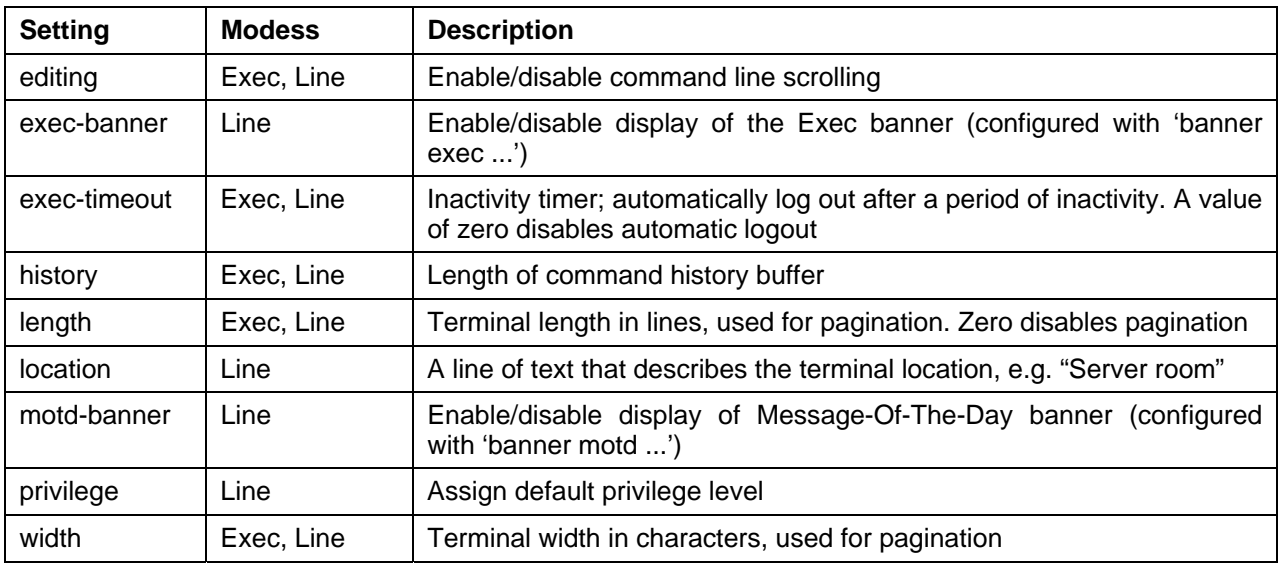

## <span id="page-13-1"></span>**2.8 Using Banner**

The system provides three different banners; text that is output as messages to the user:

- The Message Of The Day banner (MOTD), displayed upon connection to the system, or when a console login attempt has timed out
- The Login banner, displayed before the first "Username:" login prompt
- The Exec banner, displayed upon successful login

All of the above are configured in a similar manner, using the 'banner' command:

banner [ motd ] *banner* banner exec *banner* banner login *banner*

The banner text can be either a single line or multiple lines. The first character of the text defines a delimiter

character; the actual text of the banner then follows and ends at the first appearance of the delimiter character. Neither of the delimiters are included in the actual text.

## <span id="page-14-0"></span>**3. Working with Configuration Files**

There are four kinds of configuration files:

- 'running-config', a virtual file containing the currently running system configuration
- 'startup-config', containing the boot-time configuration. When configuration is changed it must be copied to 'startup-config' in order to be applied at the next boot
- 'default-config', read-only and used when configuration is restored to defaults, i.e. also if 'startup-config' is missing. It contains product-specific customizations to the default settings of the device
- User-defined configuration files, of which there can exist up to two. These are typically used for backups or variants of 'startup-config'

All of these except 'running-config' are stored in the flash: file system. The available operations are:

copy *source destination*

The source and destination can be one of:

- **•** running-config
- startup-config (or flash:startup-config)
- flash:*filename*
- tftp://*server*[:*port*]/*path-to-file*

## <span id="page-14-1"></span>**3.1 Reverting to Default Configuration**

It is possible to reset the total system configuration to defaults in two ways:

- Deleting 'startup-config' and rebooting
- Instructing the software to discard current configuration and reset to defaults without rebooting

Deleting 'startup-config' doesn't change 'running-config' until the system is rebooted, at which time defaults are loaded.

Conversely, discarding the current configuration does indeed affect 'running-config' but does not touch 'startup-config'. An explicit 'copy running-config startup-config' is necessary to make the change persistent. Rebooting and resetting configuration to defaults is accomplished with the 'reload' command:

reload cold reload defaults [keep-ip]

The first form reboots the system. If the system is stacking, a specific switch can be rebooted as well by supplying its switch ID.

The second form loads configuration defaults. If the 'keep-ip' keyword is given then the system attempts to keep the most relevant parts of the VLAN 1 IP setup in order to maintain management connectivity: The IP address setup and the active default route.

**Note:** There is no guarantee, however, that the bove is sufficient. It depends on the actual network properties and the system's total IP configuration. In some cases it may be preferable to explicitly un-configure the system using 'no' commands, or prepare a suitable configuration and download it to the system's 'startup-config' and reboot.

## <span id="page-15-0"></span>**4. Working with Software Images**

The system can store up to two software images that are stored in FLASH. The image selected for bootup is termed the Active image, while the other is termed the Alternate image. It is possible to swap the Active and Alternative image, and it is possible to upgrade to a new Active image. A swap simply switches the Active/Alternate designation on each image and reboots the system. A firmware upgrade performs these steps:

- Download new firmware using TFTP and verify suitability for the system
- Overwrite the current Alternate image with the newy downloaded image
- Swap Active/Alternate and reboot

The result is that the old Active build becomes Alternate, and the newly downloaded image Active. The relevant commands are:

```
show version 
firmware swap 
firmware upgrade tftp://server[:port/path_to_file
```
'show version' lists various details about the system, including the images in FLASH.

## <span id="page-16-0"></span>**5. Commands in EXEC Mode**

# ?

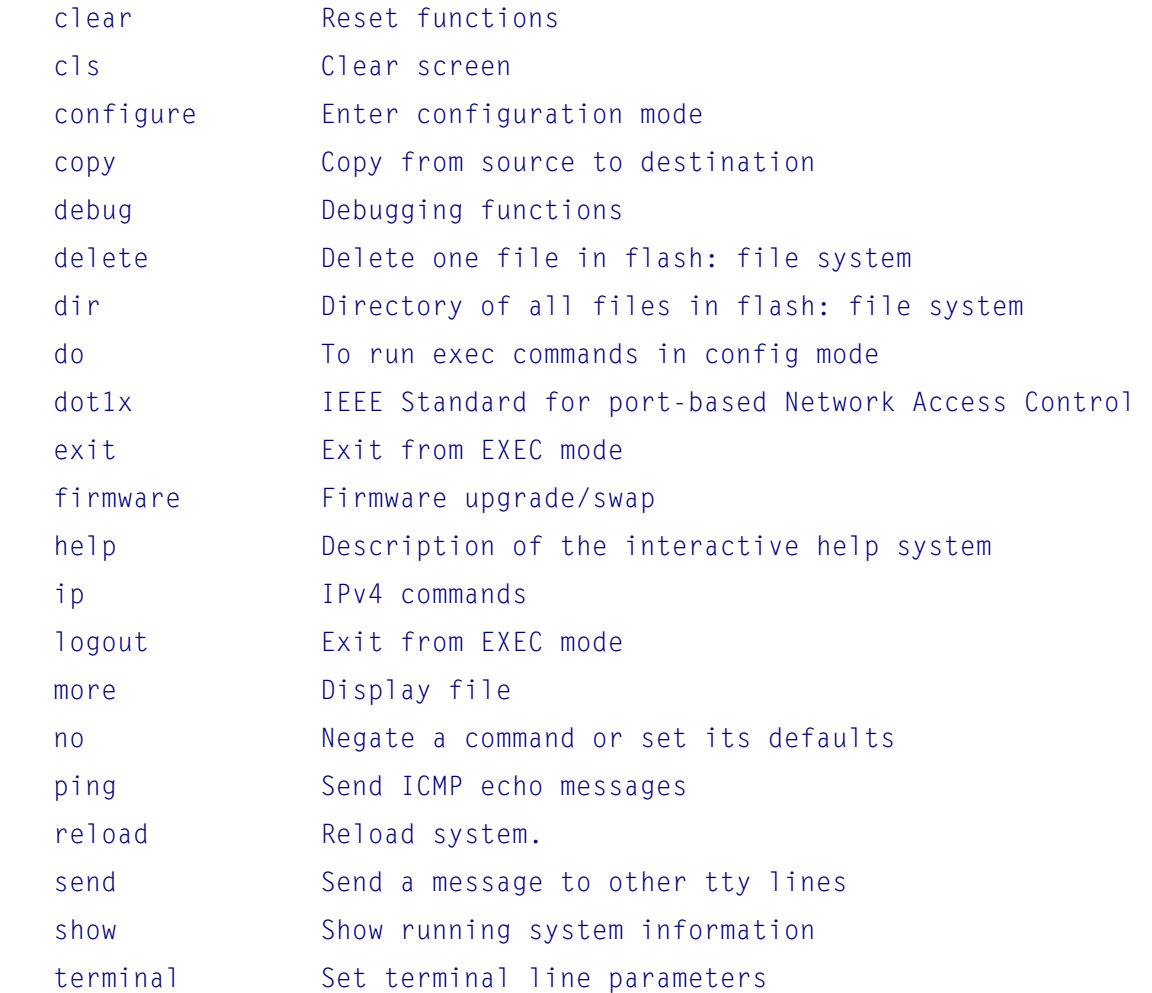

## <span id="page-16-1"></span>**5.1 clear Command**

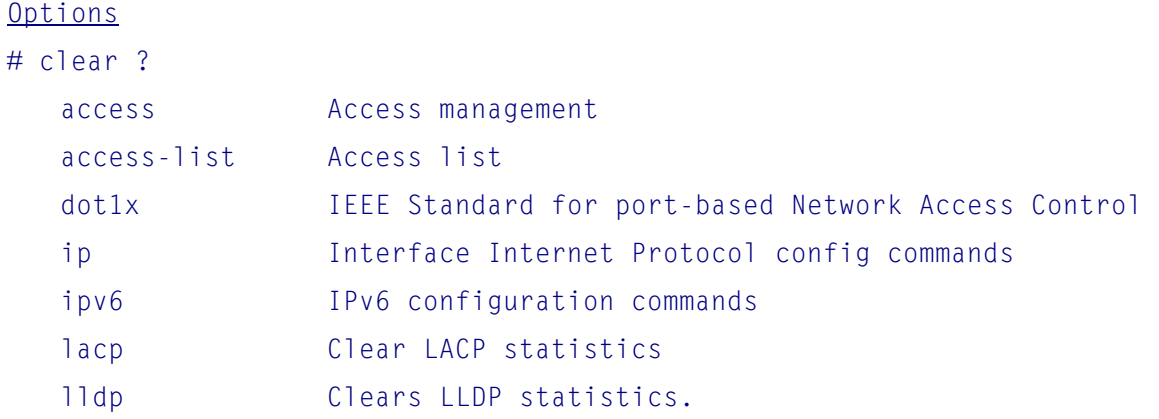

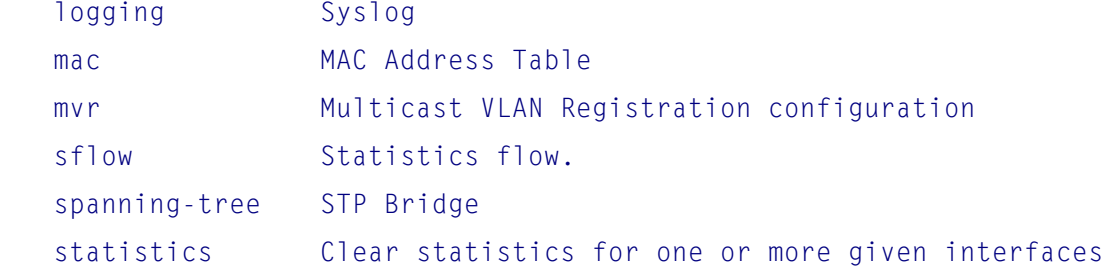

#### Syntax

```
clear access management statistics 
clear access-list ace statistics 
clear dot1x statistics [ interface ( <port_type> [ <v_port_type_list> ] ) ]
clear ip arp 
clear ip dhcp detailed statistics { server | client | snooping | relay | helper 
    | all } [ interface ( <port_type> [ <in_port_list> ] ) ]
clear ip dhcp relay statistics 
clear ip dhcp server binding <ip>
clear ip dhcp server binding { automatic | manual | expired }
clear ip dhcp server statistics 
clear ip dhcp snooping statistics [ interface ( <port_type> [ <in_port_list> ] ) ]
clear ip igmp snooping [ vlan <v_vlan_list> ] statistics 
clear ip statistics [ system ] [ interface vlan <v_vlan_list> ] [ icmp ]
     [ icmp-msg <type> ] 
clear ipv6 mld snooping [ vlan <v_vlan_list> ] statistics 
clear ipv6 neighbors 
clear ipv6 statistics [ system ] [ interface vlan <v_vlan_list> ] [ icmp ] 
     [ icmp-msg <type> ] 
clear lacp statistics 
clear lldp statistics 
clear logging [ info ] [ warning ] [ error ] [ switch <switch_list> ]
clear mac address-table 
clear mvr [ vlan <v_vlan_list> | name <mvr_name> ] statistics 
clear sflow statistics { receiver [ <receiver_index_list> ] | samplers
    [ interface [ <samplers_list> ] ( <port_type> [ <v_port_type_list> ] ) ] }
clear spanning-tree { { statistics [ interface ( <port_type>
    [ <v_port_type_list> ] ) ] } | { detected-protocols [ interface ( <port_type>
     [ <v_port_type_list_1> ] ) ] } } 
clear statistics [ interface ] ( <port_type> [ <v_port_type_list> ] )
```
### <span id="page-18-0"></span>**5.2 cls command**

```
Options
\# cls ?
    <1-100000> Set number of new lines 
    <cr> Clear screen
```
Syntax  $#$  cls ? cls [ <n> ]

## <span id="page-18-1"></span>**5.3 configure Command**

To enter global configuration mode or to configure the system from the RAM memory, use the configure terminal privileged EXEC command.

Use this command to enter global configuration mode. Note that commands in this mode are written to the running configuration file as soon as you enter them (using the Enter key or Carriage Return).

After you enter the configure command, the system prompt changes from # to  $(\text{config})\#$ , indicating that the switch is in global configuration mode.

```
# Configure terminal 
(config)#
```
## <span id="page-18-2"></span>**5.4 copy Command**

To copy any file from a source to a destination, use the copy EXEC command.

```
Syntax
```

```
# copy ? 
copy { startup-config | running-config | <source_path> } { startup-config | runn 
ing-config | <destination_path> } [ syntax-check ]
```
#### Keywords

```
running-config: Currently running configuration file in system 
startup-config: Startup configuration file in flash used during system boot-up
```

```
Parameters
<source_path>: flash:filename (file in system flash) | tftp://server/path-and-filename 
(file on TFTP server) 
<destination_path>: flash:filename | tftp://server/path-and-filename
```
## <span id="page-19-0"></span>**5.5 debug Command**

Options # debug ? ip Interface Internet Protocol config commands prompt Set prompt for testing

Syntax

# debug ? debug ip dhcp helper frame information debug prompt <debug\_prompt>

### <span id="page-19-1"></span>**5.6 delete Command**

To delete a file from the system flash memory, use the delete EXEC command.

```
Option
# delete ?
    <Path:word> Name of file or directory to delete
```
Syntax delete <path>

## <span id="page-19-2"></span>**5.7 dir Command**

```
Option 
# dir ? 
    | Output modifiers 
    <cr> display current directory 
Syntax 
# dir ?
```
dir

### <span id="page-20-0"></span>**5.8 do Command**

```
Options
# do line ?
    LINE Exec Command 
   <cr>
```
## Syntax

do <command>  $#$  do

## <span id="page-20-1"></span>**5.9 dot1x Command**

To perform authentication for the specified interfaces, enter dot1x EXEC command, IEEE Standard for port-based Network Access Control command.

```
Description
\# dot1x ?
    initialize Force re-authentication immediately
```
#### Syntax

dot1x initialize [ interface ( <port\_type> [ <plist> ] ) ]

#### **Parameters**

```
<port_type> GigabitEthernet (1 Gigabit Ethernet Port) 
<plist> Port list
```
## <span id="page-20-2"></span>**5.10 exit Command**

Use the exit command in EXEC mode to exit the active CLI connection (log off the switch). Or use the exit command to exit different configuration modes.

```
Description
# exit ? 
    <cr> Exit from current mode
```
Syntax

Exit

Example: Exit privilege EXEC mode to logoff the switch # exit

Example: Exit user EXEC mode to logoff the switch > exit

```
Example: Exit global configuration mode to privilege EXEC mode
(config)# exit 
#
```
Example: Exit interface configuration mode to global configuration mode (config-if)# exit (config)#

## <span id="page-21-0"></span>**5.11 firmware Command**

Two firmware images are embedded in the system. The active image is the one used during system boot-up. The alternative one is the previous active image after it was upgraded by the current active image.

```
Options
# firmware ?
    swap Swap between Active and Alternate firmware image. 
    upgrade Firmware upgrade
```
#### Syntax

```
firmware swap 
firmware upgrade <tftpserver_path_file>
```
#### Parameter

<tftpserver\_path\_file>: firmware file located in tftp server

### <span id="page-21-1"></span>**5.12 help Command**

Help may be requested at any point in a command by entering a question mark '?'. If nothing matches, the help list will be empty and you must backup until entering a '?' shows the available options.

Two styles of help are provided:

- 1. Full help is available when you are ready to enter a command argument (e.g. 'show ?') and describes each possible argument.
- 2. Partial help is provided when an abbreviated argument is entered and you want to know what arguments match the input (e.g. 'show pr?'.)

## <span id="page-22-0"></span>**5.13 ip Command**

To enable DHCP client for the specified VLAN interface, use the ip EXEC command.

Option

 $#$  ip ? dhcp Dhcp commands

Syntax

```
ip dhcp retry interface vlan <vlan_id>
```
## <span id="page-22-1"></span>**5.14 logout Command**

To exit the active CLI session in EXEC mode, use the logout EXEC command.

Syntax logout

Example: # logout

Example:

> logout

## <span id="page-22-2"></span>**5.15 more Command**

To display a file, use the more EXEC command.

**Option** # more ? <Path> File in FLASH or on TFTP server

Syntax

more <path>

#### Parameter

<path>: flash:filename or tftp://server[:port]/path-to-file

### <span id="page-23-0"></span>**5.16 no Command**

To disable specific functions or return to default values, use the no EXEC command.

#### Options

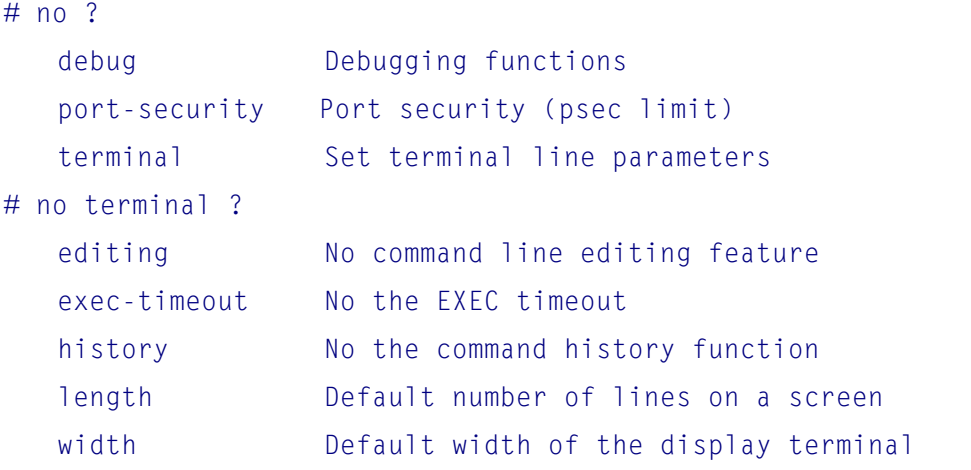

#### Syntax

```
no debug prompt 
no port-security shutdown [ interface ( <port_type> [ <v_port_type_list> ] ) ]
no terminal editing 
no terminal exec-timeout 
no terminal history size 
no terminal length 
no terminal width
```
## <span id="page-23-1"></span>**5.17 ping Command**

To ping an ICMP device, use the ping EXEC command.

#### **Options**

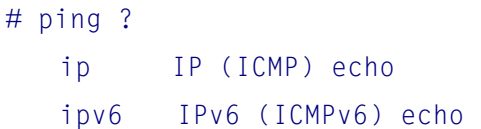

```
Syntax
```
ping ip <v\_ip\_addr> [ repeat <count> ] [ size <size> ] [ interval <seconds> ] ping ipv6 <v\_ipv6\_addr> [ repeat <count> ] [ size <size> ] [ interval <seconds> ] [ interface vlan <v\_vlan\_id> ]

#### Parameters

<v\_ip\_addr>: Target IP address <count>: The number of ping packets that will be sent to the destination address. The default is 5 packets. <size>: The size of the ping packet (in bytes). The default is 100 bytes. <seconds>: The timeout interval. The default is 2 seconds.

## <span id="page-24-0"></span>**5.18 reload Command**

To reboot the system or reload the default configuration without rebooting, use the reload EXEC command.

#### Options

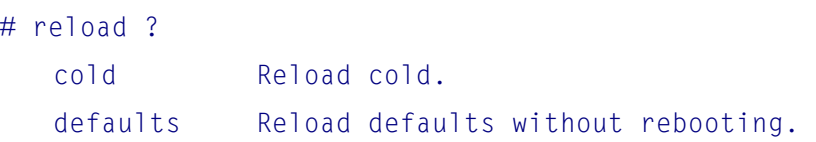

Syntax

```
reload { cold | { defaults [ keep-ip ] }
```
## <span id="page-24-1"></span>**5.19 send Command**

To send messages to one or all terminal lines, use the send EXEC command.

```
Options
# send ? 
   * All tty lines 
   <0~16> Send a message to multiple lines 
   console Primary terminal line 
   vty Virtual terminal
```
Syntax send { \* | <session\_list> | console 0 | vty <vty\_list> } <message>

## <span id="page-24-2"></span>**5.20 show Command**

To show current system configuration and status, use the show EXEC command.

#### **Options**

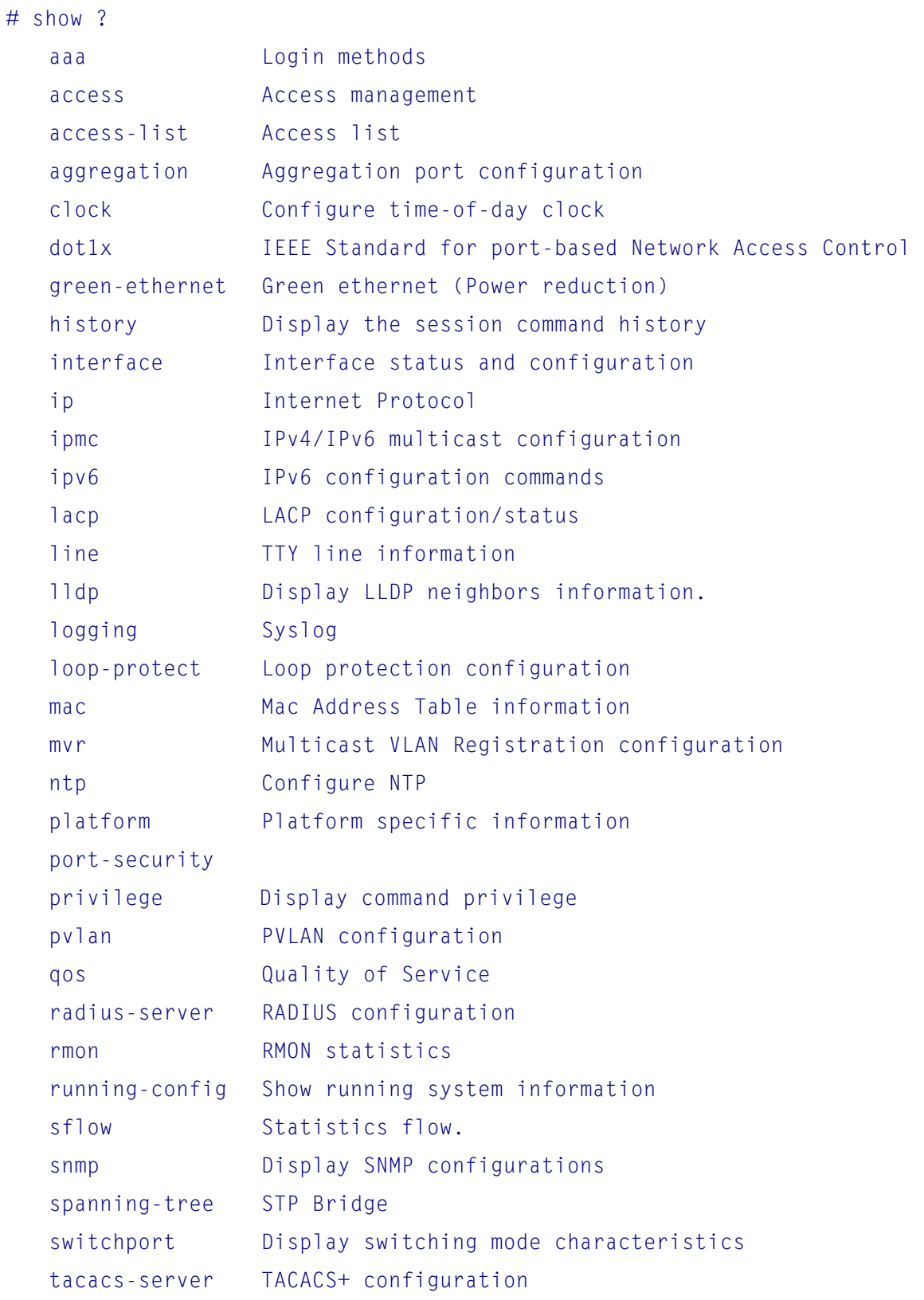

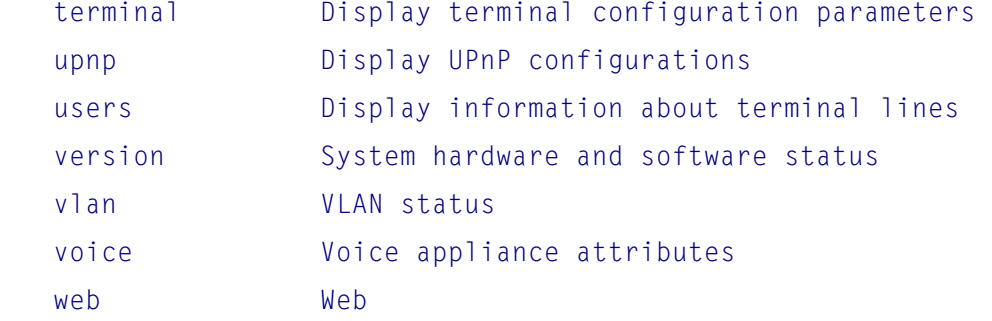

#### Syntax

```
show aaa 
show access management [ statistics | <access_id_list> ]
show access-list [ interface [ ( <port_type> [ <v_port_type_list> ] ) ] ]
    [ rate-limiter [ <rate_limiter_list> ] ] [ ace statistics [ <ace_list> ] ]
show access-list ace-status [ static ] [ link-oam ] [ loop-protect ] [ dhcp ] 
    [ ptp ] [ upnp ] [ arp-inspection ] [ evc ] [ mep ] [ ipmc ] [ ip-source-quard ]
    [ ip-mgmt ] [ conflicts ] [ switch <switch_list> ]
show aggregation [ mode ]
show clock 
show clock detail 
show dot1x statistics { eapol | radius | all } [ interface ( <port_type>
     [ <v_port_type_list> ] ) ] 
show dot1x status [ interface ( <port_type> [ <v_port_type_list> ] ) ] [ brief ]
show green-ethernet [ interface ( \text{opt\_type} [ \text{opt\_list} ] ) ]
show green-ethernet eee [ interface ( \leq \frac{1}{2} \leq \leq \leq \leq \leq \leq \leq \leq \leq \leq \leq \leq \leq \leq \leq \leq \leq \leq \leq \leq \leq \leq \leq \leq \leq \leq \leq \leqshow green-ethernet energy-detect [ interface (\leqport_type> [\leqport_list> ] ) ]
show green-ethernet short-reach [ interface ( \leq \frac{1}{2} \leq \leq \leq \leq \leq \leq \leq \leq \leq \leq \leq \leq \leq \leq \leq \leq \leq \leq \leq \leq \leq \leq \leq \leq \leq \leq \leshow history 
show interface ( <port_type> [ <in_port_list> ] ) switchport
     [ access | trunk | hybrid ] 
show interface (\text{opt_type}) \leq \leq \text{port_type} ist> ] ) capabilities
show interface ( <port_type> [ <v_port_type_list> ] ) statistics
     [ { packets | bytes | errors | discards | filtered | 
     { priority [ <priority_v_0_to_7> ] } } ] [ { up | down } ] 
show interface ( <port_type> [ <v_port_type_list> ] ) status
show interface vlan [ <vlist> ]
show ip arp 
show ip arp inspection [ interface ( <port_type> [ <in_port_type_list> ] ) |
```

```
 vla <in_vlan_list> ] 
show ip arp inspection entry [ dhcp-snooping | static ] [ interface ( 
     <port_type> [ <in_port_type_list> ] ) ] 
show ip dhcp detailed statistics { server | client | snooping | relay | 
    normal-forward | combined } [ interface ( <port_type> [ <in_port_list> ] ) ]
show ip dhcp excluded-address 
show ip dhcp pool [   pool_name > ]show ip dhcp relay [ statistics ] 
show ip dhcp server 
show ip dhcp server binding <ip>
show ip dhcp server binding [ state { allocated | committed | expired } ]
    [ type { automatic | manual | expired } ]
show ip dhcp server declined-ip 
show ip dhcp server declined-ip <declined_ip> 
show ip dhcp server statistics 
show ip dhcp snooping [ interface ( <port_type> [ <in_port_list> ] ) ]
show ip dhcp snooping table 
show ip http server secure status 
show ip igmp snooping [ vlan <v_vlan_list> ] [ group-database [ interface 
     ( <port_type> [ <v_port_type_list> ] ) ] [ sfm-information ] ] [ detail ] 
show ip igmp snooping mrouter [ detail ]
show ip interface brief 
show ip name-server 
show ip route 
show ip source binding [ dhcp-snooping | static ] [ interface ( <port_type>
     [ <in_port_type_list> ] ) ] 
show ip ssh 
show ip statistics [ system ] [ interface vlan <v_vlan_list> ] [ icmp ]
     [ icmp-msg <type> ] 
show ip verify source [ interface ( <port_type> [ <in_port_type_list> ] ) ]
show ipmc profile [ <profile_name> ] [ detail ]
show ipmc range [ <entry_name> ]
show ipv6 interface [ vlan <v_vlan_list> { brief | statistics } ]
show ipv6 mld snooping [ vlan <v_vlan_list> ] [ group-database [ interface 
    ( <port_type> [ <v_port_type_list> ] ) ] [ sfm-information ] ] [ detail ]
show ipv6 mld snooping mrouter [ detail ]
show ipv6 neighbor [ interface vlan <v_vlan_list> ]
```

```
-28-
```

```
show ipv6 route [ interface vlan <v_vlan_list> ]
show ipv6 statistics [ system ] [ interface vlan <v_vlan_list> ] [ icmp ]
     [ icmp-msg <type> ] 
show lacp { internal | statistics | system-id | neighbour } 
show line [ alive ]
show lldp eee [ interface ( <port_type> [ <v_port_type_list> ] ) ]
show lldp med media-vlan-policy [ \leq v_0 to 31> ]
show lldp med remote-device [ interface ( <port_type> [ <port_list> ] ) ]
show lldp neighbors [ interface ( <port_type> [ <v_port_type_list> ] ) ]
show lldp statistics [ interface ( <port_type> [ <v_port_type_list> ] ) ]
show logging <log_id> [ switch <switch_list> ]
show logging [ info ] [ warning ] [ error ] [ switch <switch_list> ]
show loop-protect [ interface ( <port_type> [ <plist> ] ) ]
show mac address-table [ conf | static | aging-time | { { learning | count } 
    [ interface ( \text{ }} \text{ }} \text{ }} \text{ }} \text{ }} \text{ }} \text{ }} \text{ }} \text{ }} \text{ }} \text{ }} \text{ }} \text{ }} \text{ }} \text{ }} \text{ }} \text{ }} \text{ }} \text{ }} \text{ }} \text{ }} \text{ }} \text{ }} \text{ }} \text{ }} \text{ }} \text{ }} \text{ }} \text{ }} \[ vlan <v_vlan_id> ] } | vlan <v_vlan_id_1> | interface ( <port_type>
    [ <v_port_type_list_1> ] ) ]
show mvr [ vlan <v_vlan_list> | name <mvr_name> ] [ group-database [ interface 
     ( <port_type> [ <v_port_type_list> ] ) ] [ sfm-information ] ] [ detail ] 
show ntp status 
show platform phy [ interface ( <port_type> [ <v_port_type_list> ] ) ]
show platform phy failover 
show platform phy id [ interface ( <port_type> [ <v_port_type_list> ] ) ]
show platform phy instance 
show platform phy status [ interface ( \leq \frac{1}{2} \leq \leq \leq \leq \leq \leq \leq \leq \leq \leq \leq \leq \leq \leq \leq \leq \leq \leq \leq \leq \leq \leq \leq \leq \leq \leq \leq \leqshow port-security port [ interface ( <port_type> [ <v_port_type_list> ] ) ]
show port-security switch [ interface ( <port_type> [ <v_port_type_list> ] ) ]
show privilege 
show pvlan [ <pvlan_list> ]
show pvlan isolation [ interface ( <port_type> [ <plist> ] ) ]
show qos [ { interface [ \left( <port_type> [ <port> ] ) ] } | wred | { maps
    [ dscp-cos ] [ dscp-ingress-translation ] [ dscp-classify ] [ cos-dscp ]
    [ dscp-egress-translation ] } | storm | { qce [ <qce> ] } ]
show radius-server [ statistics ] 
show rmon alarm [ <id_list> ]
show rmon event [ \leid_list> ]
show rmon history [ \leid_list> ]
```

```
-29-
```

```
show rmon statistics [ <id_list> ]
show running-config [ all-defaults ]
show running-config feature <feature_name> [ all-defaults ] 
show running-config interface ( <port_type> [ <list> ] ) [ all-defaults ]
show running-config interface vlan <list> [ all-defaults ]
show running-config line { console | vty } <list> [ all-defaults ]
show running-config vlan <list> [ all-defaults ]
show sflow 
show sflow statistics { receiver [ <rcvr_idx_list> ] | samplers [ interface
    [ <samplers_list> ] ( <port_type> [ <v_port_type_list> ] ) ] }
show snmp 
show snmp access [ <group_name> { v1 | v2c | v3 | any } { auth | noauth | priv } ]
show snmp community v3 [ <community> ]
show snmp host [ <conf_name> ] [ system ] [ switch ] [ interface ] [ aaa ] 
show snmp mib context 
show snmp mib ifmib ifIndex
show snmp security-to-group [ { v1 | v2c | v3 } <security_name> ]
show snmp user [ <username> <engineID> ]
show snmp view [ <view_name> <oid_subtree> ] 
show spanning-tree [ summary | active | { interface ( <port_type>
    [ <v_port_type_list> ] ) } | { detailed [ interface ( <port_type>
    [ <v_port_type_list_1> ] ) ] } | { mst [ configuration | { <instance>
     [ interface ( <port_type> [ <v_port_type_list_2> ] ) ] } ] } ] 
show switchport forbidden [ { vlan <vid> } | { name <name> } ]
show tacacs-server 
show terminal 
show upnp 
show users [ myself ] 
show version 
show vlan [ id <vlan_list> | name <name> | brief ]
show vlan ip-subnet [ id <subnet_id> ]
show vlan mac [ address <mac_addr> ]
show vlan protocol [ eth2 { <etype> | arp | ip | ipx | at } ]
    [ snap { <oui> | rfc-1042 | snap-8021h } <pid> ] [ llc <dsap> <ssap> ]
show vlan status [ interface ( <port_type> [ <plist> ] ) ]
     [ combined | admin | nas | mvr | voice-vlan | mstp | erps | vcl | evc | gvrp 
    | all | conflicts ]
```
show voice vlan [ oui <oui> | interface ( <port\_type> [ <port\_list> ] ) ] show web privilege group [ <group\_name> ] level

## <span id="page-30-0"></span>**5.21 terminal Command**

#### **Options**

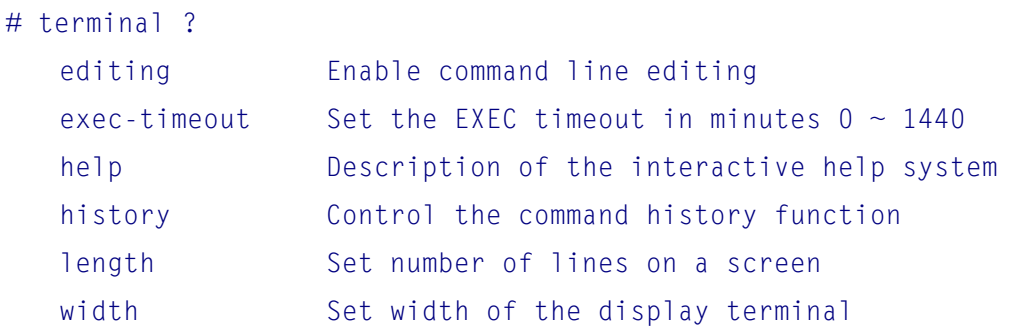

#### Syntax

```
terminal editing 
terminal exec-timeout <min> [ <sec> ]
terminal help 
terminal history size <history_size> 
terminal length <lines> 
terminal width <width>
```
#### Parameters

<min>: 0-1440 <history\_size>: 0-32 (0 – disable) <lines>: Number of lines on screen, 0 or 3-512 (0 for no pausing) <width>: Number of characters on a screen line, 0 or 40-512 (0 for unlimited width) <span id="page-31-0"></span>To enter global configuration mode, use the configure terminal command.

```
-32- 
Commands
# configure terminal 
(config)# ? 
   aaa Authentication, Authorization and Accounting 
   access Access management 
   access-list Access list 
   aggregation Aggregation mode 
   banner Define a login banner 
   clock Configure time-of-day clock 
  default Set a command to its defaults
   do To run exec commands in config mode 
   dot1x IEEE Standard for port-based Network Access Control 
   enable Modify enable password parameters 
   end Go back to EXEC mode 
  exit From current mode
  gvrp Enable GVRP feature
  help Description of the interactive help system
  hostname Set system's network name
  interface Select an interface to configure
   ip Internet Protocol 
   ipmc IPv4/IPv6 multicast configuration 
   ipv6 IPv6 configuration commands 
  lacp LACP settings
   line Configure a terminal line 
  lldp LLDP configurations.
   line Configure a terminal line 
  lldp LLDP configurations.
  logging Syslog
   loop-protect Loop protection configuration 
  mac MAC table entries/configuration
  monitor Set monitor configuration.
  mvr Multicast VLAN Registration configuration
   no Negate a command or set its defaults
```
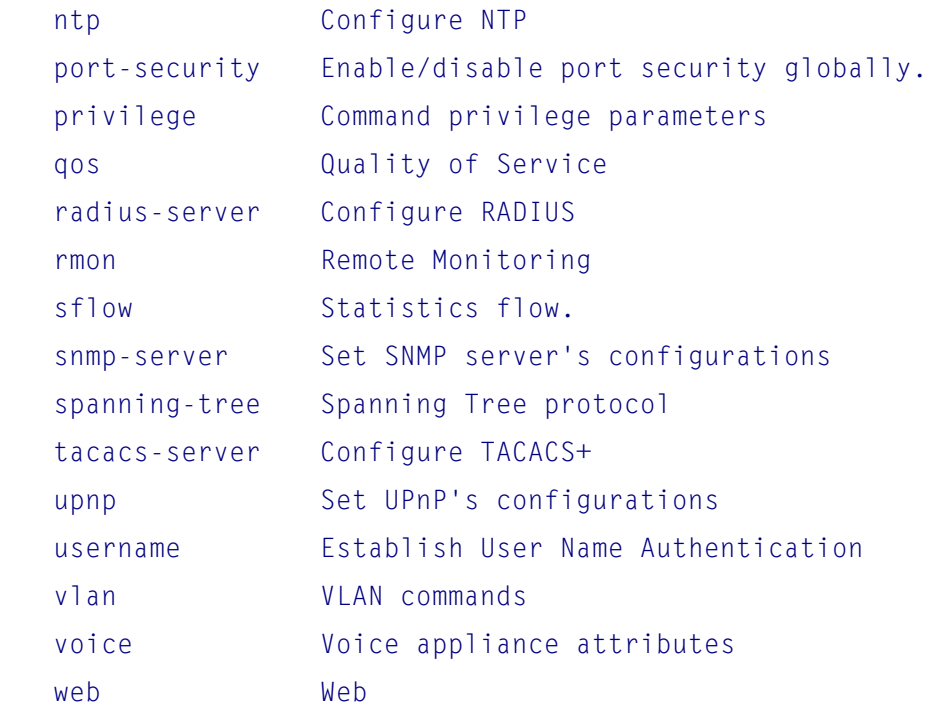

## <span id="page-32-0"></span>**6.1 aaa command**

```
Description
```

```
(config)# aaa ? 
    authentication Authentication
```
#### Syntax

```
aaa authentication login { console | telnet | ssh | http } { { local | radius |
     tacacs } [ { local | radius | tacacs } [ { local | radius | tacacs } ] ] }
```
#### keywords

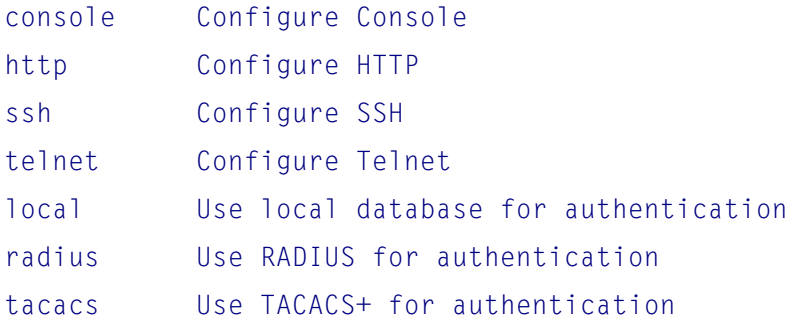

## <span id="page-32-1"></span>**6.2 access command**

```
Description
```

```
(config)# access ? 
    management Access management configuration
```
#### Syntax

access management

```
access management <access_id> <access_vid> <start_addr> [ to <end_addr> ]
     { [ web ] [ snmp ] [ telnet ] | all } (null)
```
#### **Parameters**

```
<AccessId : 1-16>: ID of access management entry 
<AccessVid : 1-4095>: The VLAN ID for the access management entry 
<AddrRangeStart : ipv4_addr>: Start IPv4 address 
<AddrRangeStart : ipv6_addr>: Start IPv6 address 
<AddrRangeEnd : ipv4_addr>: End IPv4 address 
<AddrRangeEnd : ipv6_addr>: End IPv6 address
```
#### Keywords

all All services snmp SNMP service telnet TELNET/SSH service to End address of the range web Web service

## <span id="page-33-0"></span>**6.3 access-list Command**

```
Option
(config)# access-list ace ? 
    <AceId : 1-512> ACE ID 
    update Update an existing ACE
```
#### Option

```
 (config)# access-list rate-limiter ? 
  <RateLimiterList : 1~16> Rate limiter ID 
  pps Packets per second
```
### <span id="page-33-1"></span>**6.4 aggregation Command**

Options (config)# agg ? aggregation mode { [ smac ] [ dmac ] [ ip ] [ port ]  $\ast$ 1

#### Keywords

 dmac Destination MAC affects the distribution ip IP address affects the distribution port IP port affects the distribution smac Source MAC affects the distribution

## <span id="page-34-0"></span>**6.5 banner Command**

## Options (config)# banner ? exec Set EXEC process creation banner login Set login banner motd Set Message of the Day banner

#### Syntax

banner [ exec | login | motd ] [ <banner> | line ]

#### Parameters

<banner>: c banner-text c, where 'c' is a delimiting character line: Enter TEXT message. End with the character 'l'

```
Example to set banner "Good Day" when entering EXEC mode
(config)# banner exec c Goog Day c
```
Example to set banner "Good Day" using LINE (config)# banner exec LINE Enter TEXT message. End with the character 'L'. Good Day L (config)#

## <span id="page-34-1"></span>**6.6 clock Command**

Options

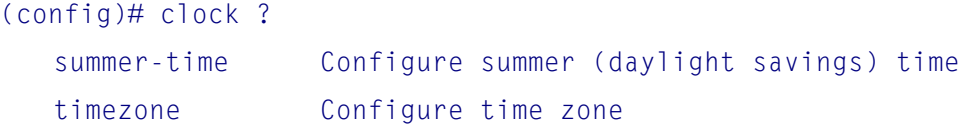

#### Syntax

```
clock summer-time <word16> date [ <start_month_var> <start_date_var> 
     <start_year_var> <start_hour_var> <end_month_var> <end_date_var> <end_year_var> 
     <end_hour_var> [ <offset_var> ] ] 
clock summer-time <word16> recurring [ <start_week_var> <start_day_var> 
     <start_month_var> <start_hour_var> <end_week_var> <end_day_var> <end_month_var> 
     <end_hour_var> [ <offset_var> ] ] 
clock timezone <word_var> <hour_var> [ <minute_var> ]
```
## <span id="page-35-0"></span>**6.7 default Command**

```
Option
(config)# default ? 
    access-list Access list
```

```
Syntax
default access-list rate-limiter [ <rate_limiter_list> ]
```
Parameter <RateLimiterId : 1-16> Rate limiter ID

## <span id="page-35-1"></span>**6.8 do Command**

To perform EXEC command in global configuration mode, use the do command.

**Option** (config)# do ? LINE Exec Command

Syntax do <command>

## <span id="page-35-2"></span>**6.9 dot1x Command**
**Options** 

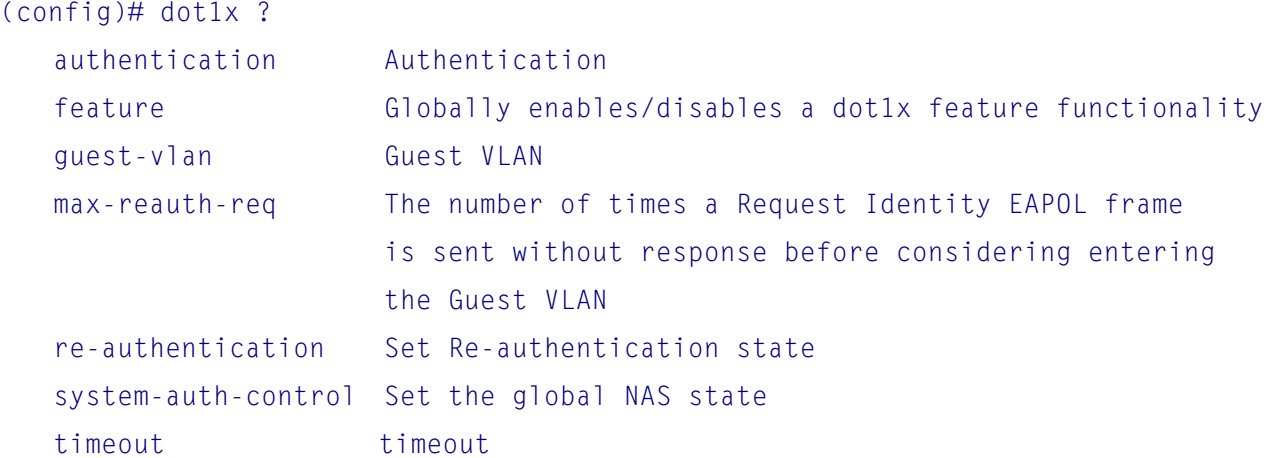

### Syntax

dot1x authentication timer inactivity <v\_10\_to\_100000> dot1x authentication timer re-authenticate <v\_1\_to\_3600> dot1x feature { [ guest-vlan ] [ radius-qos ] [ radius-vlan ] }\*1 dot1x guest-vlan <value> dot1x guest-vlan supplicant dot1x max-reauth-req <value> dot1x re-authentication dot1x system-auth-control dot1x timeout quiet-period <v\_10\_to\_1000000> dot1x timeout tx-period <v\_1\_to\_65535>

#### Keywords & Parameters

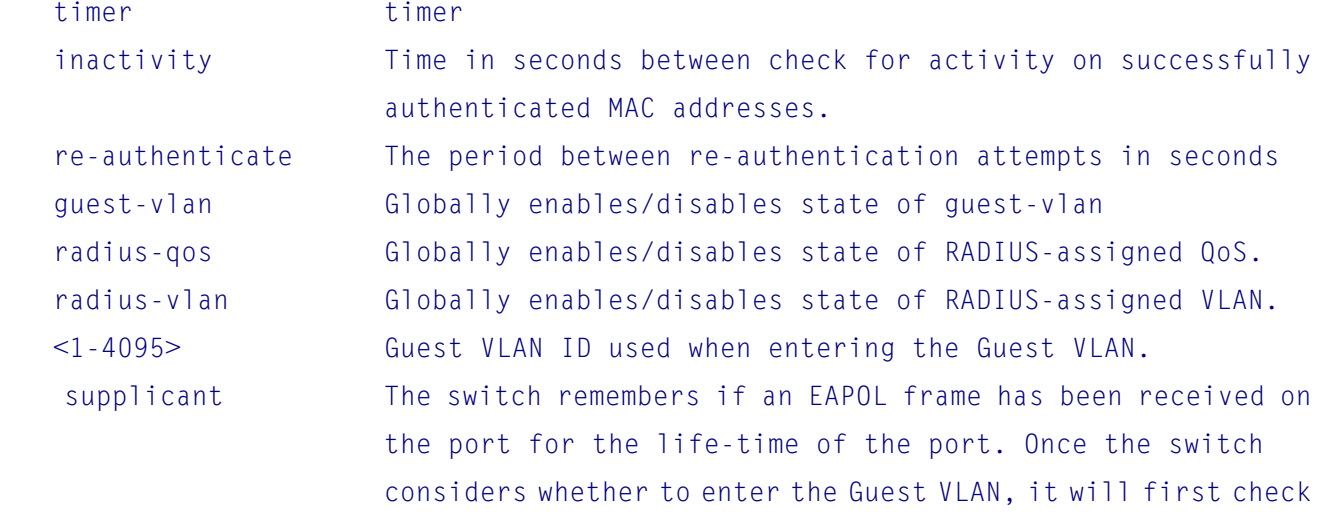

if this option is enabled or disabled.

# **6.10 enable Command**

```
Opions
(config)# enable ? 
    password Assign the privileged level clear password 
    secret Assign the privileged level secret
```
Syntax

```
enable password [ level <priv> ] <password>
enable secret { 0 | 5 } [ level <priv> ] <password>
```
#### **Parameters**

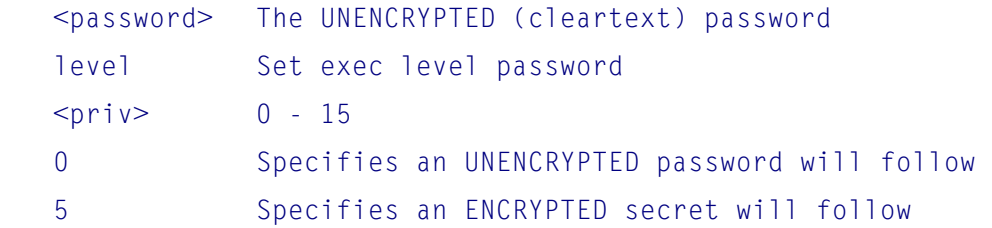

### **6.11 end Command**

To exit global configuration mode to EXEC mode, use the end command.

Syntax end Example: (config)# end #

# **6.12 exit Command**

To exit global configuration mode to EXEC mode, use the exit command.

Syntax

exit

```
Example:
(config)# exit 
#
```
# **6.13 gvrp Command**

```
Options
(config)# gvrp ? 
    max-vlans Number of simultaneous VLANs that GVRP can control 
    time Configure GARP protocol timer parameters. IEEE 802.1D-2004, 
                clause 12.11.
```
### Syntax

```
gvrp max-vlans <maxvlans> 
gvrp time { [ join-time <jointime> ] [ leave-time <leavetime> ] 
     [ leave-all-time <leavealltime> ] }*1
```
#### Parameters

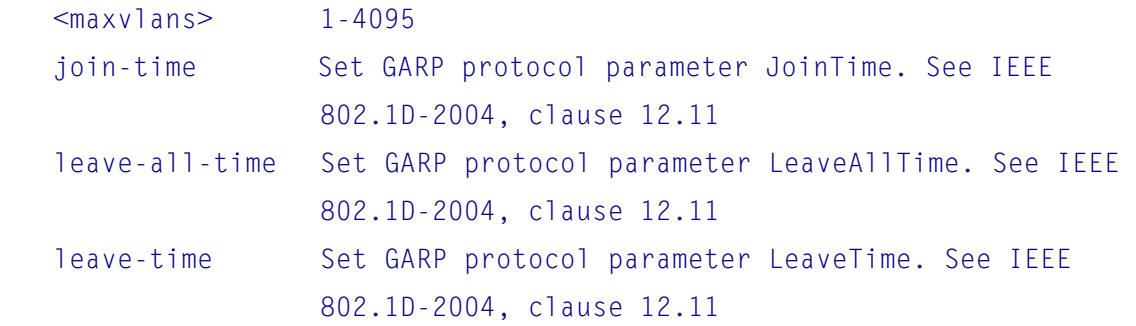

# **6.14 help Command**

Help may be requested at any point in a command by entering a question mark '?'. If nothing matches, the help list will be empty and you must backup until entering a '?' shows the available options.

Two styles of help are provided:

- 1. Full help is available when you are ready to enter a command argument (e.g. 'show ?') and describes each possible argument.
- 2. Partial help is provided when an abbreviated argument is entered and you want to know what arguments match the input (e.g. 'show pr?'.)

# **6.15 hostname Command**

To specify or modify the host name for the switch, use the hostname global configuration command. The factory-assigned default host name is null.

Option (config)# hostname ? WORD This system's network name Syntax hostname <hostname>

# **6.16 interface Command**

To enter interface configuration mode, use the interface command. The target interfaces include the switched ports and VLANs. For Gigabit Ethernet port interface the prompt is changed to (config-if)#. For VLAN interface the prompt is changed to  $($  config-if-vlan)#. The available commands for the interface configuration mode are described in Chapter 4.

Options

```
(config)# interface ? 
   * All switched ports 
  GigabitEthernet 1 switched Port
   vlan VLAN interface configurations
```
Syntax interface ( <port\_type> [ <plist> ] ) interface vlan <vlist>

Example (config)# interface GigabitEthernet 1 (config-if)#

Example (config)# interface vlan 1 (config-if-vlan)#

# **6.17 ip Commands**

The optional commands are:

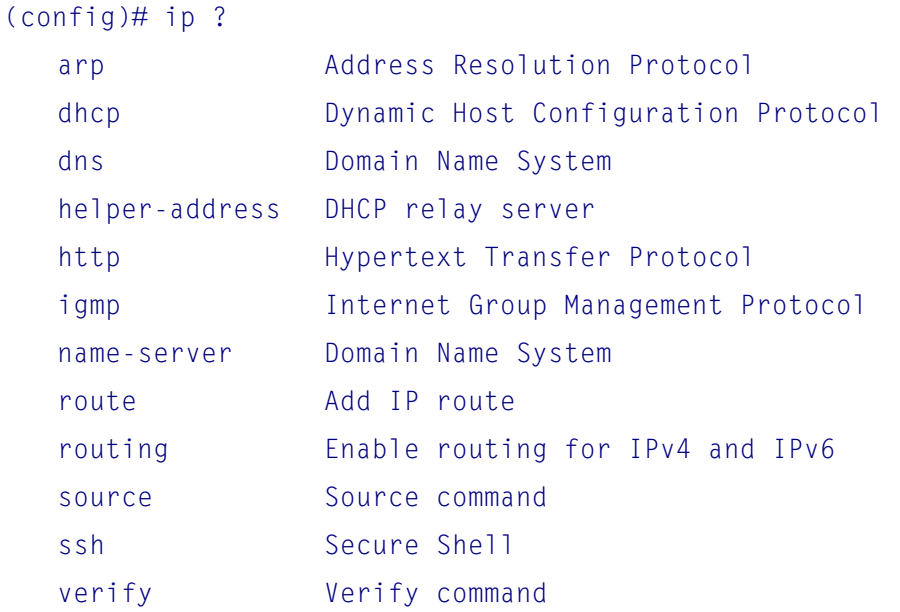

# **6.18 ip arp Command**

### Syntax

```
(config)# ip arp ?
```
- ip arp inspection
- ip arp inspection entry interface <port\_type> <in\_port\_type\_id> <vlan\_var> <mac\_var>  $<$ ipv $4_v$ var $>$
- ip arp inspection translate [ interface <port\_type> <in\_port\_type\_id> <vlan\_var> <mac\_var> <ipv4\_var> ]
- ip arp inspection vlan <in\_vlan\_list>
- ip arp inspection vlan <in\_vlan\_list> logging { deny | permit | all }

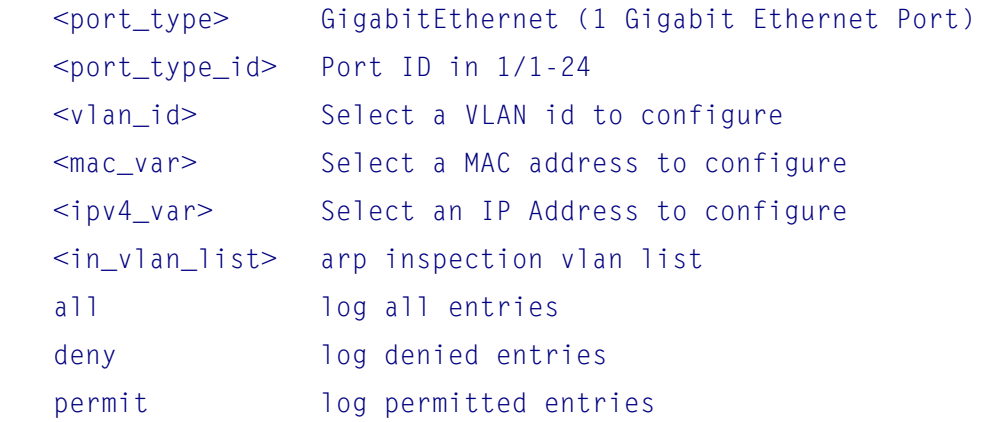

# **6.19 ip dhcp Command**

Syntax ip dhcp excluded-address <low\_ip> [ <high\_ip> ] ip dhcp pool <pool\_name> ip dhcp relay ip dhcp relay information option ip dhcp relay information policy { drop | keep | replace } ip dhcp server ip dhcp snooping

#### Parameters

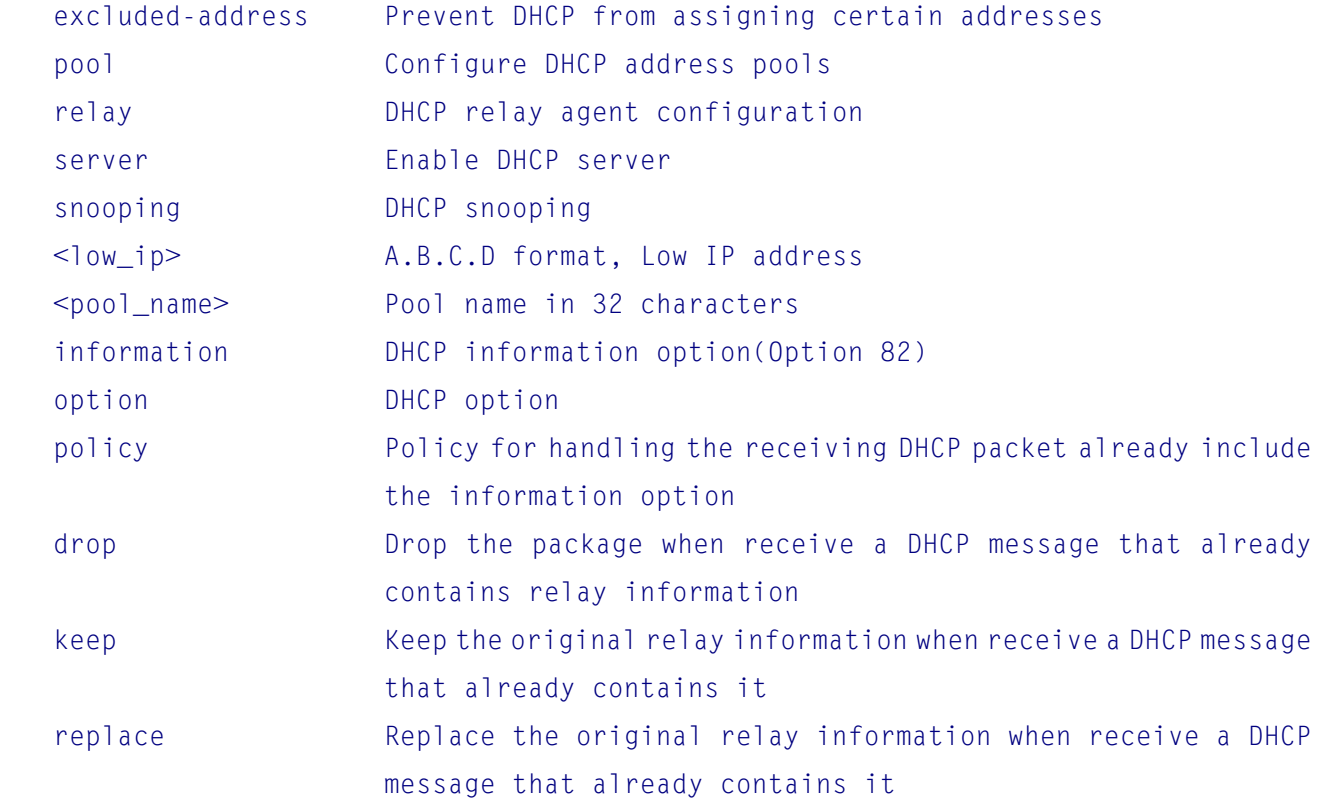

# **6.20 ip dns Command**

**Option** (config)# ip dns ? proxy DNS proxy service

Syntax

-42-

ip dns proxy

# **6.21 ip helper-address Command**

```
(config)# ip helper-address ? 
    <Ip : ipv4_ucast> IP address of the DHCP relay server
```
Syntax

ip helper-address <v\_ipv4\_ucast>

# **6.22 ip http Command**

### **Options**

```
ip http secure-redirect 
ip http secure-server
```
### Keywords

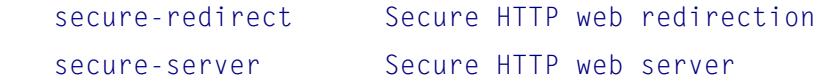

# **6.23 ip igmp Command**

#### Syntax

```
ip igmp host-proxy [ leave-proxy ] 
ip igmp snooping 
ip igmp snooping vlan <v_vlan_list> 
ip igmp ssm-range <v_ipv4_mcast> <ipv4_prefix_length> 
ip igmp unknown-flooding
```
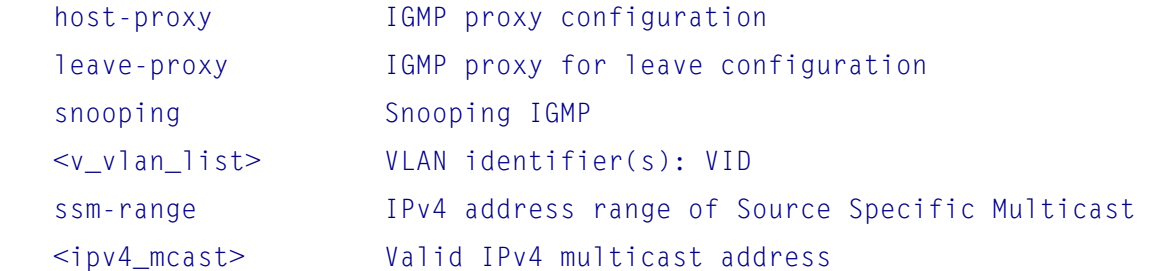

 unknown-flooding Flooding unregistered IPv4 multicast traffic <ipv4\_prefix\_length> Prefix length ranges from 4 to 32

# **6.24 ip name-server Command**

### Syntax

```
ip name-server { <v_ipv4_ucast> | dhcp [ interface vlan <v_vlan_id> ] }
```
### Parameters

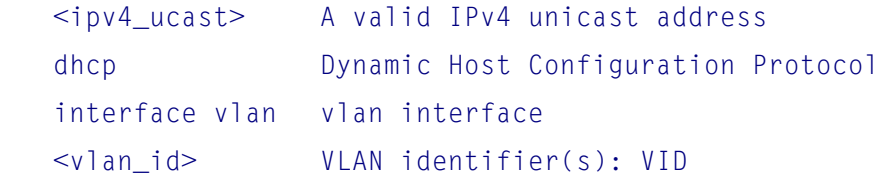

### **6.25 ip route Command**

### **Syntax**

```
ip route <v_ipv4_addr> <v_ipv4_netmask> <v_ipv4_gw>
```
#### **Parameters**

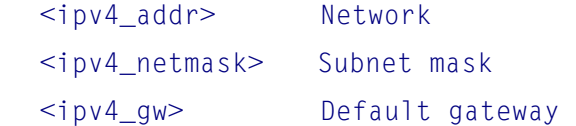

### **6.26 ip routing Command**

To enable Layer 3 IP switching function, use ip routing command.

### Syntax ip routing

# **6.27 ip source Command**

```
Option
(config)# ip source ? 
    interface ip source binding entry interface config
```
#### Syntax

ip source binding interface <port\_type> <in\_port\_type\_id> <vlan\_var> <ipv4\_var> <mask\_var>

### Parameters

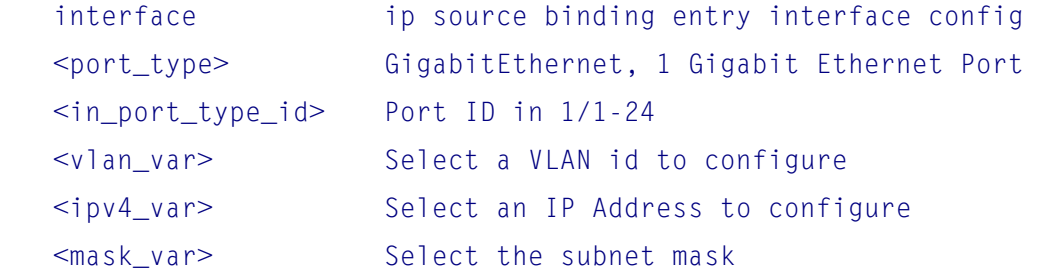

# **6.28 ip ssh**

To enable secure shell, ssh, use the ip ssh command.

### Syntax

ip ssh

# **6.29 ip verify source Command**

```
Syantax
ip verify source 
ip verify source translate
```
# **6.30 ipmc Command**

```
Options
(config)# ipmc ? 
    profile IPMC profile configuration 
    range A range of IPv4/IPv6 multicast addresses for the profile 
Syntax
ipmc profile 
ipmc profile <profile_name> 
ipmc range <entry_name> { <v_ipv4_mcast> [ <v_ipv4_mcast_1> ] | <v_ipv6_mcast> 
    [ <v_ipv6_mcast_1> ] }
```
### Parameters

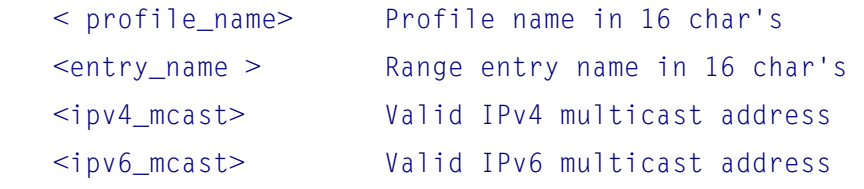

# **6.31 ipv6 Command**

#### **Options**

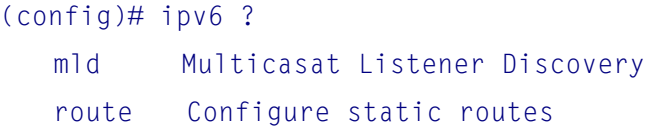

### Syntax

```
ipv6 mld host-proxy [ leave-proxy ] 
ipv6 mld snooping 
ipv6 mld snooping vlan <v_vlan_list> 
ipv6 mld ssm-range <v_ipv6_mcast> <ipv6_prefix_length> 
ipv6 mld unknown-flooding 
ipv6 route <v_ipv6_subnet> { <v_ipv6_ucast> | interface vlan <v_vlan_id> 
     <v_ipv6_addr> }
```
### **Parameters**

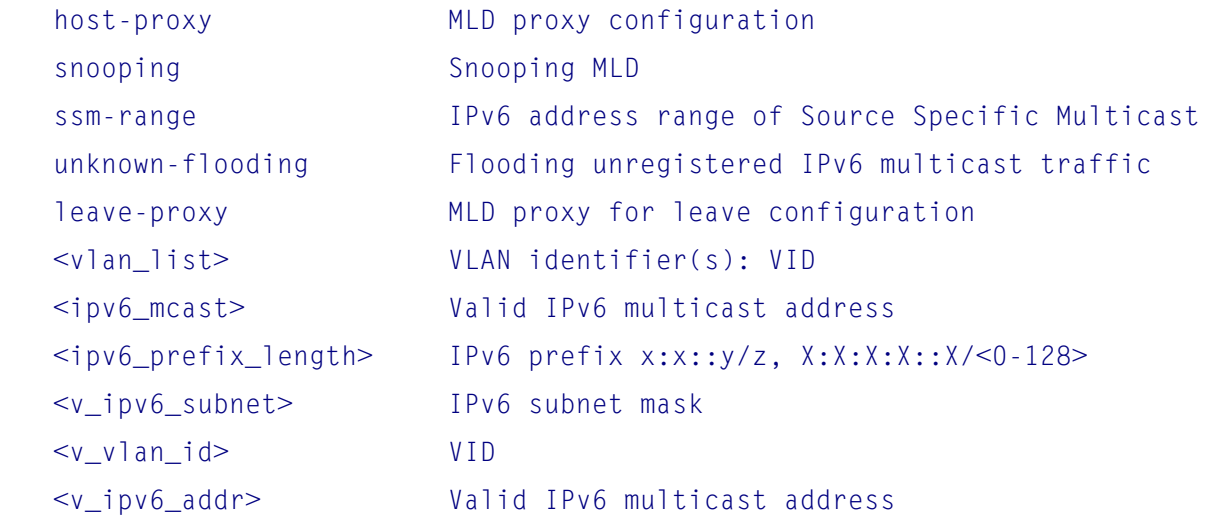

# **6.32 lacp Command**

**Option** (config)# lacp ? system-priority System priority

Syntax

(config)# lacp ? lacp system-priority <v\_1\_to\_65535>

# **6.33 line Command**

**Options** (config)# line ? <0~16> List of line numbers console Console terminal line vty Virtual terminal

Syntax line { <0~16> | console 0 | vty <0~15> }

# **6.34 lldp Command**

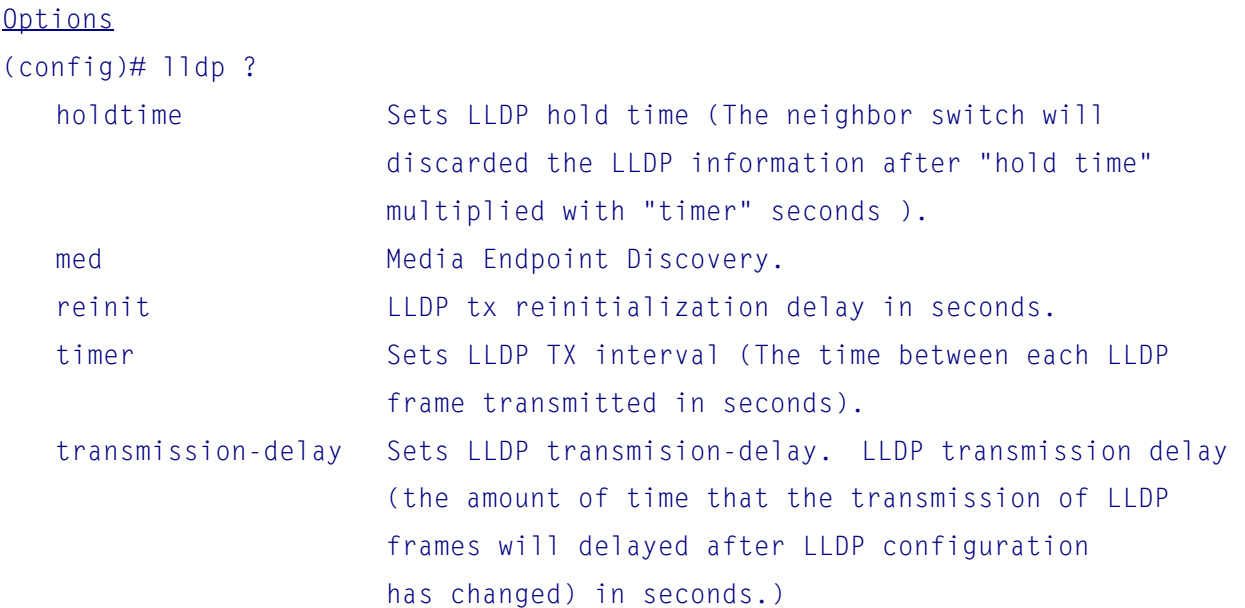

Syntax

```
lldp holdtime <val> 
lldp med datum { wgs84 | nad83-navd88 | nad83-mllw } 
lldp med fast <v_1_to_10> 
lldp med location-tlv altitude { meters | floors } <v_word11> 
lldp med location-tlv civic-addr { country | state | county | city | district 
     | block | street | leading-street-direction | trailing-street-suffix 
     | street-suffix | house-no | house-no-suffix | landmark | additional-info | name 
     | zip-code | building | apartment | floor | room-number | place-type 
     | postal-community-name 
     | p-o-box | additional-code } <v_string250> 
lldp med location-tlv elin-addr <v_word25> 
lldp med location-tlv latitude { north | south } <v_word8> 
lldp med location-tlv longitude { west | east } <v_word9> 
lldp med media-vlan-policy <policy_index> { voice | voice-signaling
     | guest-voice-signaling | guest-voice | softphone-voice | video-conferencing 
     | streaming-video | video-signaling } { tagged <v_vlan_id> | untagged } 
     [ l2-priority <v_0_to_7> ] [ dscp <v_0_to_63> ] 
lldp reinit <val> 
lldp timer <val> 
lldp transmission-delay <val>
```
## **6.35 logging Command**

```
Options
(config)# logging ? 
    host host 
    level level 
    on Enable syslog server
```

```
Syntax
logging host <hostname>
logging level { info | warning | error }
logging on
```

```
Parameters
    <hostname> Domain name of the log server 
    error Error
```
 info Information warning Warning

# **6.36 loop-protect Command**

```
Options
(config)# loop-protect ? 
    shutdown-time Loop protection shutdown time interval 
    transmit-time Loop protection transmit time interval 
   <cr>
```

```
Syntax
(config)# loop-protect ? 
loop-protect 
loop-protect shutdown-time <t> 
loop-protect transmit-time <t>
```
#### Parameters

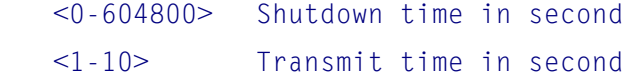

### **6.37 mac address-table Command**

```
(config)# mac ? 
    address-table MAC table entries/configuration
```
### Syntax

```
mac address-table aging-time <v_0_10_to_1000000> 
mac address-table static <v_mac_addr> vlan <v_vlan_id> interface ( <port_type> 
     [ <v_port_type_list> ] )
```
#### **Parameters**

 <0,10-1000000> Aging time in seconds, 0 disables aging <mac\_addr> 48 bit MAC address: xx:xx:xx:xx:xx:xx

### **6.38 monitor Command**

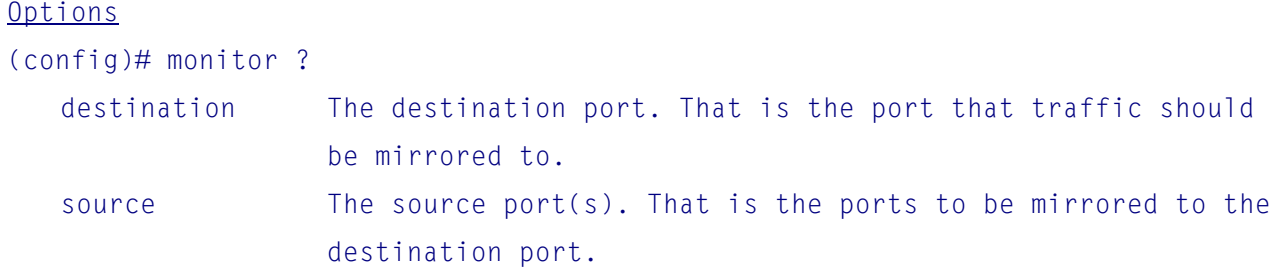

#### Syntax

```
monitor destination interface <port_type> <in_port_type>
monitor source { { interface ( <port_type> [ <v_port_type_list> ] ) } }
     { both | rx | tx }
```
### Parameters

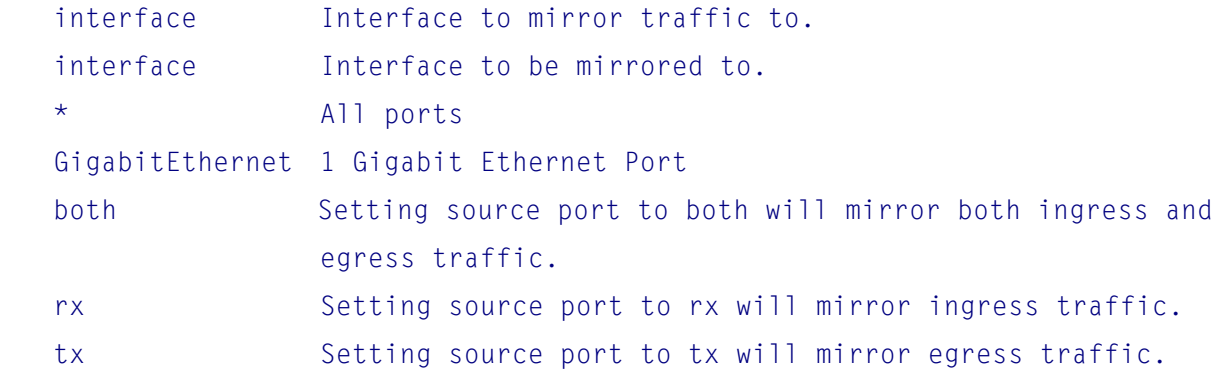

# **6.39 mvr Command**

```
Options
(config)# mvr ? 
    name MVR multicast name 
    vlan MVR multicast vlan 
   <cr>
```
#### Syntax

```
mvr 
mvr name <mvr_name> channel <profile_name> 
mvr name <mvr_name> frame priority <cos_priority> 
mvr name <mvr_name> frame tagged 
mvr name <mvr_name> igmp-address <v_ipv4_ucast>
```

```
-50-
```

```
mvr name <mvr_name> last-member-query-interval <ipmc_lmqi> 
mvr name <mvr_name> mode { dynamic | compatible } 
mvr vlan <v_vlan_list> [ name <mvr_name> ] 
mvr vlan <v_vlan_list> channel <profile_name> 
mvr vlan <v_vlan_list> frame priority <cos_priority> 
mvr vlan <v_vlan_list> frame tagged 
mvr vlan <v_vlan_list> igmp-address <v_ipv4_ucast> 
mvr vlan <v_vlan_list> last-member-query-interval <ipmc_lmqi> 
mvr vlan <v_vlan_list> mode { dynamic | compatible }
```
#### Parameters

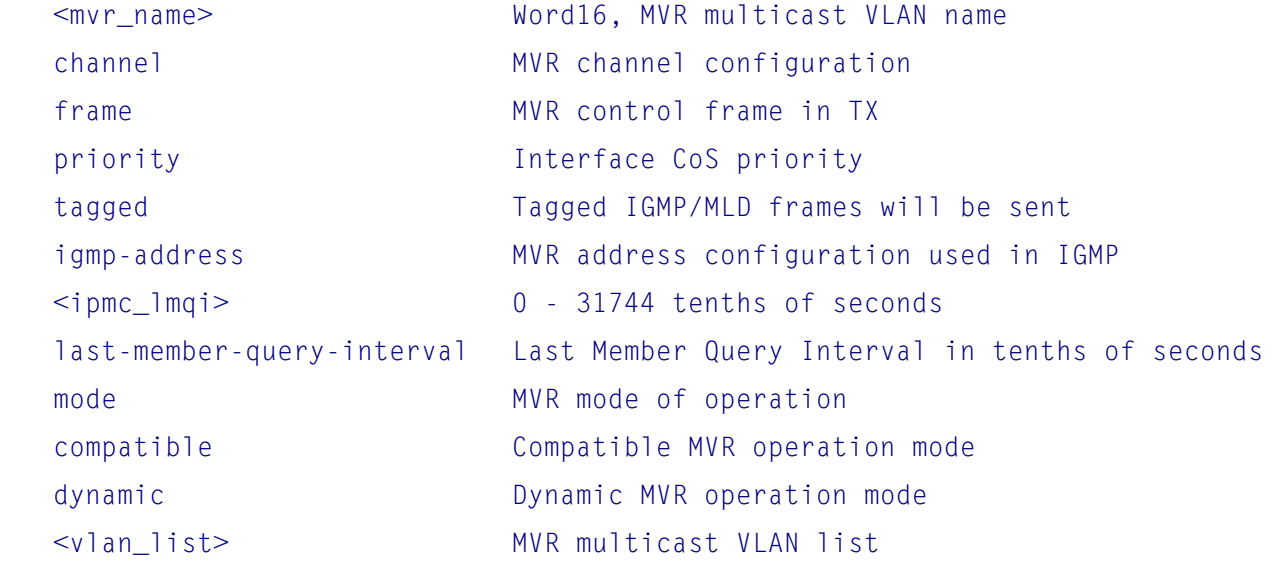

# **6.40 no Command**

#### Options

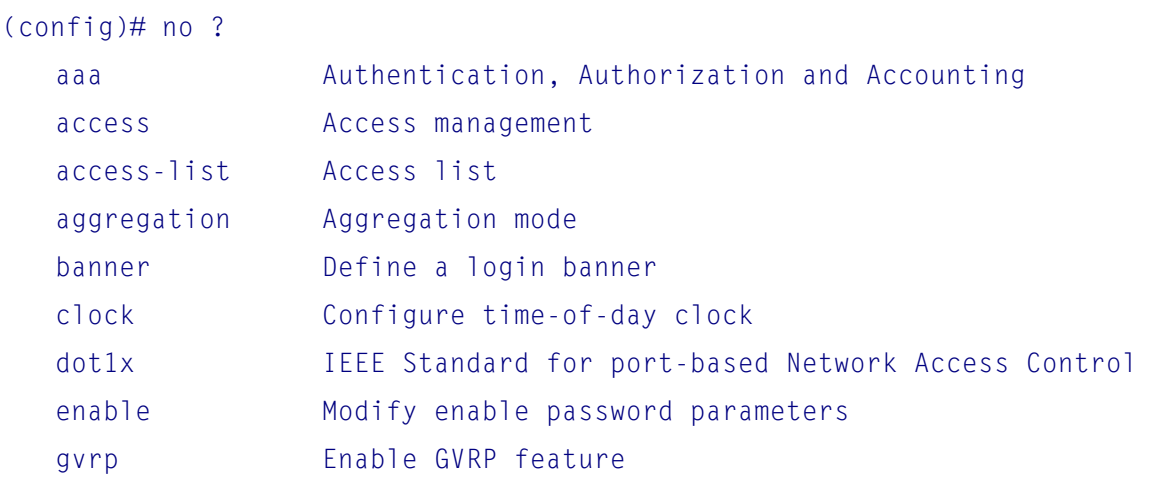

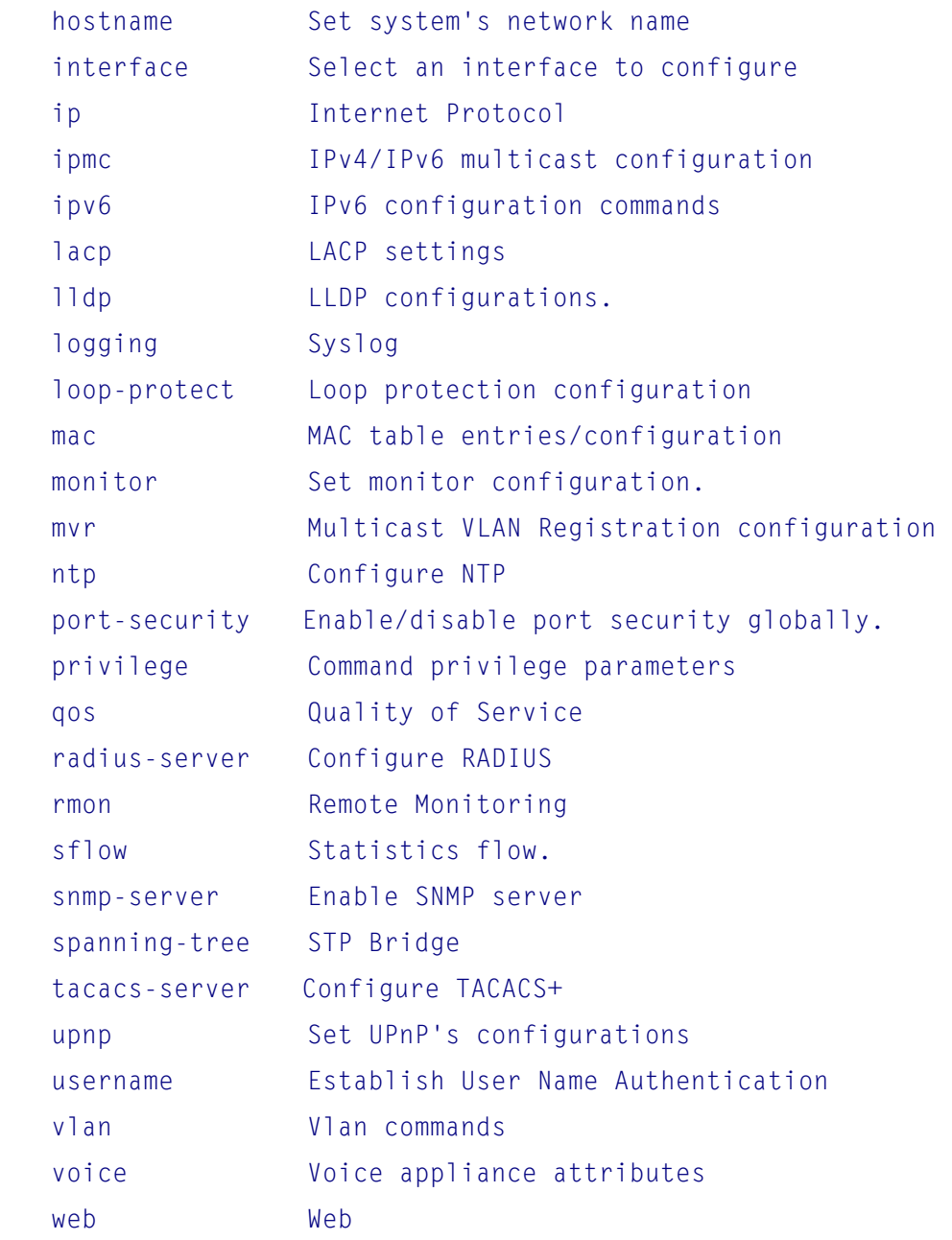

# **6.41 ntp Command**

**Options** (config)# ntp ? server Configure NTP server <cr> Enable ntp function

# Syntax

ntp

```
ntp server <index_var> ip-address { <ipv4_var> | <ipv6_var> | <name_var> }
```
#### Parameters

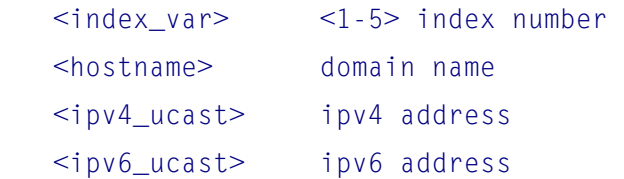

# **6.42 port-security Command**

**Options** (config)# port-s ? aging Enable/disable port security aging.  $<$ cr $>$ 

Syntax port-security port-security aging port-security aging time <v\_10\_to\_10000000>

# **6.43 privilege Command**

**Options** 

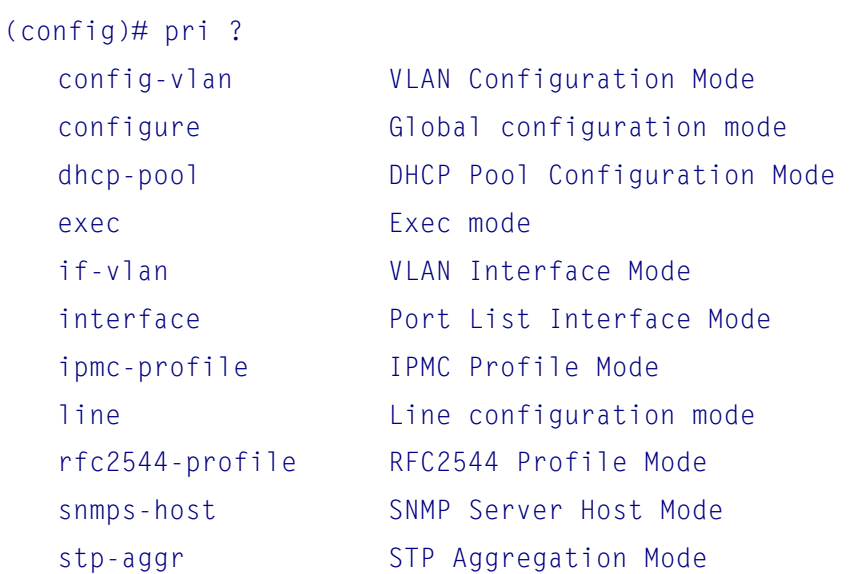

Syntax

```
(config)# pri ? 
privilege { exec | configure | config-vlan | line | interface | if-vlan 
     | ipmc-profile | snmps-host | stp-aggr | dhcp-pool | rfc2544-profile } 
    level <privilege> <cmd>
```
### Parameter

```
 <privilege> Privilege level 
 <cmd> LINE, Initial valid words and literals of the command to modify, 
              in 128 char's
```
### **6.44 qos Command**

```
Options
(config)# qos ? 
    map Global QoS Map/Table 
    wred Weighted Random Early Discard 
(config)# qos map ? 
    cos-dscp Map for cos to dscp 
    dscp-classify Map for dscp classify enable 
   dscp-cos Map for dscp to cos
    dscp-egress-translation Map for dscp egress translation 
    dscp-ingress-translation Map for dscp ingress translation 
Syntax 
qos map cos-dscp <cos> dscp { <dscp_num> | { be | af11 | af12 | af13 
     | af21 | af22 | af23 | af31 | af32 | af33 | af41 | af42 | af43 | cs1 | cs2 | cs3 
     | cs4 | cs5 | cs6 | cs7 | ef | va } } 
qos map dscp-classify { <dscp_num> | { be | af11 | af12 | af13 | af21 | af22 
     | af23 | af31 | af32 | af33 | af41 | af42 | af43 | cs1 | cs2 | cs3 | cs4 | cs5 
     | cs6 | cs7 | ef | va } } 
qos map dscp-cos \{\leq dscp_num> | \{\} be | af11 | af12 | af13 | af21 | af22 | af23
     | af31 | af32 | af33 | af41 | af42 | af43 | cs1 | cs2 | cs3 | cs4 | cs5 | cs6 
     | cs7 | ef | va } } cos <cos> dpl <dpl> 
qos map dscp-egress-translation { <dscp_num> | { be | af11 | af12 | af13 | af21 
     | af22 | af23 | af31 | af32 | af33 | af41 | af42 | af43 | cs1 | cs2 | cs3 | cs4 
     | cs5 | cs6 | cs7 | ef | va } } <dpl> to { <dscp_num_tr> | { be | af11 | af12 
     | af13 | af21 | af22 | af23 | af31 | af32 | af33 | af41 | af42 | af43 | cs1 | cs2
```

```
 | cs3 | cs4 | cs5 | cs6 | cs7 | ef | va } } 
qos map dscp-ingress-translation { <dscp_num> | { be | af11 | af12 | af13 | af21 
     | af22 | af23 | af31 | af32 | af33 | af41 | af42 | af43 | cs1 | cs2 | cs3 | cs4 
     | cs5 | cs6 | cs7 | ef | va } } to { <dscp_num_tr> | { be | af11 | af12 | af13 
     | af21 | af22 | af23 | af31 | af32 | af33 | af41 | af42 | af43 | cs1 | cs2 | cs3 
     | cs4 | cs5 | cs6 | cs7 | ef | va } } 
qos wred queue <queue> min-th <min_th> mdp-1 <mdp_1> mdp-2 <mdp_2> mdp-3 <mdp_3>
```
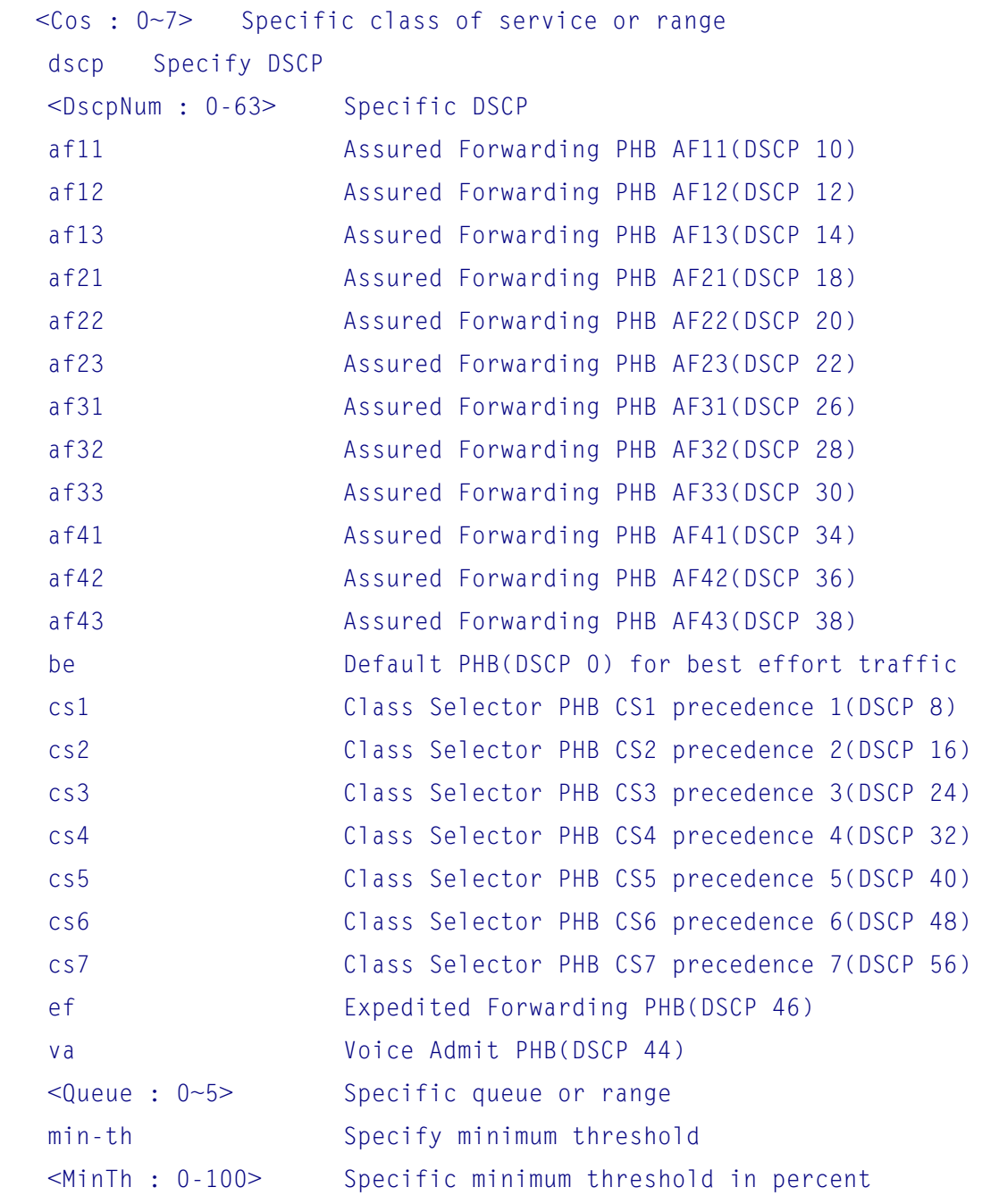

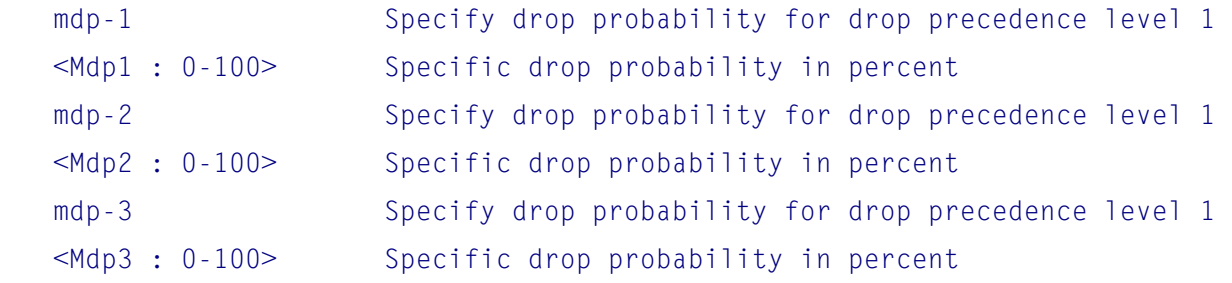

# **6.45 radius-server Command**

#### **Options**

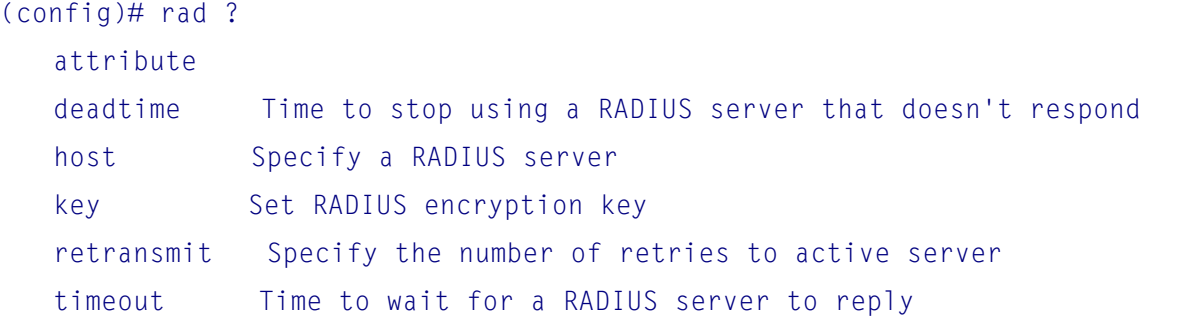

### Syntax

radius-server attribute 32 <id> radius-server attribute 4 <ipv4> radius-server attribute 95 <ipv6> radius-server deadtime <minutes> radius-server host <host\_name> [ auth-port <auth\_port> ] [ acct-port <acct\_port> ] [ timeout <seconds> ] [ retransmit <retries> ] [ key <key> ] radius-server key <key> radius-server retransmit <retries> radius-server timeout <seconds>

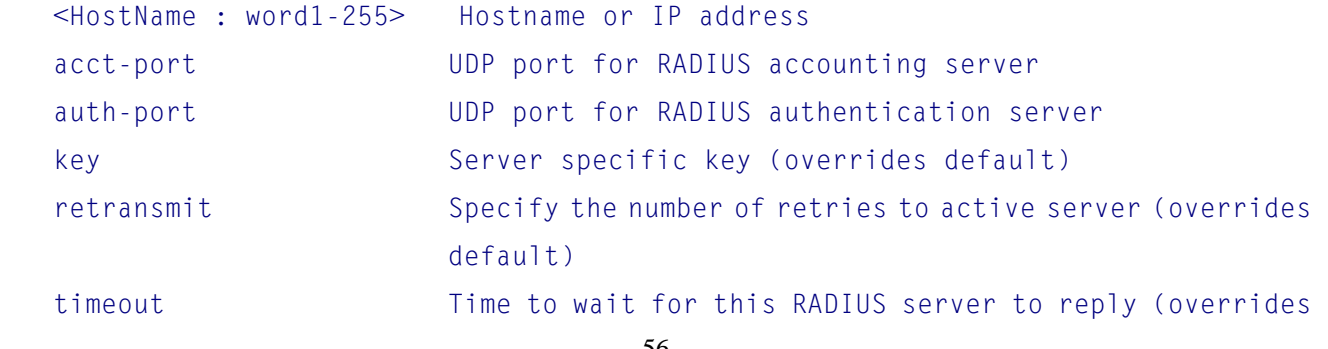

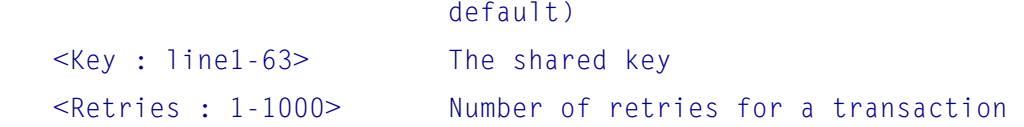

### **6.46 rmon Command**

#### **Options**

(config)# rmon ? alarm Configure an RMON alarm event Configure an RMON event

### Syntax

```
rmon alarm <id> <oid_str> <interval> { absolute | delta } rising-threshold
     <rising_threshold> [ <rising_event_id> ] falling-threshold <falling_threshold> 
     [ <falling_event_id> ] { [ rising | falling | both ] } 
rmon alarm <id> { ifInOctets | ifInUcastPkts | ifInNUcastPkts | ifInDiscards 
     | ifInErrors | ifInUnknownProtos | ifOutOctets | ifOutUcastPkts | ifOutNUcastPkts 
     | ifOutDiscards | ifOutErrors } <ifIndex> <interval> { absolute | delta } 
     rising-threshold <rising_threshold> [ <rising_event_id> ] falling-threshold 
     <falling_threshold> [ <falling_event_id> ] { [ rising | falling | both ] } 
rmon event <id> [ log ] [ trap <community> ] { [ description <description> ] }
```
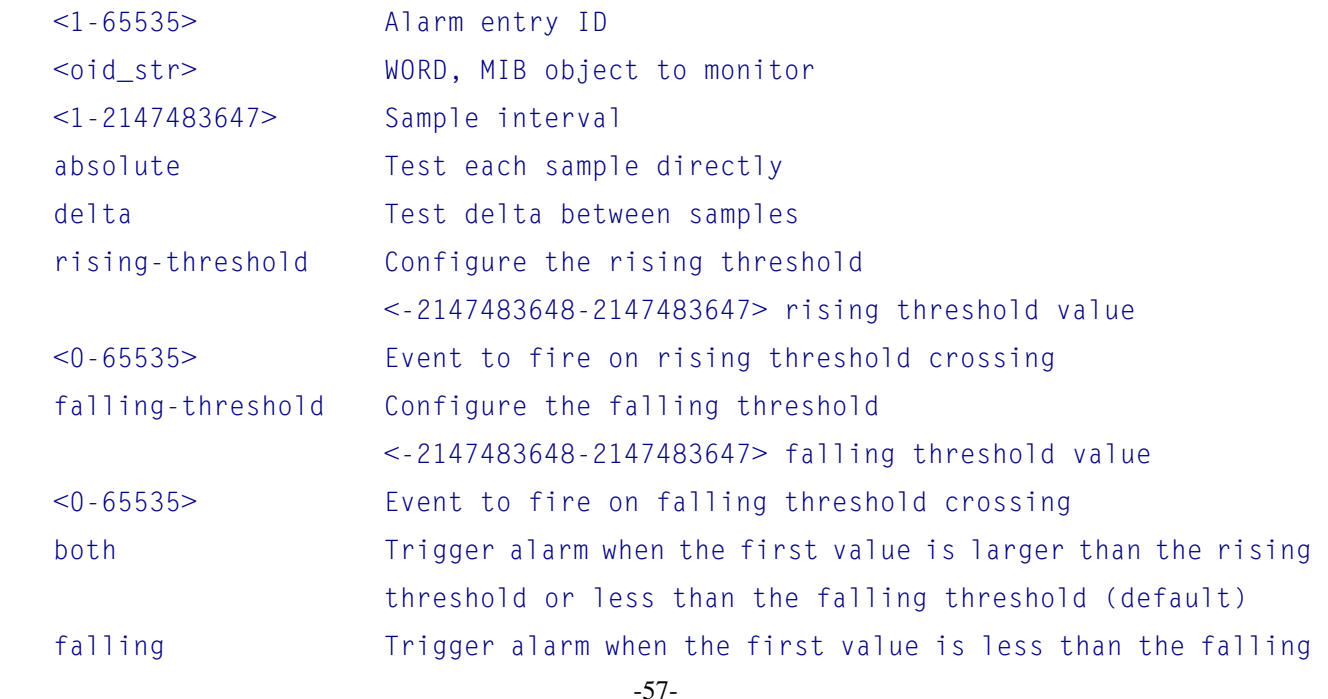

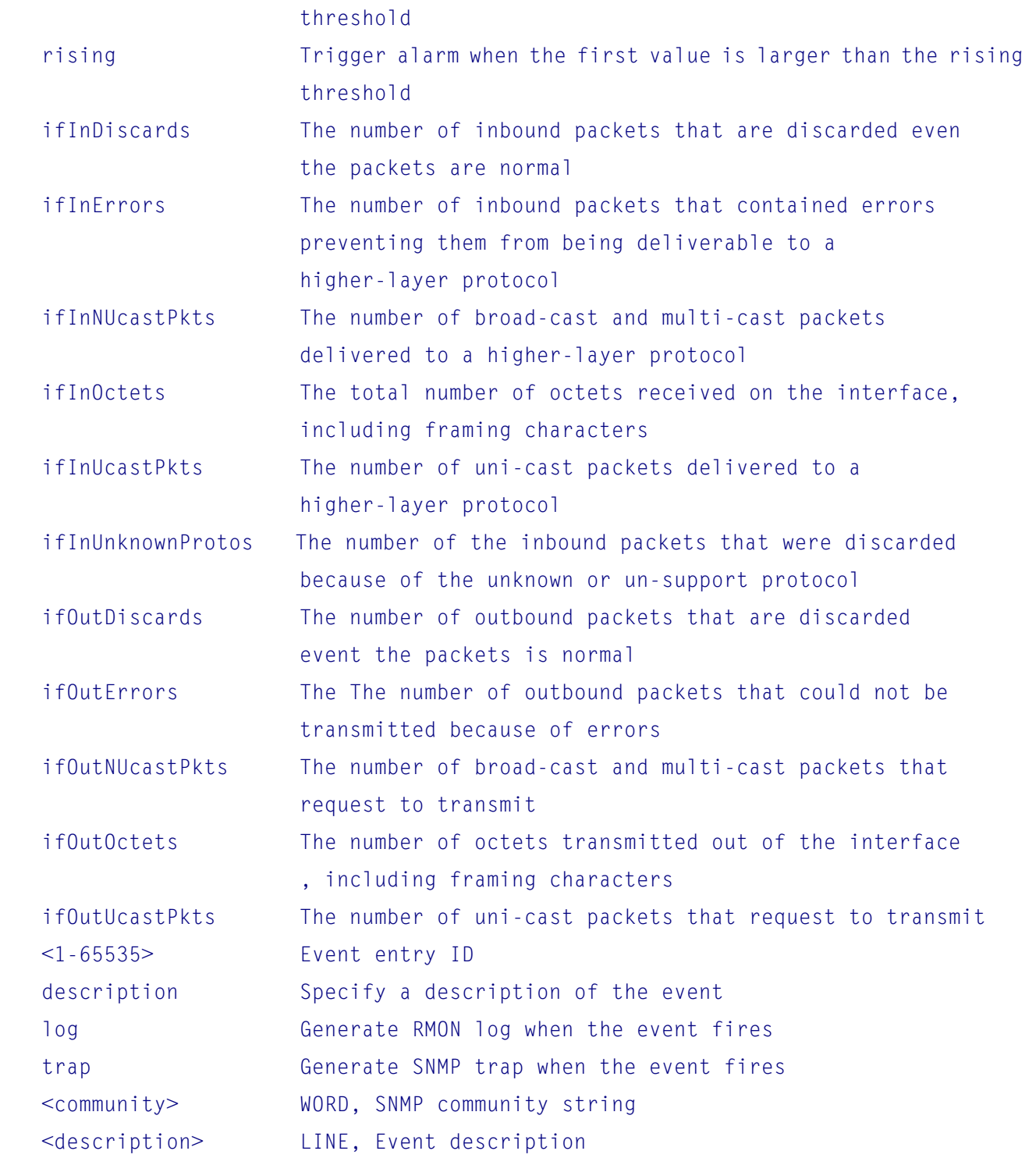

# **6.47 sflow Command**

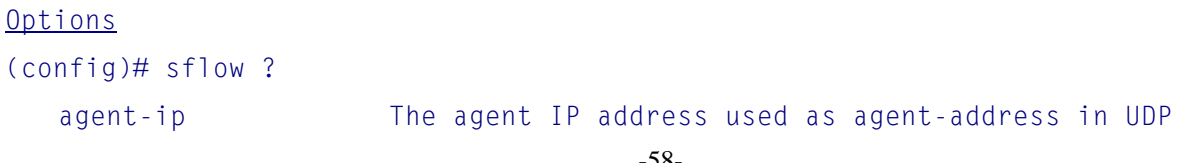

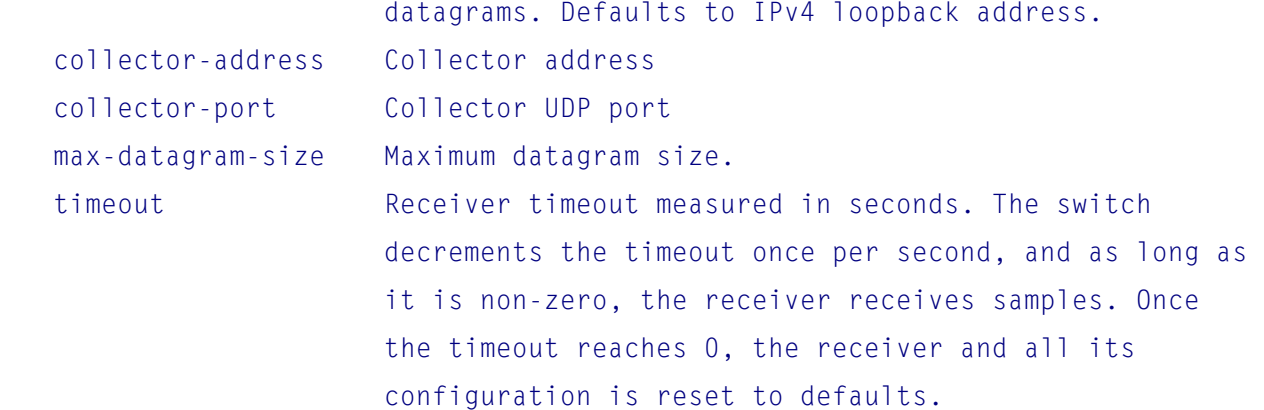

### Syntax

sflow agent-ip { ipv4 <v\_ipv4\_addr> | ipv6 <v\_ipv6\_addr> } sflow collector-address [ <host\_name> ] sflow collector-port <collector\_port> sflow max-datagram-size <datagram\_size> sflow timeout [ receiver <rcvr\_idx\_list> ] <timeout>

### Parameters

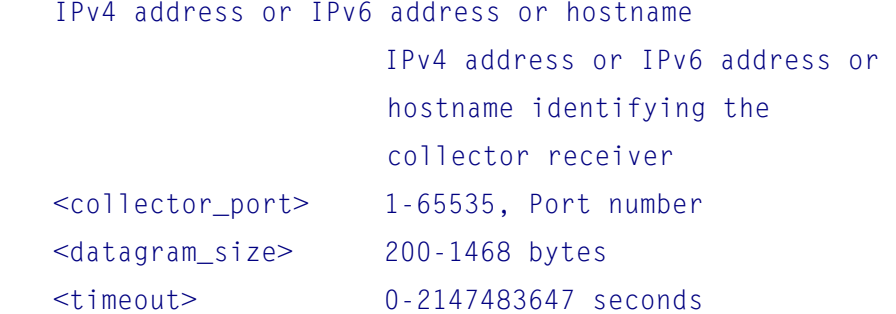

### **6.48 snmp-server Command**

```
Options
(config)# snmp-server ? 
   access access configuration 
   community Set the SNMP community 
  contact Set the SNMP server's contact string
  engine-id Set SNMP engine ID
  host Set SNMP host's configurations
  location Set the SNMP server's location string
   security-to-group Security-to-group configuration
```
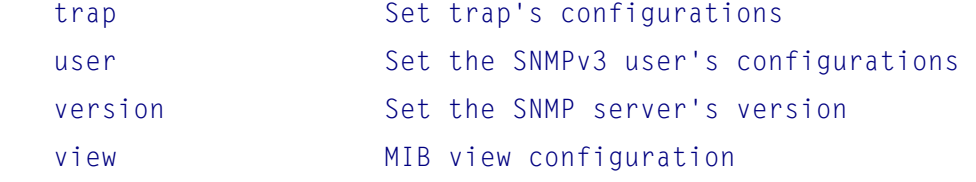

### Syntax

```
snmp-server access <group_name> model { v1 | v2c | v3 | any } 
   level { auth | noauth | priv } [ read <view_name> ] [ write <write_name> ]
snmp-server community v2c <comm> [ ro | rw ]
snmp-server community v3 <v3_comm> [ <v_ipv4_addr> <v_ipv4_netmask> ]
snmp-server contact <v_line255>
snmp-server engine-id local <engineID> 
snmp-server host <conf_name> 
snmp-server location <v_line255>
snmp-server security-to-group model { v1 | v2c | v3 } name <security_name>
     group <group_name> 
snmp-server trap 
snmp-server user <username> engine-id <engineID> [ { md5 <md5_passwd>
    | sha <sha_passwd> } [ priv { des | aes } <priv_passwd> ] ]
snmp-server version { v1 | v2c | v3 } 
snmp-server view <view_name> <oid_subtree> { include | exclude }
```
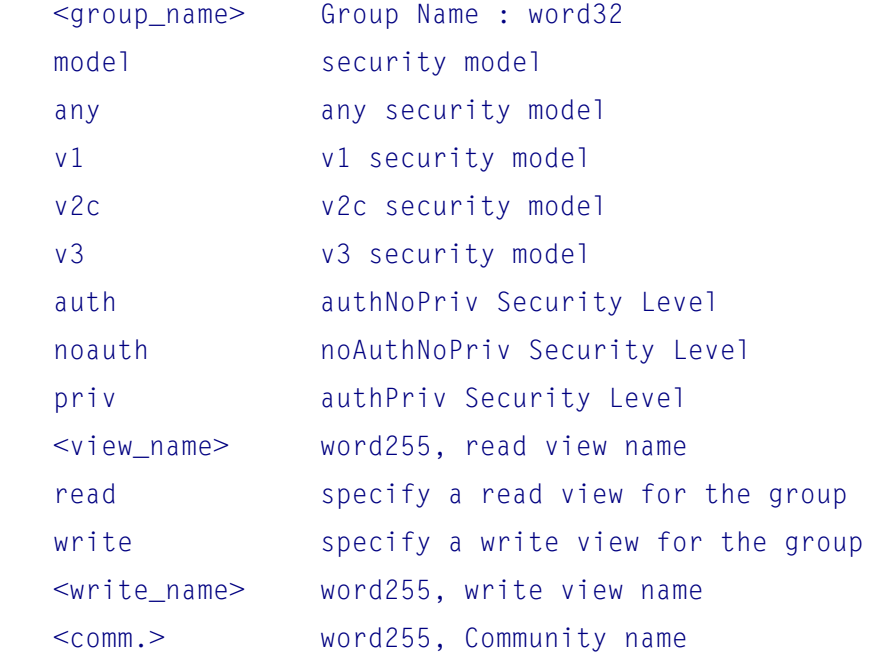

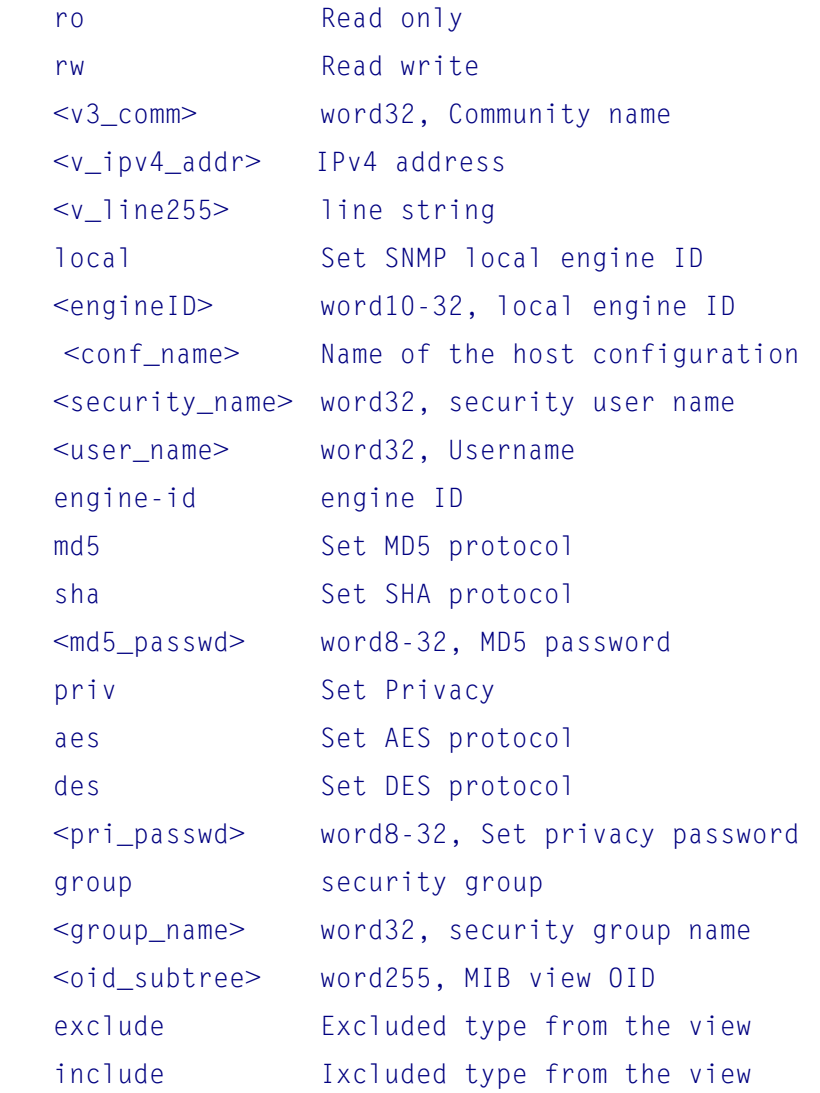

# **6.49 spanning-tree Command**

### **Options**

## (config)# spanning-tree ?

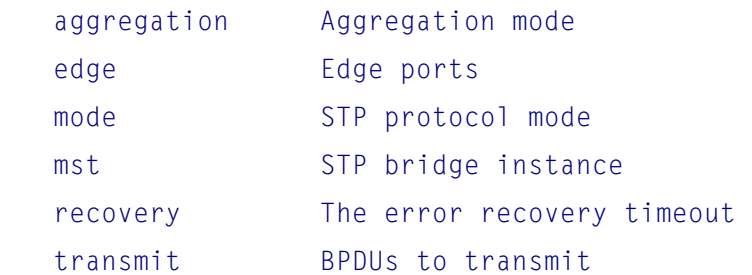

### Syntax

spanning-tree aggregation

# spanning-tree edge bpdu-filter spanning-tree edge bpdu-guard spanning-tree mode { stp | rstp | mstp } spanning-tree mst <instance> priority <prio> spanning-tree mst <instance> vlan <v\_vlan\_list> spanning-tree mst forward-time <fwdtime> spanning-tree mst max-age <maxage> [ forward-time <fwdtime> ] spanning-tree mst max-hops <maxhops> spanning-tree mst name <name> revision <v\_0\_to\_65535> spanning-tree recovery interval <interval> spanning-tree transmit hold-count <holdcount>

### Parameters

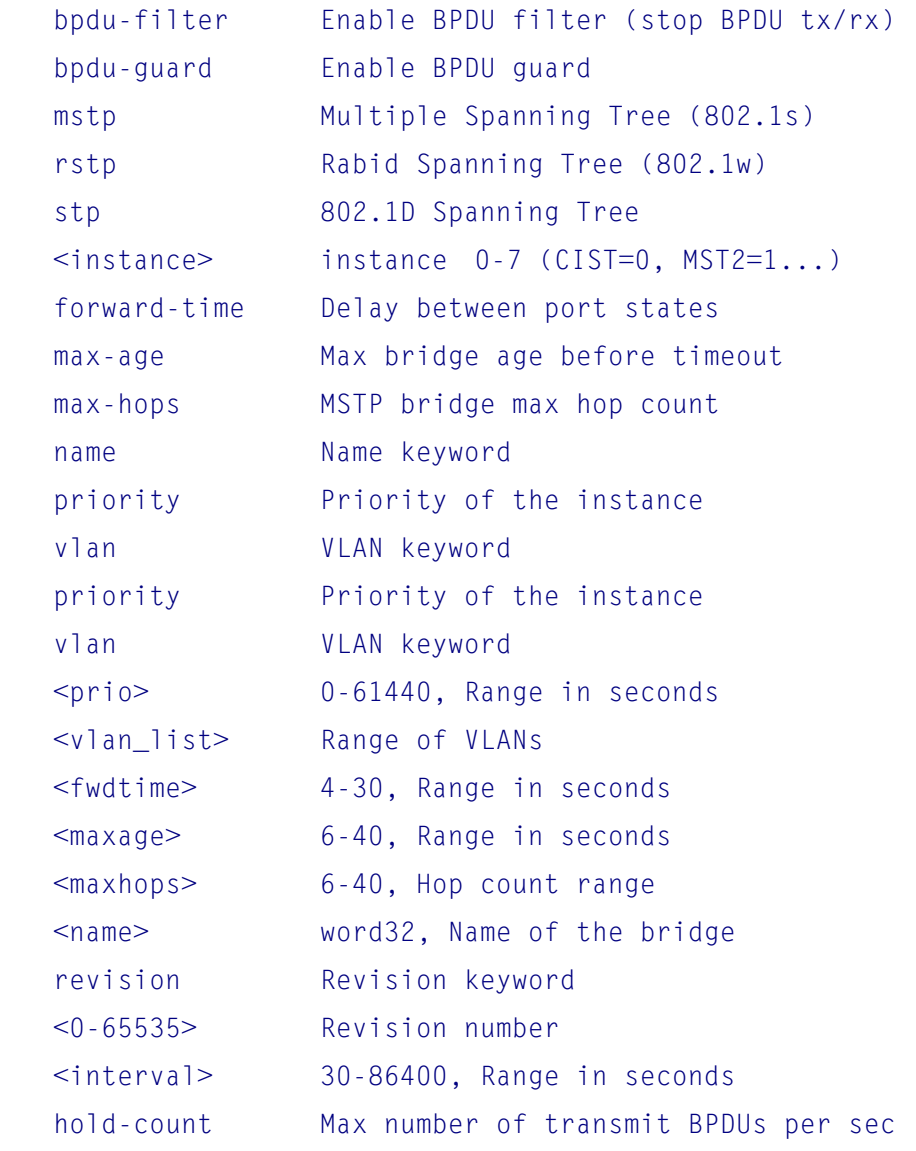

-62-

<holdcount> 1-10 per sec, 6 is default

# **6.50 tacacs-server Command**

### Options

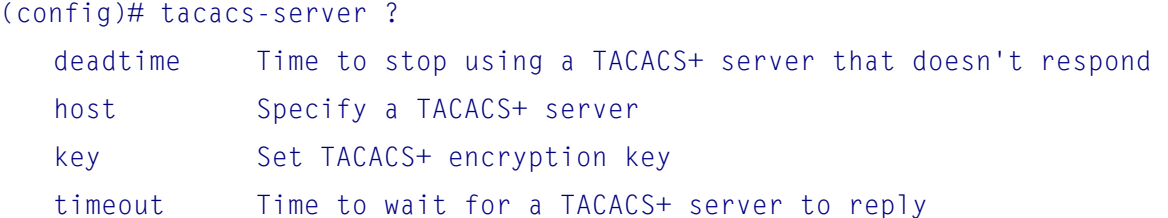

#### Syntax

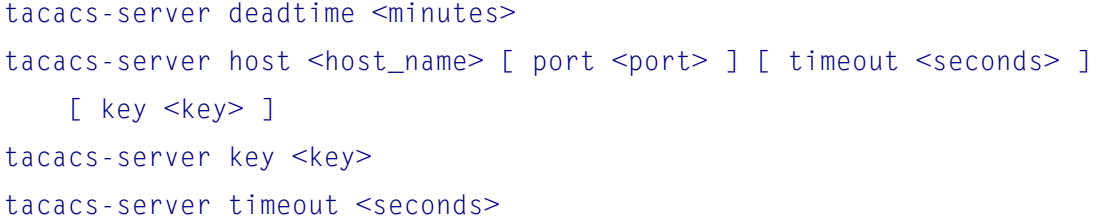

### **Parameters**

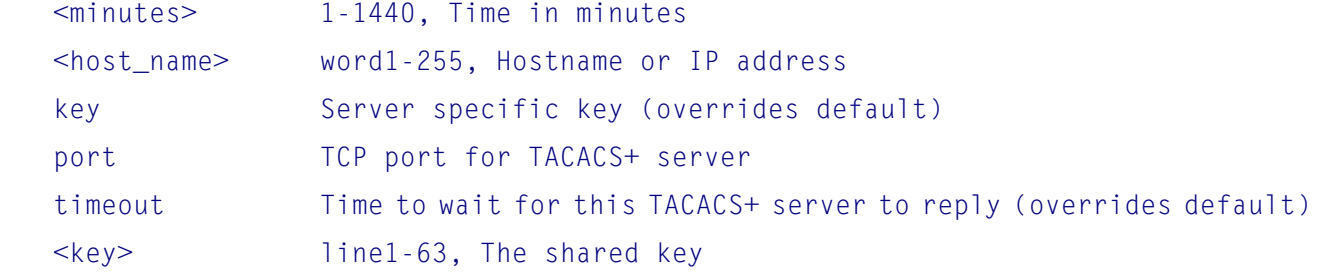

# **6.51 upnp Command**

```
Options
(config)# upnp ? 
   advertising-duration Set advertising duration 
  ttl Set TTL value
```
### Syntax

```
upnp advertising-duration <v_100_to_86400> 
upnp ttl <v_1_to_255>
```
# **6.52 username Command**

#### Syntax

username <username> privilege <priv> password encrypted <encry\_password> username <username> privilege <priv> password none username <username> privilege <priv> password unencrypted <password>

### **Parameters**

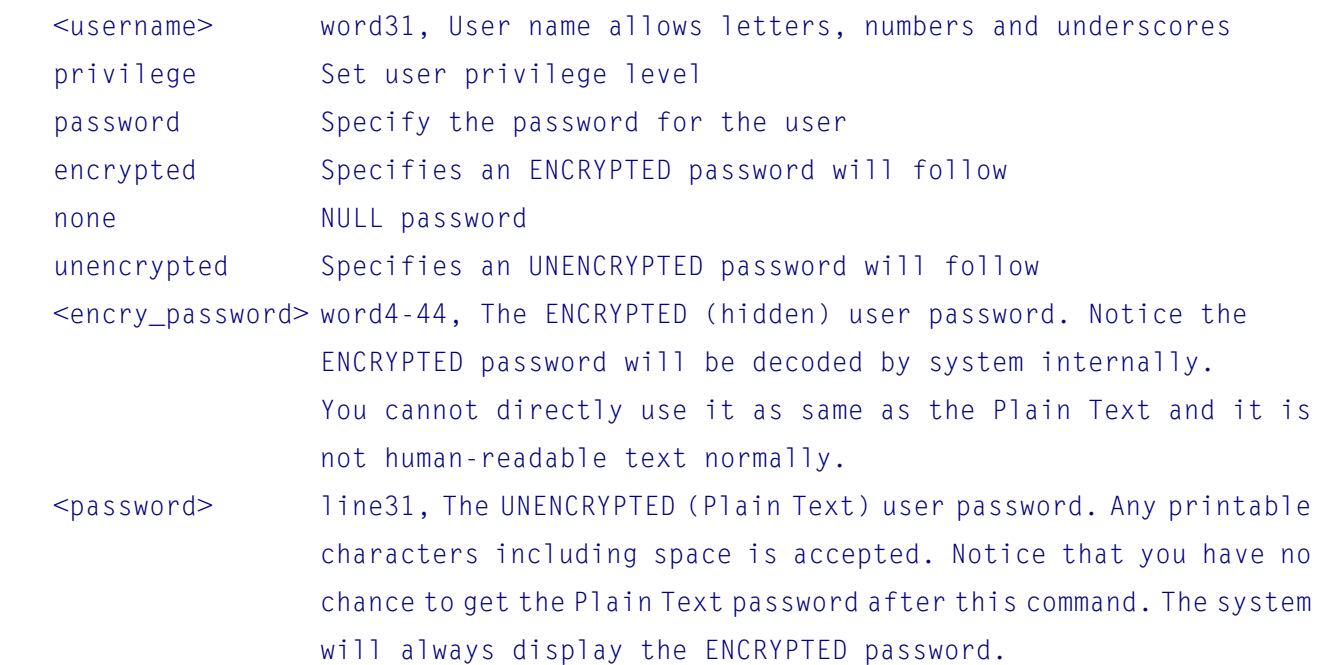

# **6.53 vlan Command**

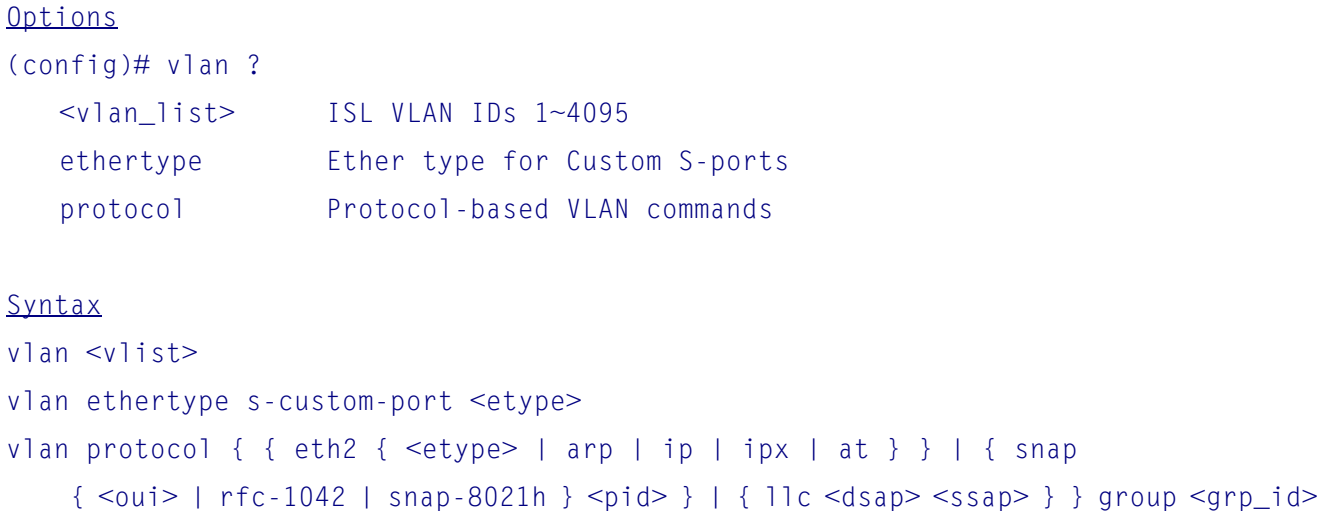

Parameters

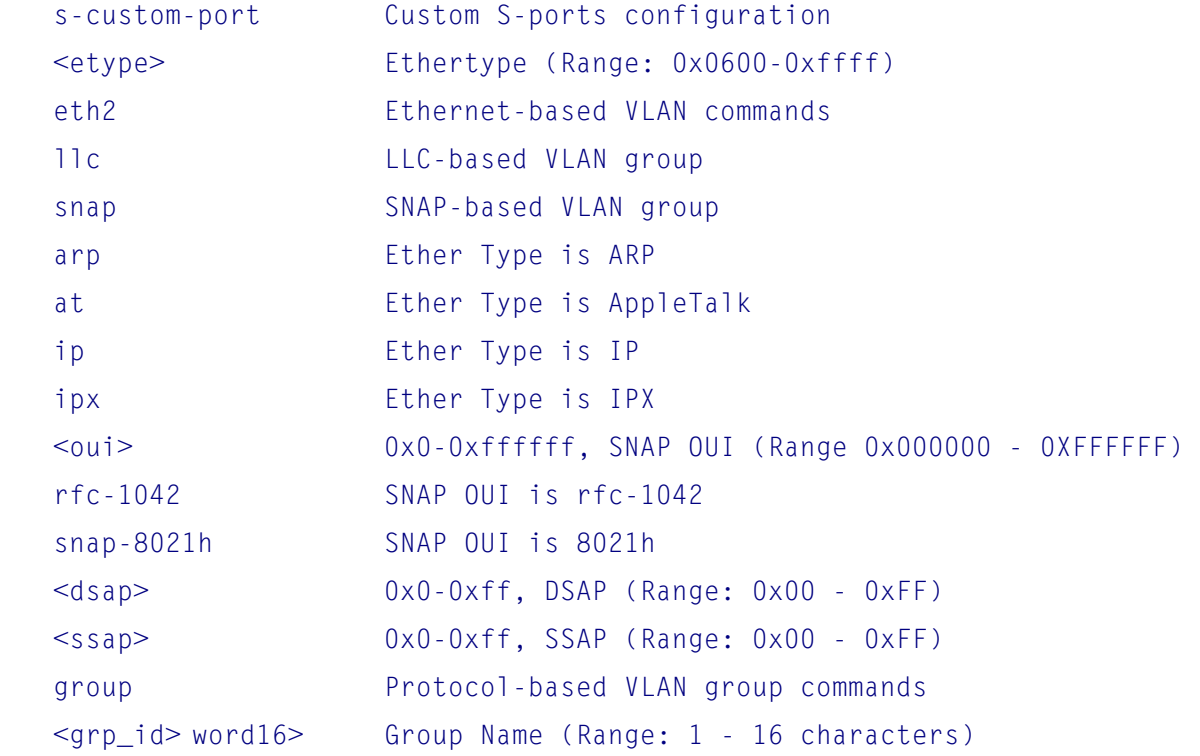

# **6.54 voice Command**

### **Options**

(config)# voice ? vlan Vlan for voice traffic <cr> enable

### Syntax

```
voice vlan 
voice vlan aging-time <aging_time>
voice vlan class { <traffic_class> } 
voice vlan oui <oui> [ description <description> ]
voice vlan vid <vid>
```
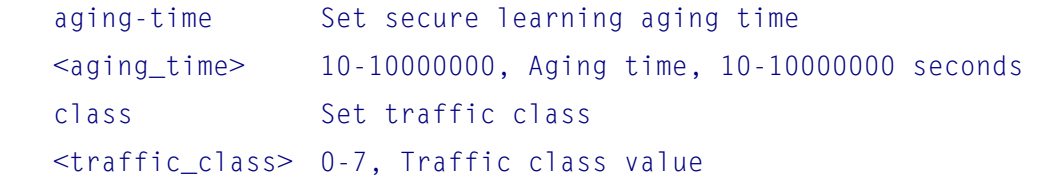

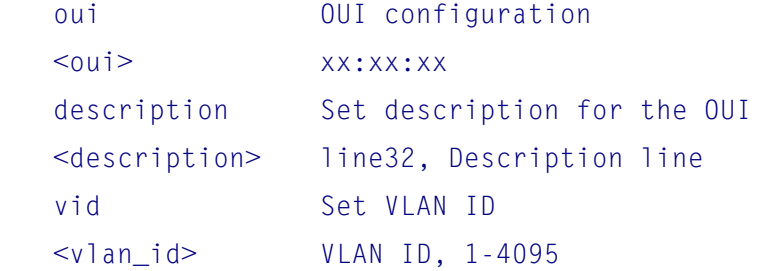

# **6.55 web Command**

### Syntax

```
(config)# web ? 
web privilege group <group_name> level { [ cro <cro> ] [ crw <crw> ]
    [ sro <sro> ] [ srw <srw> ] *1
```
### **Parameters**

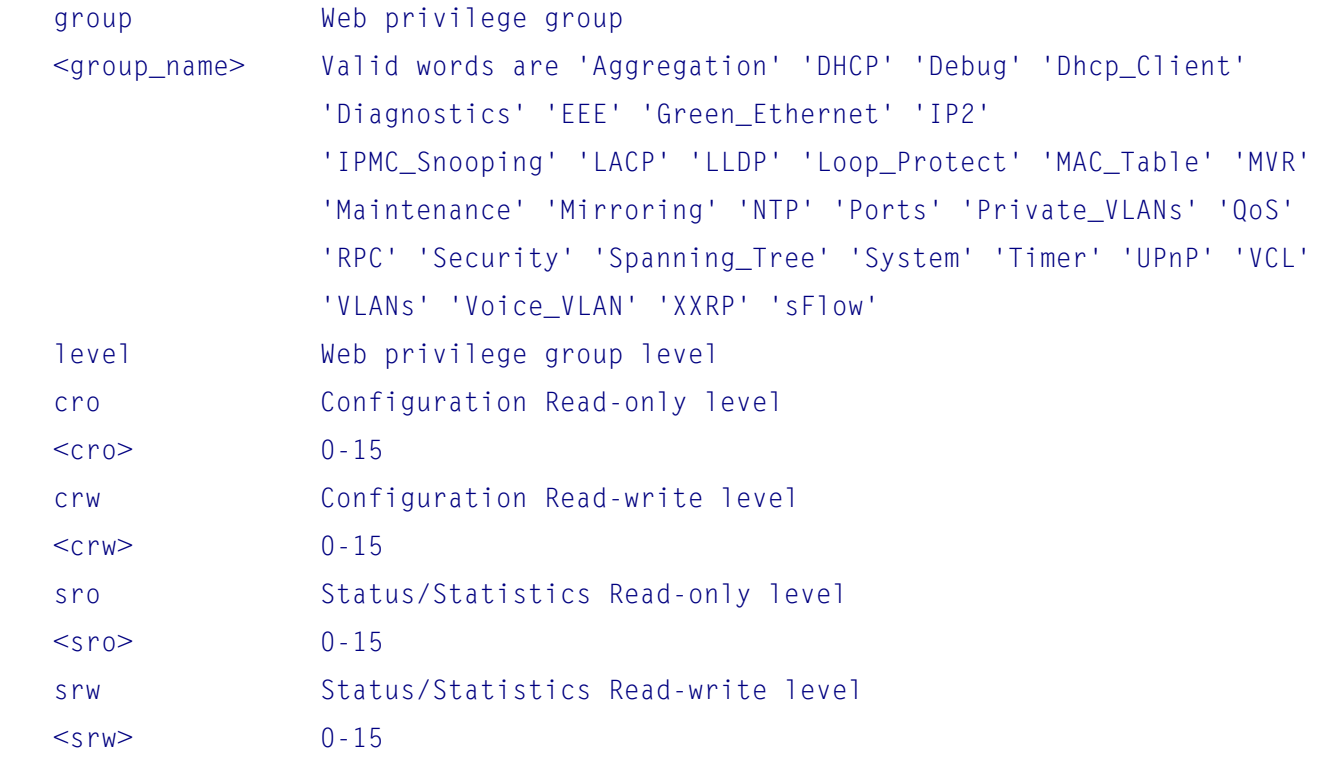

# **7. Port Interface Configuration Commands**

```
# configure terminal 
(config)# interface ?
```

```
 * All ports 
GigabitEthernet 1 Gigabit Ethernet Port, 1/1 \sim 1/24 vlan VLAN interface configurations
```
# **7.1 Port Interface Configuration**

To enter port interface configuration mode, use configuration interface command.

### **Example to configure all ports:**

(config)# interface \* (config-if)#

### **Example to configure the port #1:**

(config)# interface GigabitEthernet 1/1 (config-if)#

### **Available commands**

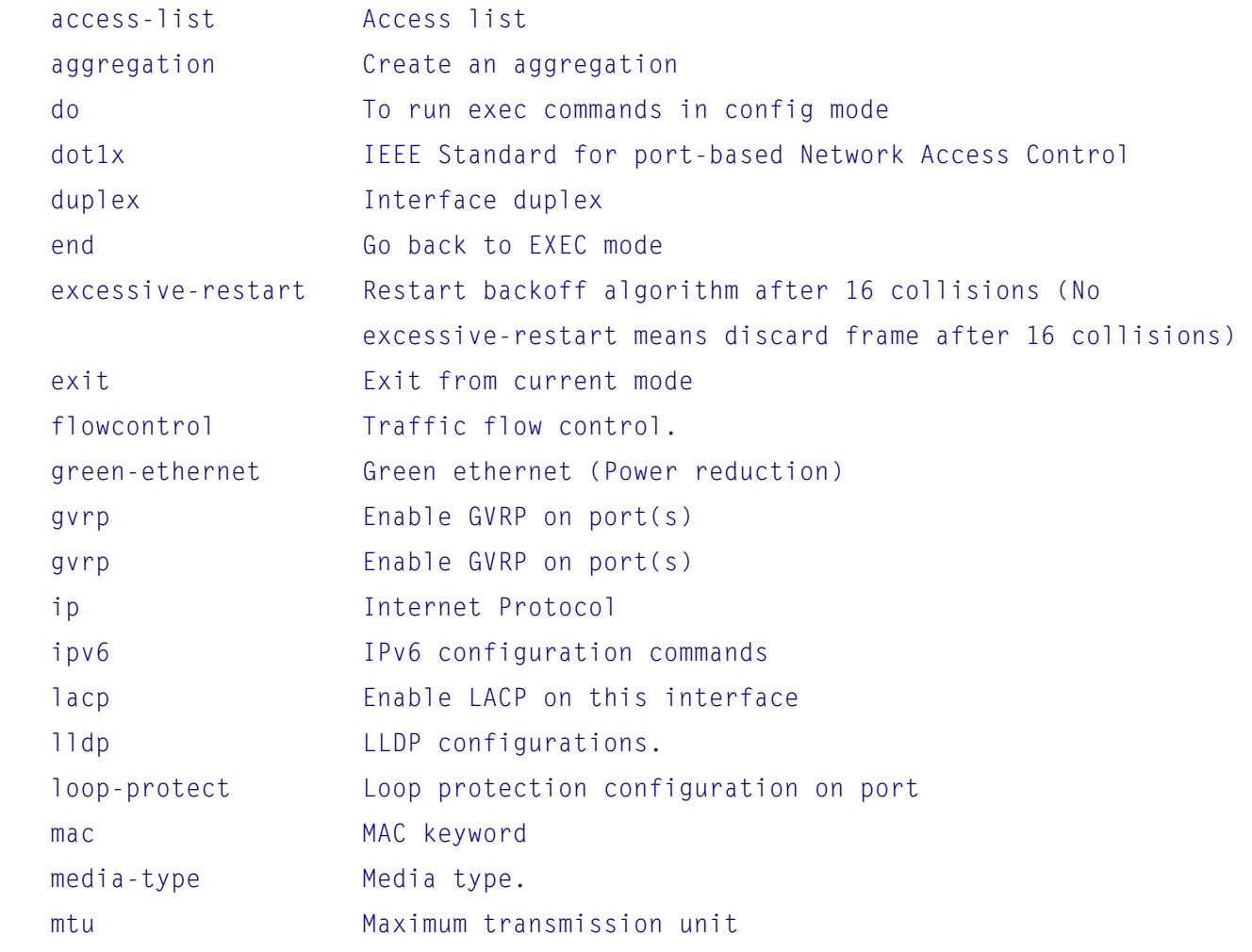

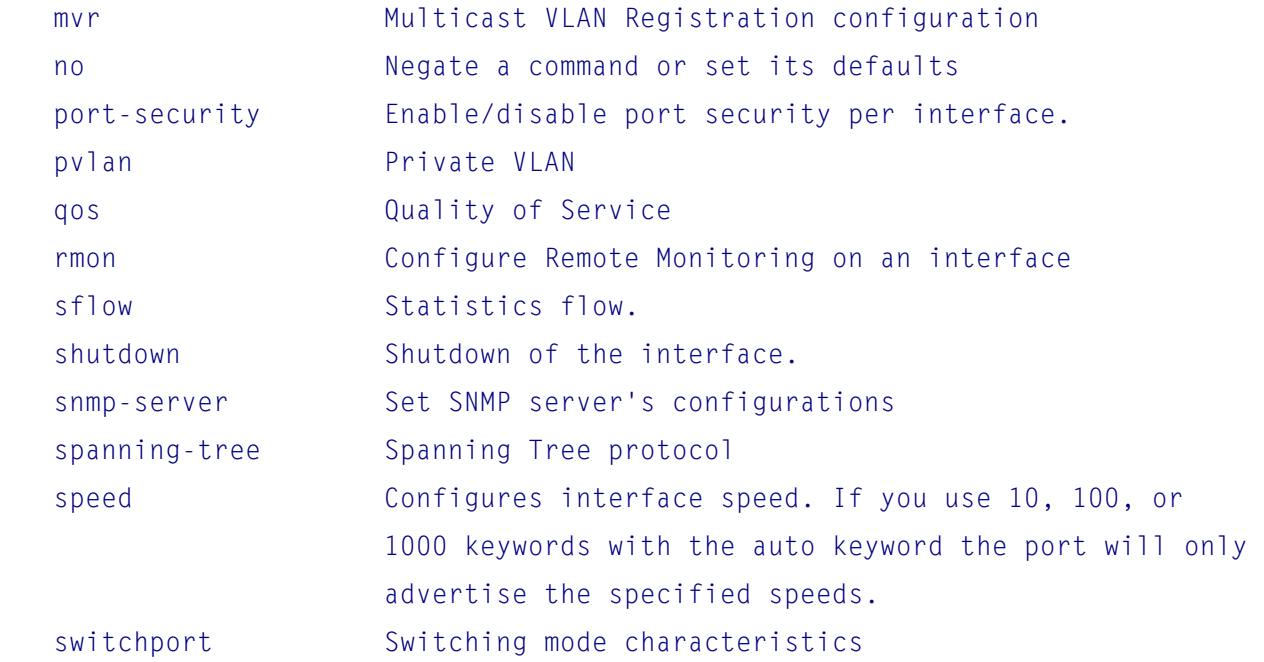

# **7.2 (config-if)# access-list**

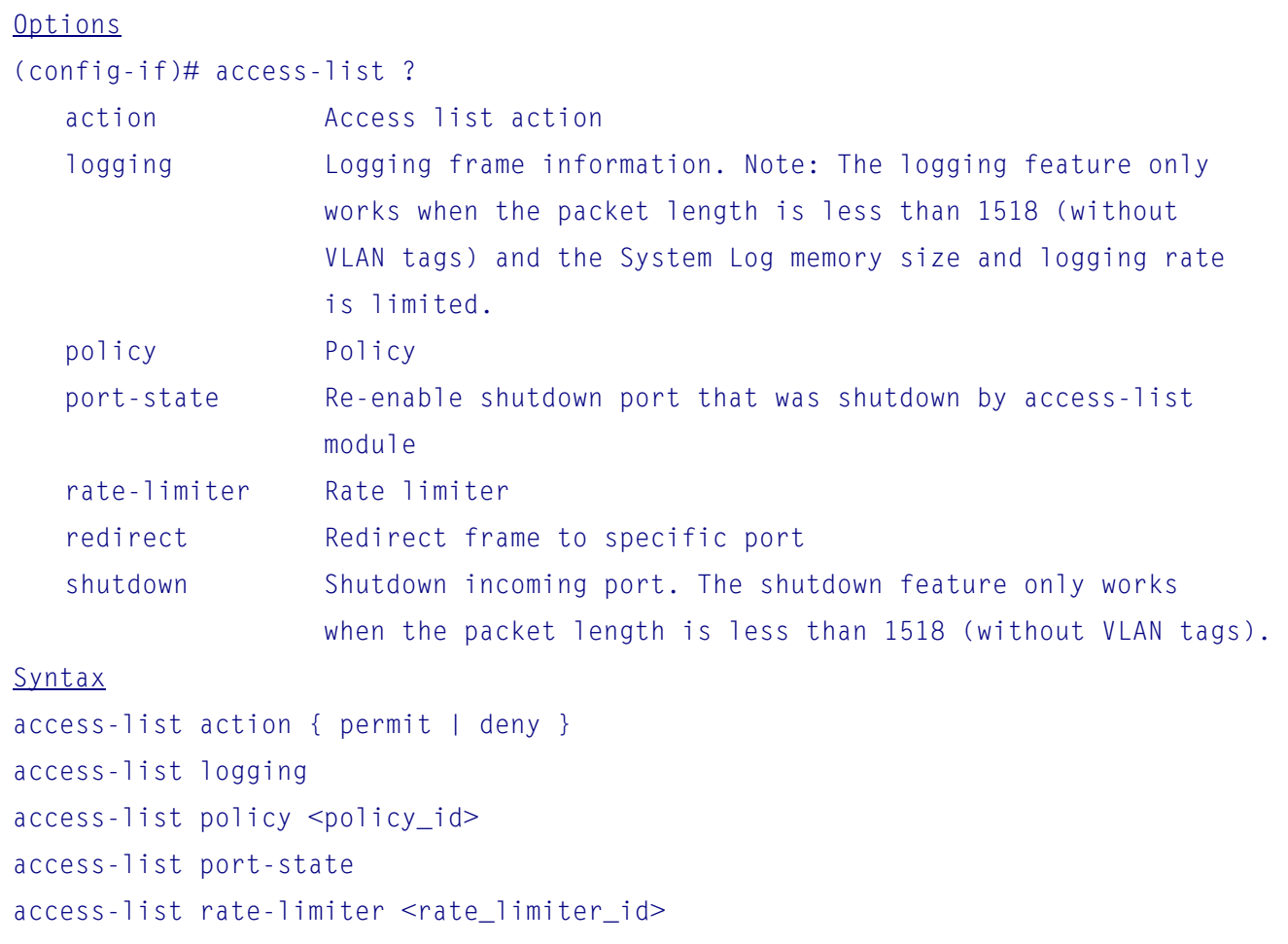

access-list shutdown access-list { redirect } interface { <port\_type> <port\_type\_id> }

### Parameters

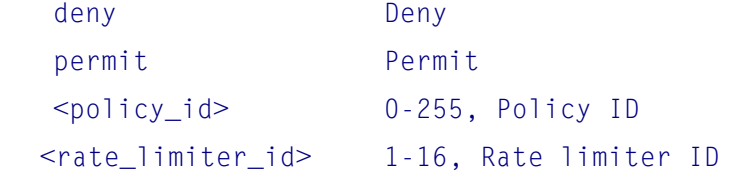

# **7.3 (config-if)# aggregation**

Option (config-if)# aggregation ? group Create an aggregation group

Syntax aggregation group <v\_uint>

Parameter <uint> The aggregation group id

# **7.4 (config-if)# do**

```
(config-if)# do ? 
    LINE execute Exec Command 
Syntax
do <command>
```
# **7.5 (config-if)# dot1x**

```
Options
(config-if)# dot1x ? 
   guest-vlan Enables/disables guest VLAN 
  port-control Sets the port security state.
   radius-qos Enables/disables per-port state of RADIUS-assigned QoS. 
    radius-vlan Enables/disables per-port state of RADIUS-assigned VLAN.
```
re-authenticate Refresh (restart) 802.1X authentication process.

Syntax

```
dot1x guest-vlan 
dot1x port-control { force-authorized | force-unauthorized | auto | single | 
     multi | mac-based } 
dot1x radius-qos 
dot1x radius-vlan 
dot1x re-authenticate
```
#### Parameters

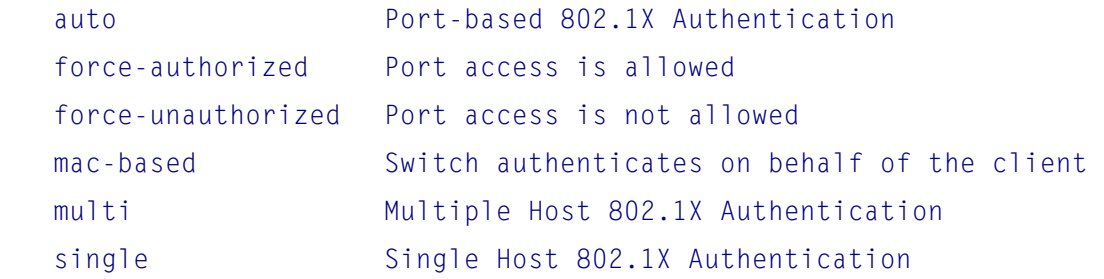

# **7.6 (config-if)# duplex**

```
Options
(config-if)# duplex ? 
    auto Auto negotiation of duplex mode. 
    full Forced full duplex. 
    half Forced half duplex.
```

```
Syntax
duplex { half | full | auto [ half | full ] }
```
## **7.7 (config-if)# end**

To exit interface configuration mode and go back to EXEC mode, use end command.

```
Example: 
(config-if)# end 
#
```
# **7.8 (config-if)# excessive-restart**

To enable Restart backoff algorithm after 16 collisions, use excessive-restart command. (No excessive-restart means discard frame after 16 collisions)

### **Example:**

```
(config-if)# excessive-restart 
(config-if)#
```
# **7.9 (config-if)# exit**

To exit interface configuration mode and go back to global configuration mode, use exit command.

### **Example:**

```
(config-if)# exit 
(config)#
```
# **7.10 (config-if)# flowcontrol**

**Options** (config-if)# flowcontrol ? off Disable flow control. on Enable flow control.

Syntax flowcontrol { on | off }

# **7.11 (config-if)# green-ethernet**

```
Options
 (config-if)# green-ethernet ? 
   eee Powering down of PHYs when there is no traffic.
    energy-detect Enable power saving for ports with no link partner. 
    short-reach Enable power saving for ports which is connect to link 
                    partner with short cable. 
Syntax
```

```
green-ethernet eee 
green-ethernet energy-detect
```
green-ethernet short-reach

# **7.12 (config-if)# gvrp**

To enable GVRP on the interface port(s), use gvrp command.

### **Example:**

(config-if)# gvrp (config-if)#

# **7.13 (config-if)# ip**

### **Options**

(config-if)# ip ?

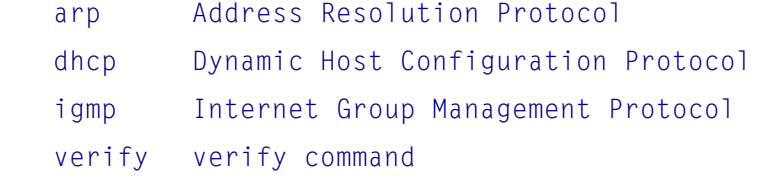

#### Syntax

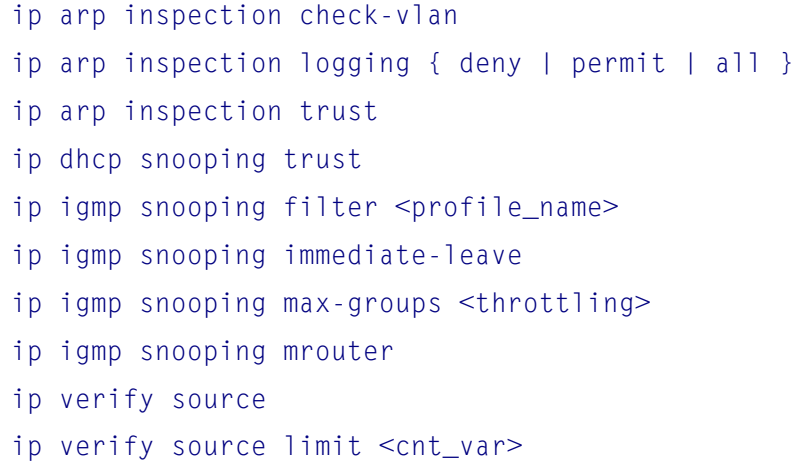

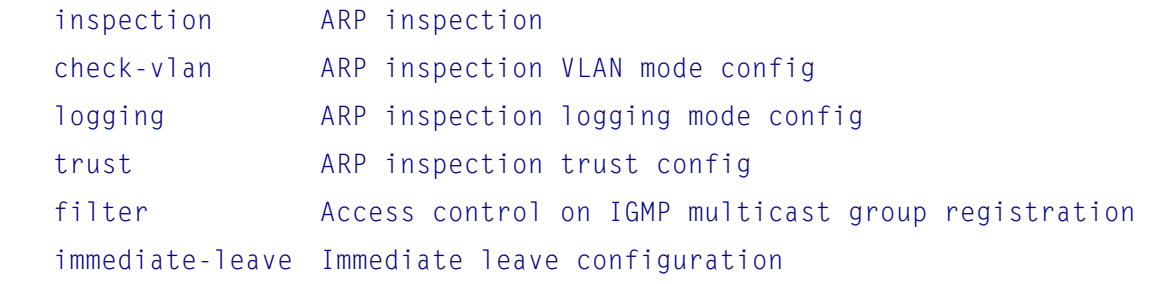
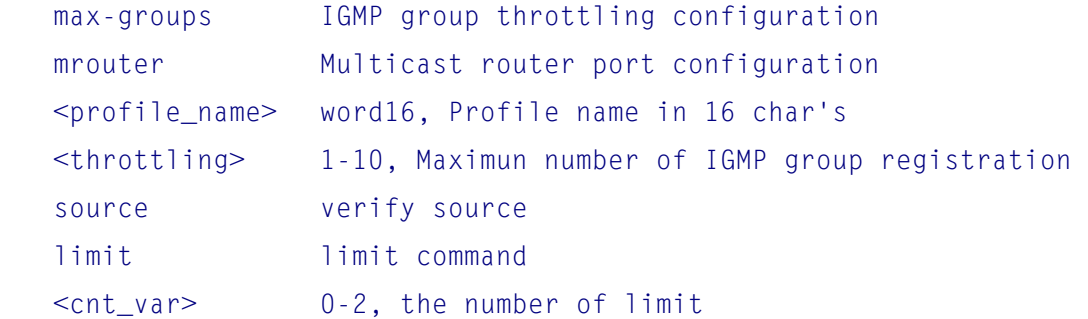

# **7.14 (config-if)# ipv6 mld**

### Syntax

ipv6 mld snooping filter <profile\_name> ipv6 mld snooping immediate-leave ipv6 mld snooping max-groups <throttling> ipv6 mld snooping mrouter

### **Parameters**

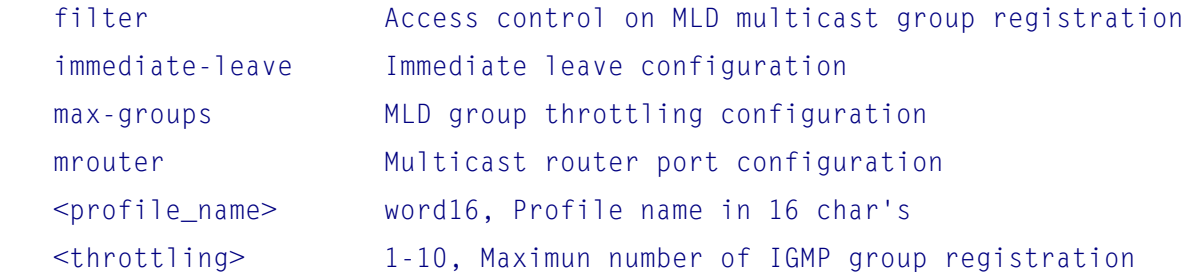

# **7.15 (config-if)# lacp**

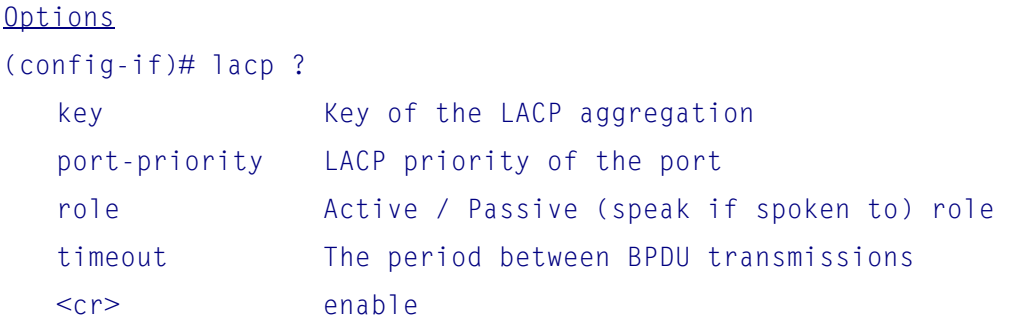

### Syntax

lacp lacp key { <v\_1\_to\_65535> | auto }

```
lacp port-priority <v_1_to_65535> 
lacp role { active | passive }
lacp timeout { fast | slow }
```
### Parameters

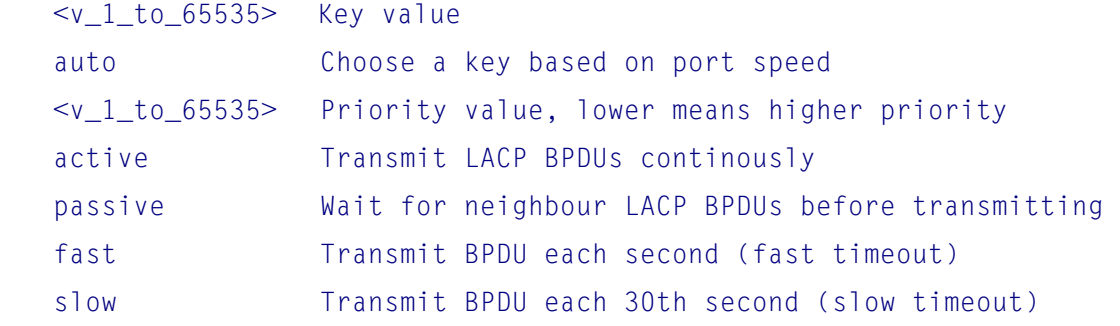

# **7.16 (config-if)# lldp**

### Options

```
(config-if)# lldp ?
```
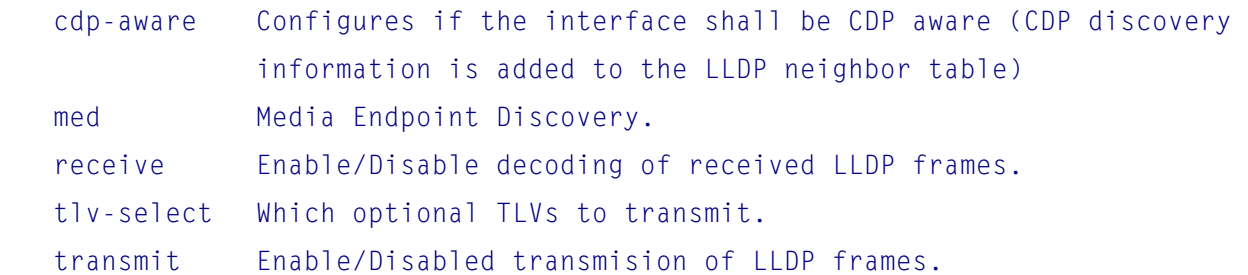

### Syntax

```
lldp cdp-aware 
lldp med media-vlan policy-list <v_range_list> 
lldp med transmit-tlv [ capabilities ] [ location ] [ network-policy ] 
lldp receive 
lldp tlv-select { management-address | port-description | system-capabilities 
     | system-description | system-name } 
lldp transmit
```
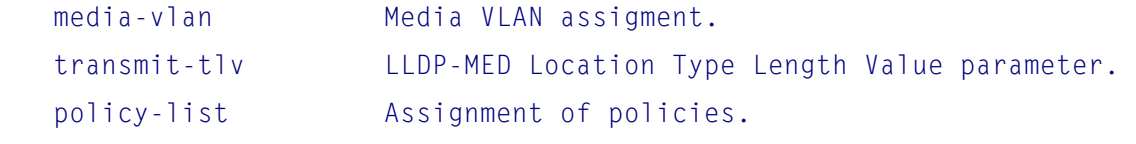

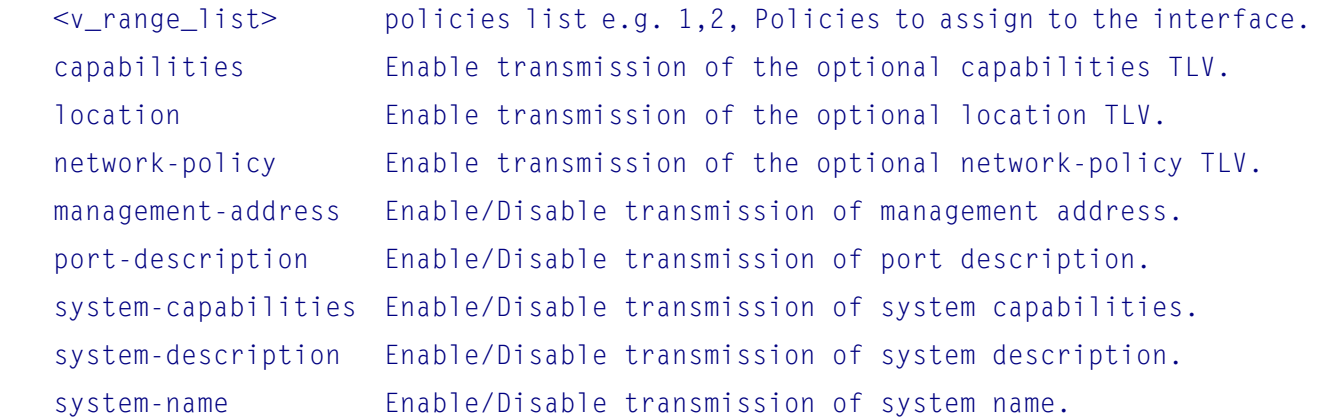

# **7.17 (config-if)# loop-protect**

### (config-if)# loop-protect ?

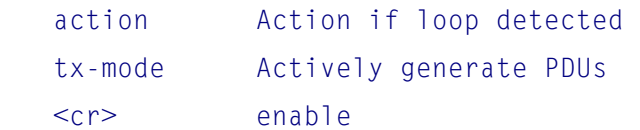

#### Syntax

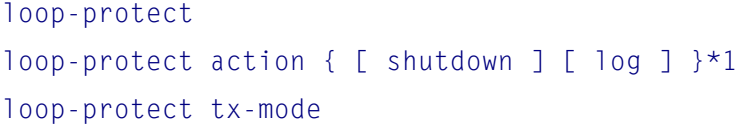

### **Parameters**

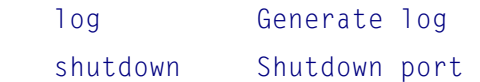

# **7.18 (config-if)# mac**

```
Option
(config-if)# mac ? 
    address-table MAC table configuration
```
### Syntax

```
mac address-table learning [ secure ]
```
### **Parameters**

learning Port learning mode

secure Port Secure mode <cr> enable

# **7.19 (config-if)# media-type**

Options (config-if)# media-type ? rj45 rj45 interface (copper interface). fiber fiber interface dual Dual media interface (cu & fiber interface).

Syntax media-type { rj45 | fiber | dual }

# **7.20 (config-if)# mtu**

**Options** (config-if)# mtu ? 1518-10056 Maximum frame size in bytes.

# Syntax

mtu <max\_length>

# **7.21 (config-if)# mvr**

### **Options**

```
(config-if)# mvr ? 
   immediate-leave Immediate leave configuration 
   name MVR multicast name 
   vlan MVR multicast vlan
```

```
mvr immediate-leave 
mvr name <mvr_name> type { source | receiver } 
mvr vlan <v_vlan_list> type { source | receiver }
```
#### Parameters

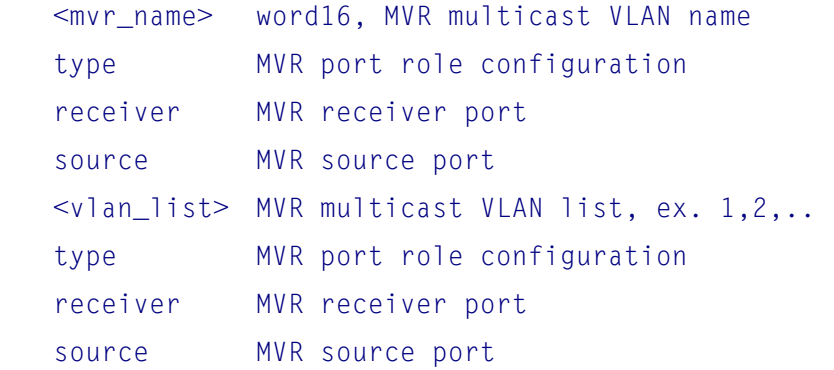

# **7.22 (config-if)# no**

# Options (config-if)# no ? access-list Access list aggregation Aggregation keyword dot1x IEEE Standard for port-based Network Access Control duplex Set duplex to default. excessive-restart Restart backoff algorithm after 16 collisions (No excessive-restart means discard frame after 16 collisions) flowcontrol Configure flow control. green-ethernet Green ethernet (Power reduction) gvrp **Enable GVRP** on port(s) ip Internet Protocol ipv6 IPv6 configuration commands lacp **Enable LACP** on this interface lldp LLDP configurations. loop-protect Loop protection configuration on port mac MAC keyword media-type Set media type to default (dual for dual-media interfaces, rj45 for interfaces only supporting rj45, fiber for interfaces only supporting sfp). mtu Maximum transmission unit mvr<br>
Multicast VLAN Registration configuration port-security Enable/disable port security per interface. pvlan Private VLAN

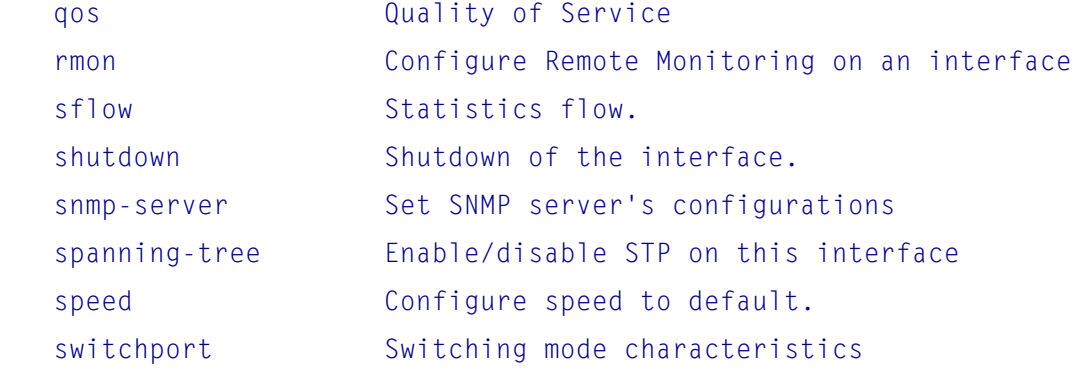

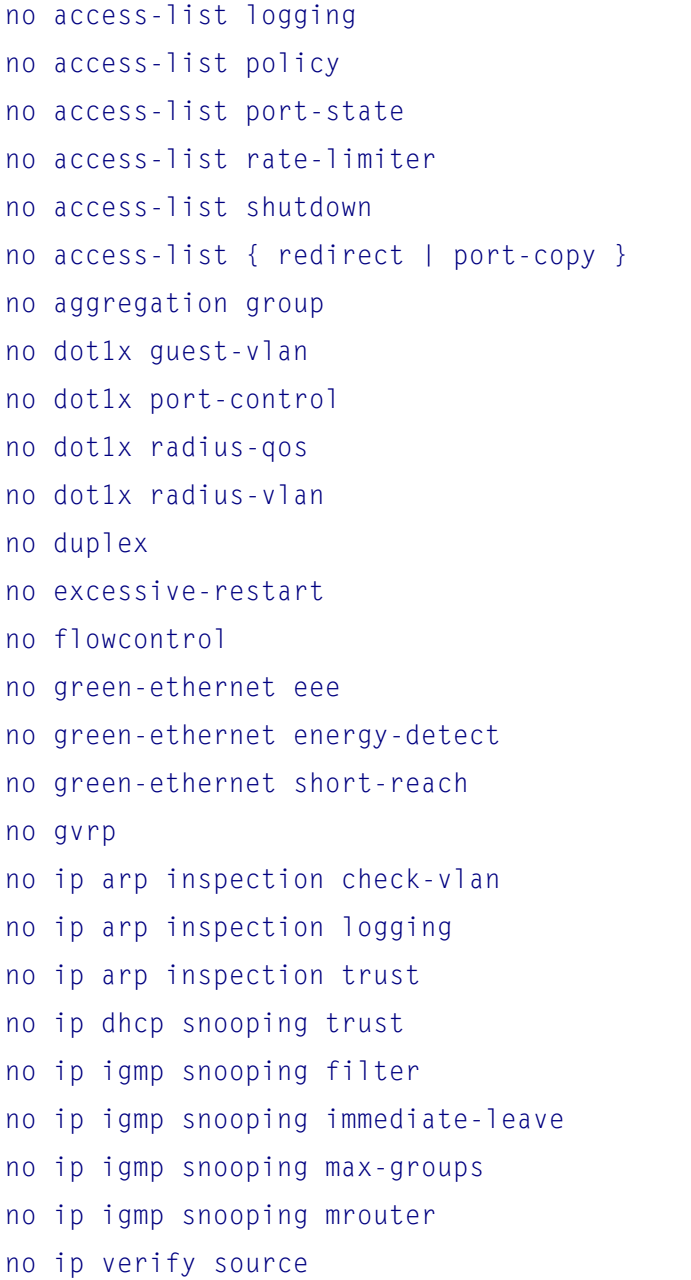

```
no ip verify source limit 
no ipv6 mld snooping filter 
no ipv6 mld snooping immediate-leave 
no ipv6 mld snooping max-groups 
no ipv6 mld snooping mrouter 
no lacp 
no lacp key { <v_1_to_65535> | auto } 
no lacp port-priority <v_1_to_65535> 
no lacp role { active | passive } 
no lacp timeout { fast | slow } 
no lldp cdp-aware 
no lldp med media-vlan policy-list [ <v_range_list> ] 
no lldp med transmit-tlv [ capabilities ] [ location ] [ network-policy ] 
no lldp receive 
no lldp tlv-select { management-address | port-description | system-capabilities 
     | system-description | system-name } 
no lldp transmit 
no loop-protect 
no loop-protect action 
no loop-protect tx-mode 
no mac address-table learning [ secure ] 
no media-type 
no mtu 
no mvr immediate-leave 
no mvr name <mvr_name> type 
no mvr vlan <v_vlan_list> type 
no port-security 
no port-security maximum 
no port-security violation 
no pvlan isolation 
no qos cos 
no qos dpl 
no qos dscp-classify 
no qos dscp-remark 
no qos dscp-translate 
no qos map cos-tag cos <cos> dpl <dpl> 
no qos policer
```

```
no qos queue-shaper queue <queue> 
no qos shaper 
no qos storm { unicast | broadcast | unknown } 
no qos tag-remark 
no qos trust dscp 
no qos wrr 
no rmon collection history <id> 
no rmon collection stats <id> 
no sflow [ <sampler_idx_list> ] 
no sflow counter-poll-interval [ <sampler_idx_list> ] 
no sflow max-sampling-size [ sampler <sampler_idx_list> ] 
no shutdown 
no snmp-server host <conf_name> traps 
no spanning-tree 
no spanning-tree auto-edge 
no spanning-tree bpdu-guard 
no spanning-tree edge 
no spanning-tree link-type 
no spanning-tree mst <instance> cost 
no spanning-tree mst <instance> port-priority 
no spanning-tree restricted-role 
no spanning-tree restricted-tcn 
no speed 
no switchport access vlan 
no switchport forbidden vlan 
no switchport hybrid acceptable-frame-type 
no switchport hybrid allowed vlan 
no switchport hybrid egress-tag 
no switchport hybrid ingress-filtering 
no switchport hybrid native vlan 
no switchport hybrid port-type 
no switchport mode 
no switchport trunk allowed vlan 
no switchport trunk native vlan 
no switchport trunk vlan tag native 
no switchport vlan ip-subnet id <vce_id_list> 
no switchport vlan mac <mac_addr> vlan <vid>
```

```
-80-
```

```
no switchport vlan protocol group <grp_id> vlan <vid> 
no switchport voice vlan discovery-protocol 
no switchport voice vlan mode 
no switchport voice vlan security
```
# **7.23 (config-if)# port-security**

### Options

(config-if)# port-security ?

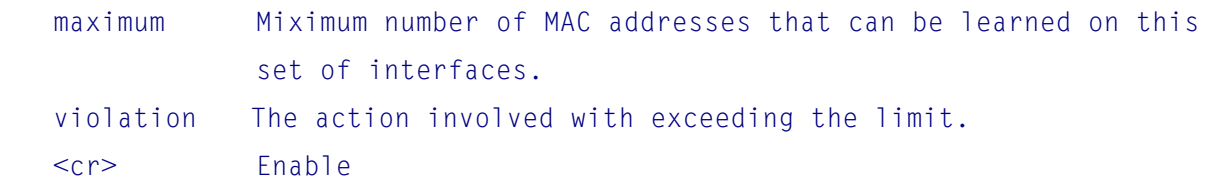

### Syntax

```
port-security 
port-security maximum [ <v_1_to_1024> ] 
port-security violation { protect | trap | trap-shutdown | shutdown }
```
#### Parameters

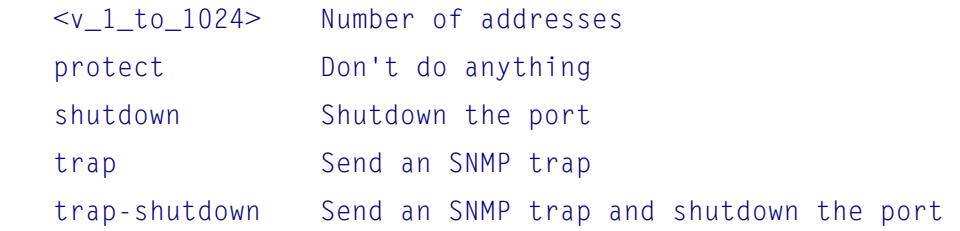

# **7.24 (config-if)# pvlan**

```
Option
(config-if)# pvlan ? 
    isolation Port isolation
```
Syntax pvlan isolation

## **7.25 (config-if)# qos**

**Options** 

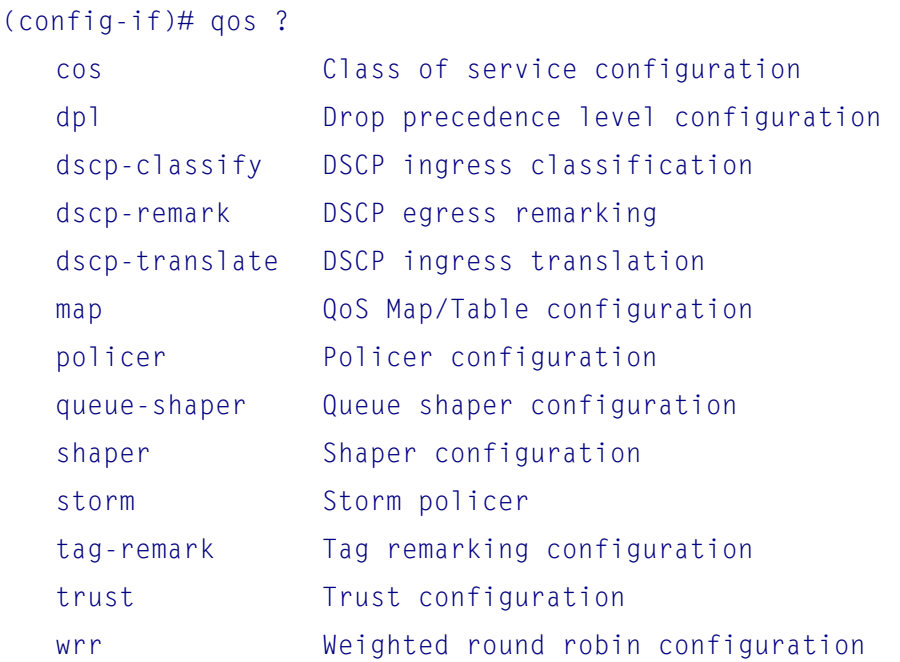

#### Syntax

qos cos <cos> qos dpl <dpl> qos dscp-classify { zero | selected | any } qos dscp-remark { rewrite | remap | remap-dp } qos dscp-translate qos map cos-tag cos <cos> dpl <dpl> pcp <pcp> dei <dei> qos policer <rate> [ fps ] [ flowcontrol ] qos queue-shaper queue <queue> <rate> [ excess ] qos shaper <rate> qos storm { unicast | broadcast | unknown } <rate> [ fps ] qos tag-remark { pcp <pcp> dei <dei> | mapped } qos trust dscp qos wrr <w0> <w1> <w2> <w3> <w4> <w5>

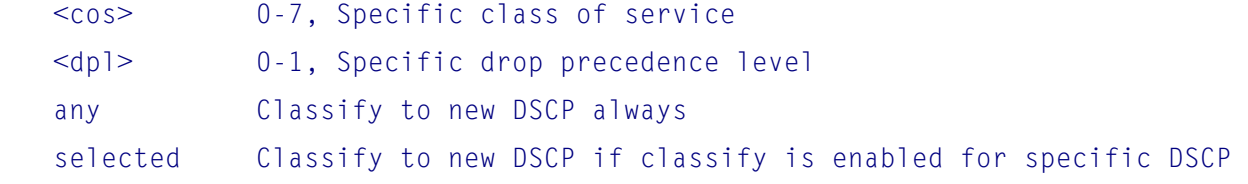

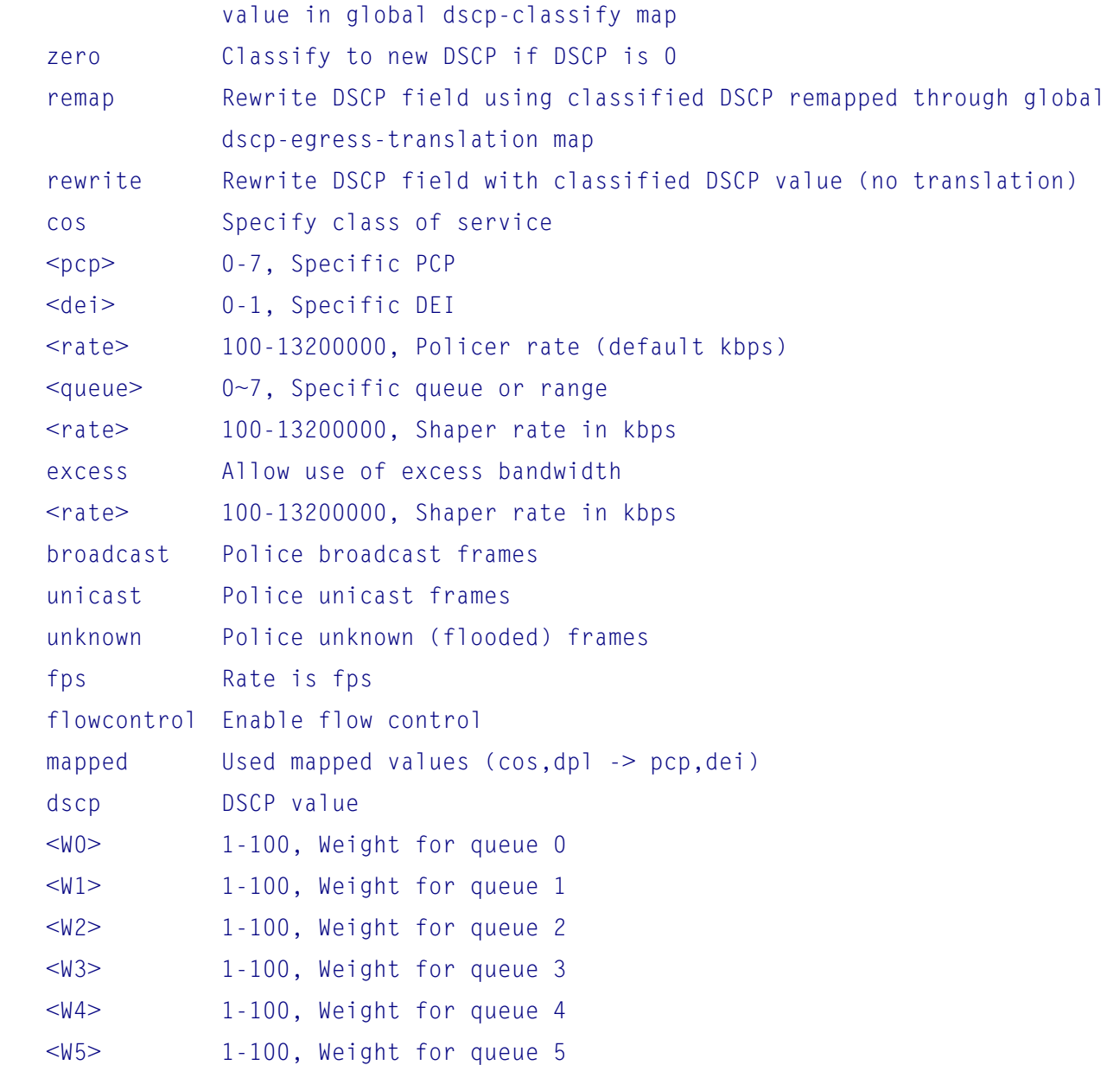

# **7.26 (config-if)# rmon**

### **Option**

```
(config-if)# rmon ? 
    collection Configure Remote Monitoring Collection on an interface
```

```
rmon collection history <id> [ buckets <br/> <br/> <br/> <br/> <br/> <br/> <interval> ]
rmon collection stats <id>
```
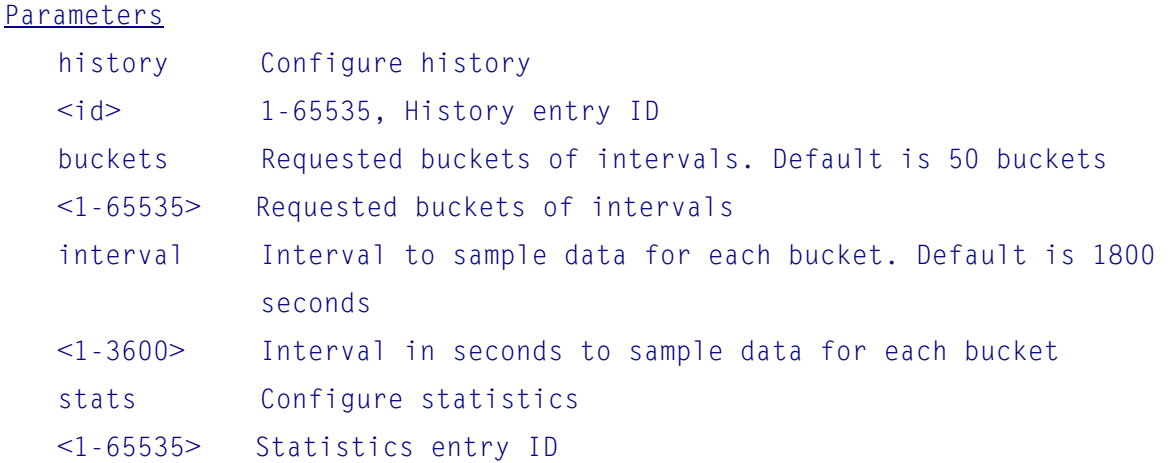

## **7.27 (config-if)# sflow**

```
Options
(config-if)# sflow ? 
    counter-poll-interval The interval - in seconds - between counter poller 
                            samples. 
    max-sampling-size Specifies the maximum number of bytes to transmit 
                            per flow sample. 
    sampling-rate Specifies the statistical sampling rate. The 
                            sample rate is specified as N to sample 1/Nth of 
                            the packets n the monitored flows. There are no 
                            restrictions on the value, but the switch will 
                            adjust it to the closest possible sampling rate. 
    <cr> enable
```
### Syntax

```
sflow 
sflow counter-poll-interval [ <poll_interval> ]
sflow max-sampling-size [ <max_sampling_size> ] 
sflow sampling-rate [ <sampling_rate> ]
```
#### Parameters

```
 <sampling_rate> 1-4294967295, Sampling rate 
 <max_sampling_size> 14-200, bytes
```
## **7.28 (config-if)# shutdown**

**Option** (config-if)# shutdown

## Syntax

shutdown

# **7.29 (config-if)# snmp-server**

**Option** 

(config-if)# snmp-server ? host Set SNMP host's configurations

Syntax

snmp-server host <conf\_name> traps [ linkup ] [ linkdown ] [ lldp ]

### **Parameters**

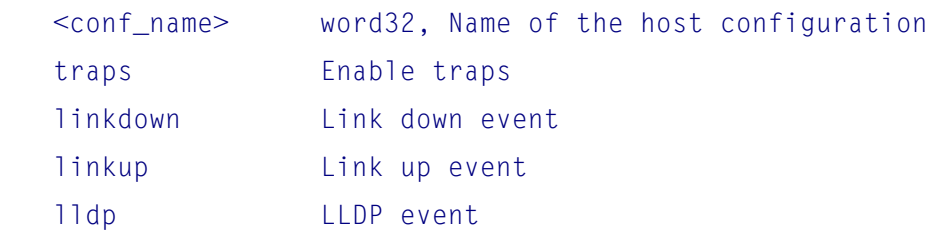

# **7.30 (config-if)# spanning-tree**

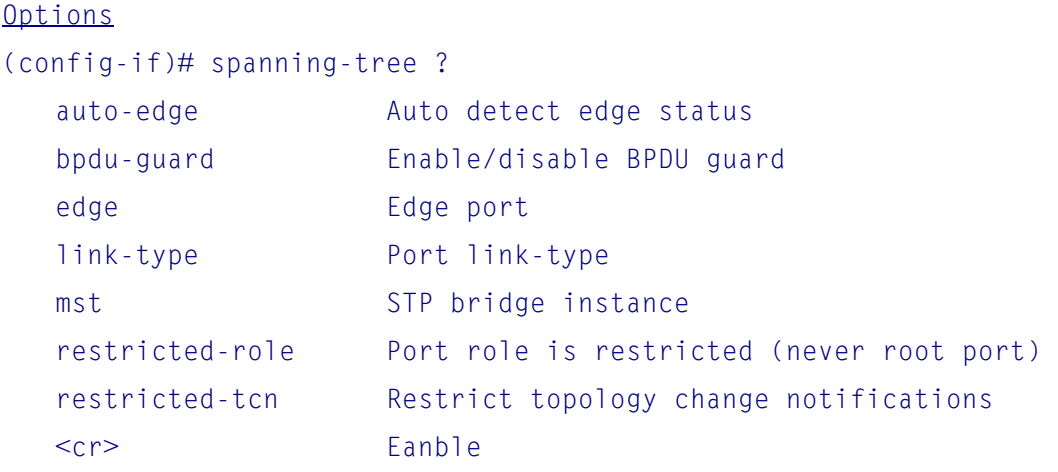

spanning-tree spanning-tree auto-edge spanning-tree bpdu-guard spanning-tree edge spanning-tree link-type { point-to-point | shared | auto } spanning-tree mst <instance> cost { <cost> | auto } spanning-tree mst <instance> port-priority <prio> spanning-tree restricted-role spanning-tree restricted-tcn

#### Parameters

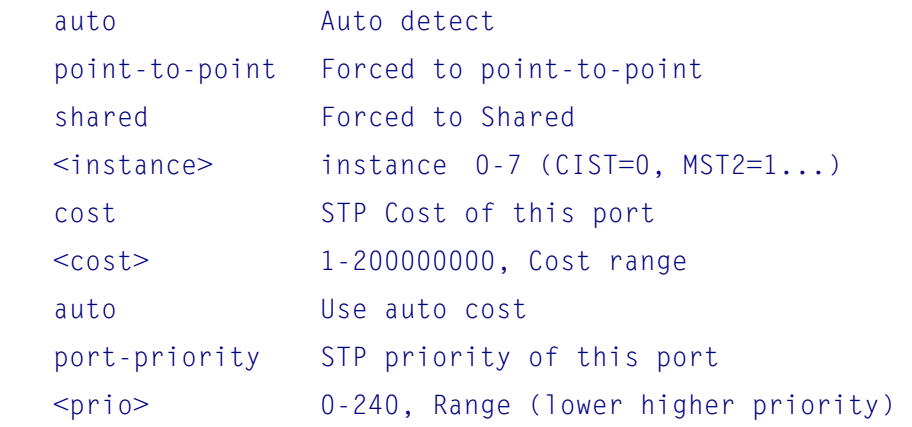

# **7.31 (config-if)# speed**

Options (config-if)# speed ? 10 10Mbps 100 100Mbps 1000 1Gbps auto Auto negotiation

Syntax

speed { 10g | 2500 | 1000 | 100 | 10 | auto { [ 10 ] [ 100 ] [ 1000 ] } }

## **7.32 (config-if)# switchport**

**Options** (config-if)# switchport ?

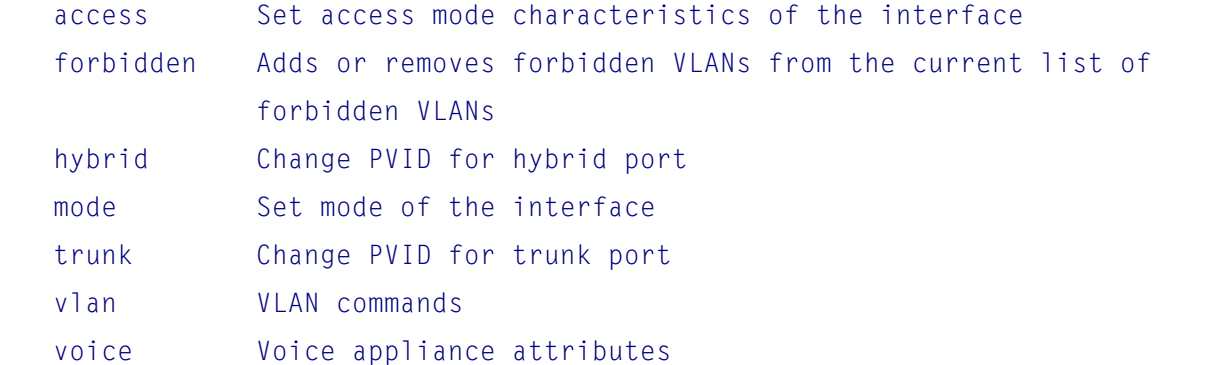

#### Syntax

switchport access vlan <pvid> switchport forbidden vlan { add | remove } <vlan\_list> switchport hybrid acceptable-frame-type { all | tagged | untagged } switchport hybrid allowed vlan { all | none | [ add | remove | except ] <vlan\_li  $st>$  } switchport hybrid egress-tag { none | all [ except-native ] } switchport hybrid ingress-filtering switchport hybrid native vlan <pvid> switchport hybrid port-type { unaware | c-port | s-port | s-custom-port } switchport mode { access | trunk | hybrid } switchport trunk allowed vlan { all | none | [ add | remove | except ] <vlan\_list> } switchport trunk native vlan <pvid> switchport trunk vlan tag native switchport vlan ip-subnet id <vce\_id> <ipv4> vlan <vid> switchport vlan mac <mac\_addr> vlan <vid> switchport vlan protocol group <grp\_id> vlan <vid> switchport voice vlan discovery-protocol { oui | lldp | both } switchport voice vlan mode { auto | force | disable } switchport voice vlan security

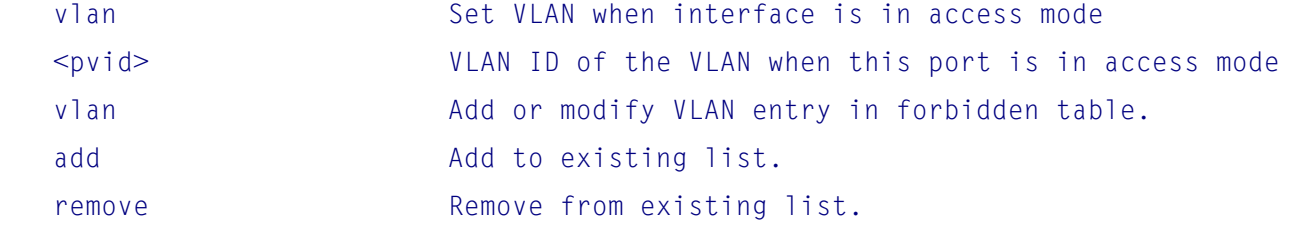

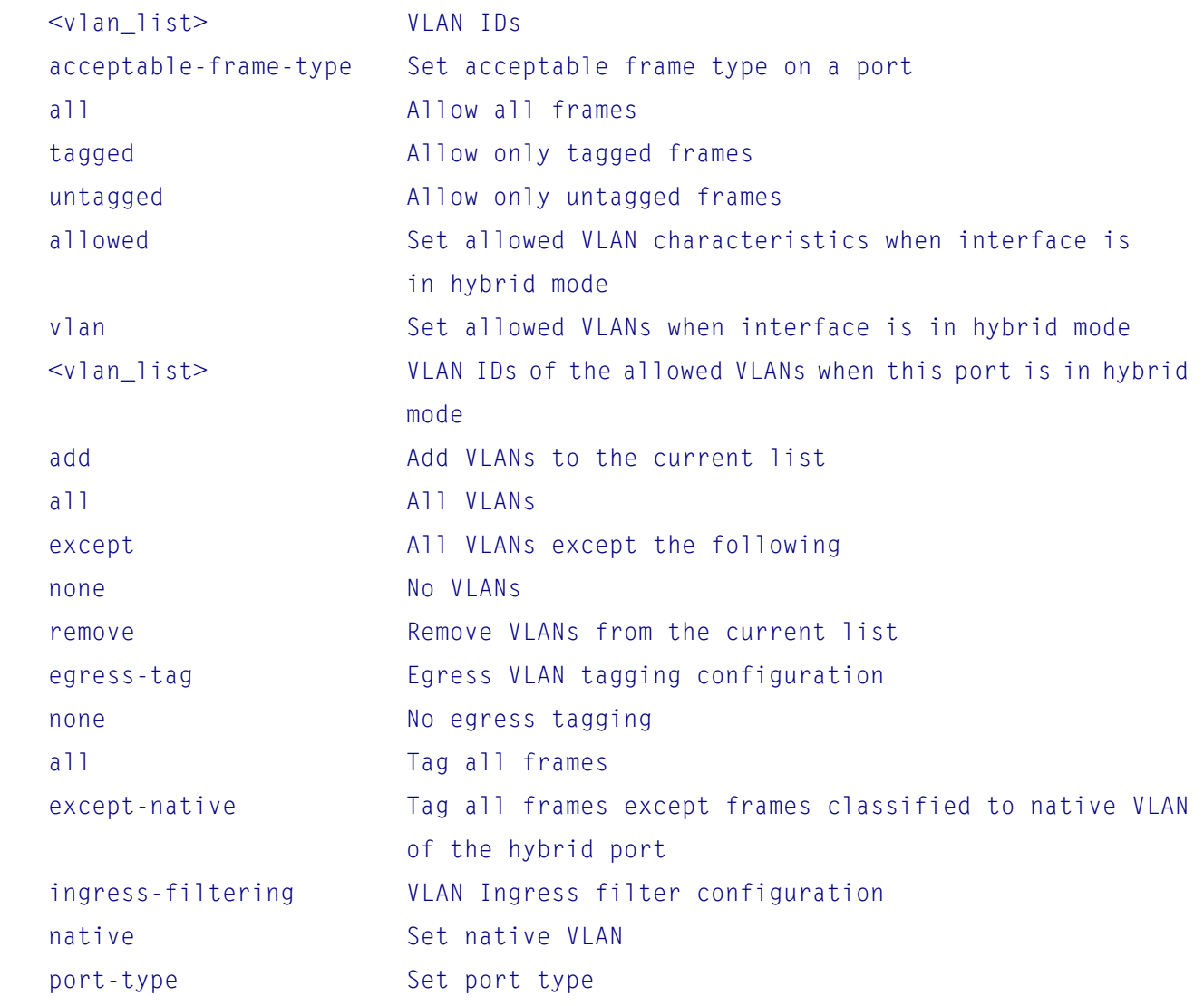

# **8. VLAN Interface Configuration Commands**

```
# configure terminal 
(config)# interface ? 
    * All ports 
   GigabitEthernet 1 Gigabit Ethernet Port, 1/1 \sim 1/24 vlan VLAN interface configurations
```
# **8.1 VLAN Interface Configuration**

To enter vlan interface configuration mode, use configuration interface command.

#### **Example to configure all ports:**

```
(config)# interface * 
(config-if)#
```
#### **Example to configure the VLAN 1:**

(config)# interface vlan 1 (config-if-vlan)#

#### **Available commands**

```
(config-if-vlan)# ?
```
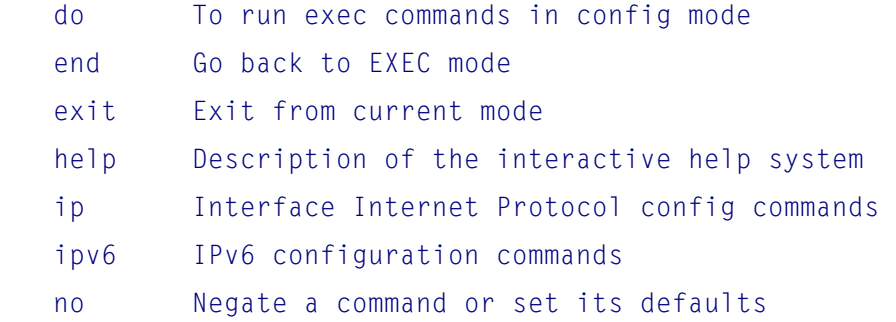

## **8.2 (config-if-vlan)# do**

```
(config-if-vlan)# do ? 
    LINE execute Exec Command
```

```
Syntax
do <command>
```
## **8.3 (config-if-vlan)# end**

To exit interface configuration mode and go back to EXEC mode, use end command.

### **Example:**

```
(config-if-vlan)# end 
#
```
## **8.4 (config-if-vlan)# exit**

To exit vlan interface configuration mode and go back to global configuration mode, use exit command.

```
Example: 
(config-if-vlan)# exit 
(config)#
```
## **8.5 (config-if-vlan)# help**

Help may be requested at any point in a command by entering a question mark '?'. If nothing matches, the help list will be empty and you must backup until entering a '?' shows the available options.

Two styles of help are provided:

- 1. Full help is available when you are ready to enter a command argument (e.g. 'show ?') and describes each possible argument.
- 2. Partial help is provided when an abbreviated argument is entered and you want to know what arguments match the input (e.g. 'show pr?'.)

# **8.6 (config-if-vlan)# ip**

```
Options
(config-if-vlan)# ip ? 
    address Address configuraton 
    dhcp Configure DHCP server parameters 
    igmp Internet Group Management Protocol
```

```
ip address { \{ <address> <netmask> } | \{ dhcp \lceil fallback <fallback address>
```

```
 <fallback_netmask> [ timeout <fallback_timeout> ] ] } } 
ip dhcp server 
ip igmp snooping 
ip igmp snooping compatibility { auto | v1 | v2 | v3 } 
ip igmp snooping last-member-query-interval <ipmc_lmqi>
ip igmp snooping priority <cos_priority> 
ip igmp snooping querier { election | address <v_ipv4_ucast> } 
ip igmp snooping query-interval <ipmc_qi> 
ip igmp snooping query-max-response-time <ipmc_qri>
ip igmp snooping robustness-variable <ipmc_rv> 
ip igmp snooping unsolicited-report-interval <ipmc_uri>
```
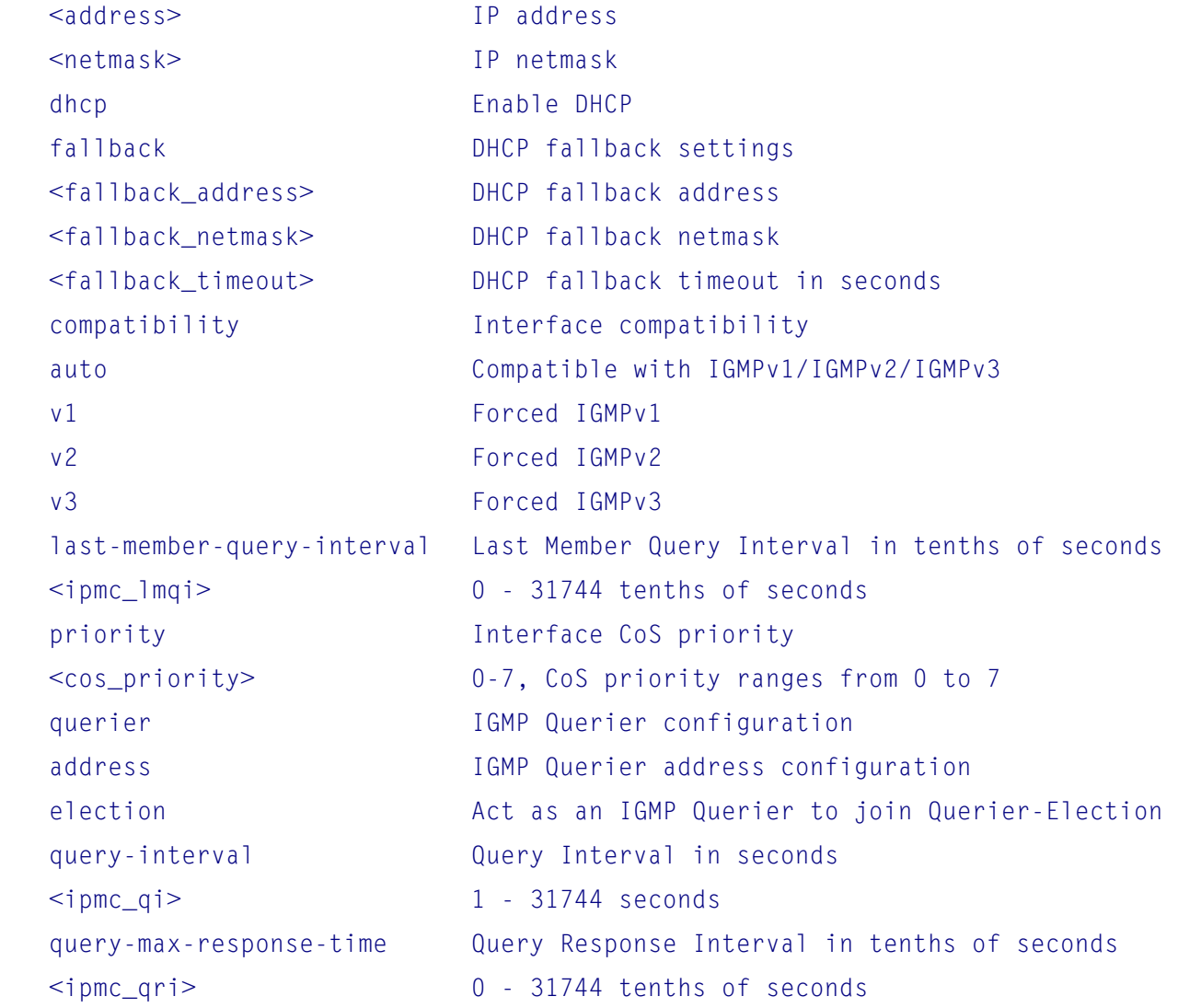

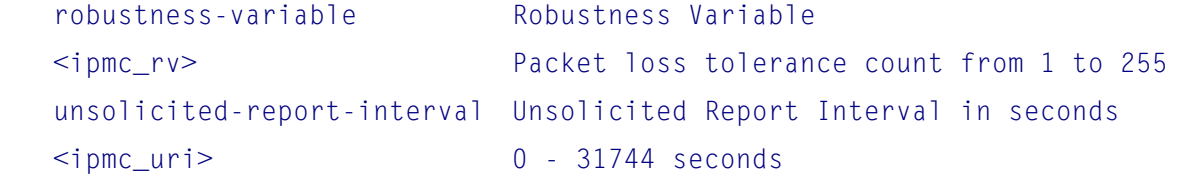

# **8.7 (config-if-vlan)# ipv6**

**Options** 

(config-if-vlan)# ipv6 ?

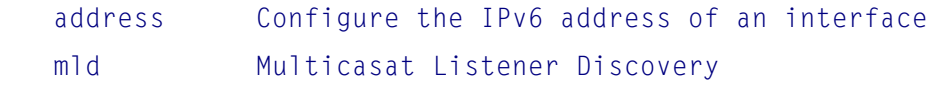

### Syntax

```
ipv6 address <subnet> 
ipv6 mld snooping 
ipv6 mld snooping compatibility { auto | v1 | v2 } 
ipv6 mld snooping last-member-query-interval <ipmc_lmqi>
ipv6 mld snooping priority <cos_priority> 
ipv6 mld snooping querier election 
ipv6 mld snooping query-interval <ipmc_qi>
ipv6 mld snooping query-max-response-time <ipmc_qri> 
ipv6 mld snooping robustness-variable <ipmc_rv> 
ipv6 mld snooping unsolicited-report-interval <ipmc_uri>
```
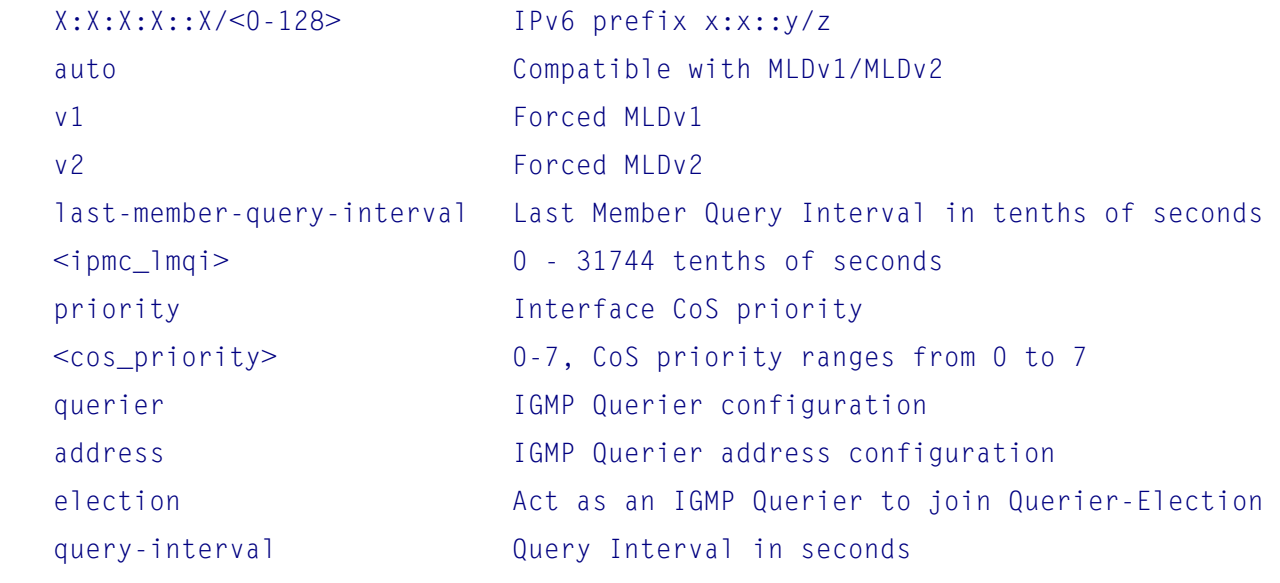

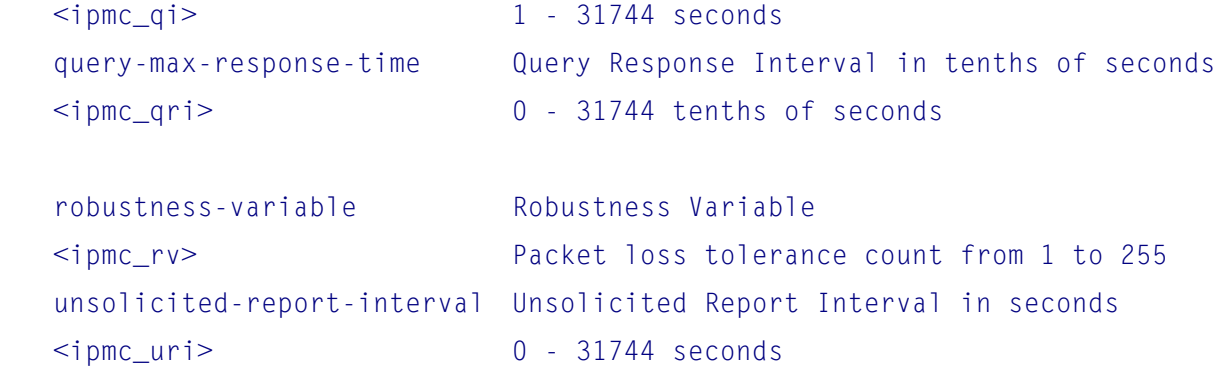

## **8.8 (config-if-vlan)# no**

To disable a specific function or restore default setting, use no command.

# Options no ip address no ip dhcp server no ip igmp snooping no ip igmp snooping compatibility no ip igmp snooping last-member-query-interval no ip igmp snooping priority no ip igmp snooping querier { election | address } no ip igmp snooping query-interval no ip igmp snooping query-max-response-time no ip igmp snooping robustness-variable no ip igmp snooping unsolicited-report-interval no ipv6 address [ <ipv6\_subnet> ] no ipv6 mld snooping no ipv6 mld snooping compatibility no ipv6 mld snooping last-member-query-interval no ipv6 mld snooping priority no ipv6 mld snooping querier election no ipv6 mld snooping query-interval no ipv6 mld snooping query-max-response-time no ipv6 mld snooping robustness-variable no ipv6 mld snooping unsolicited-report-interval